# **R Snippets**

*Release 0.1*

**Shailesh**

**Nov 02, 2017**

## Contents

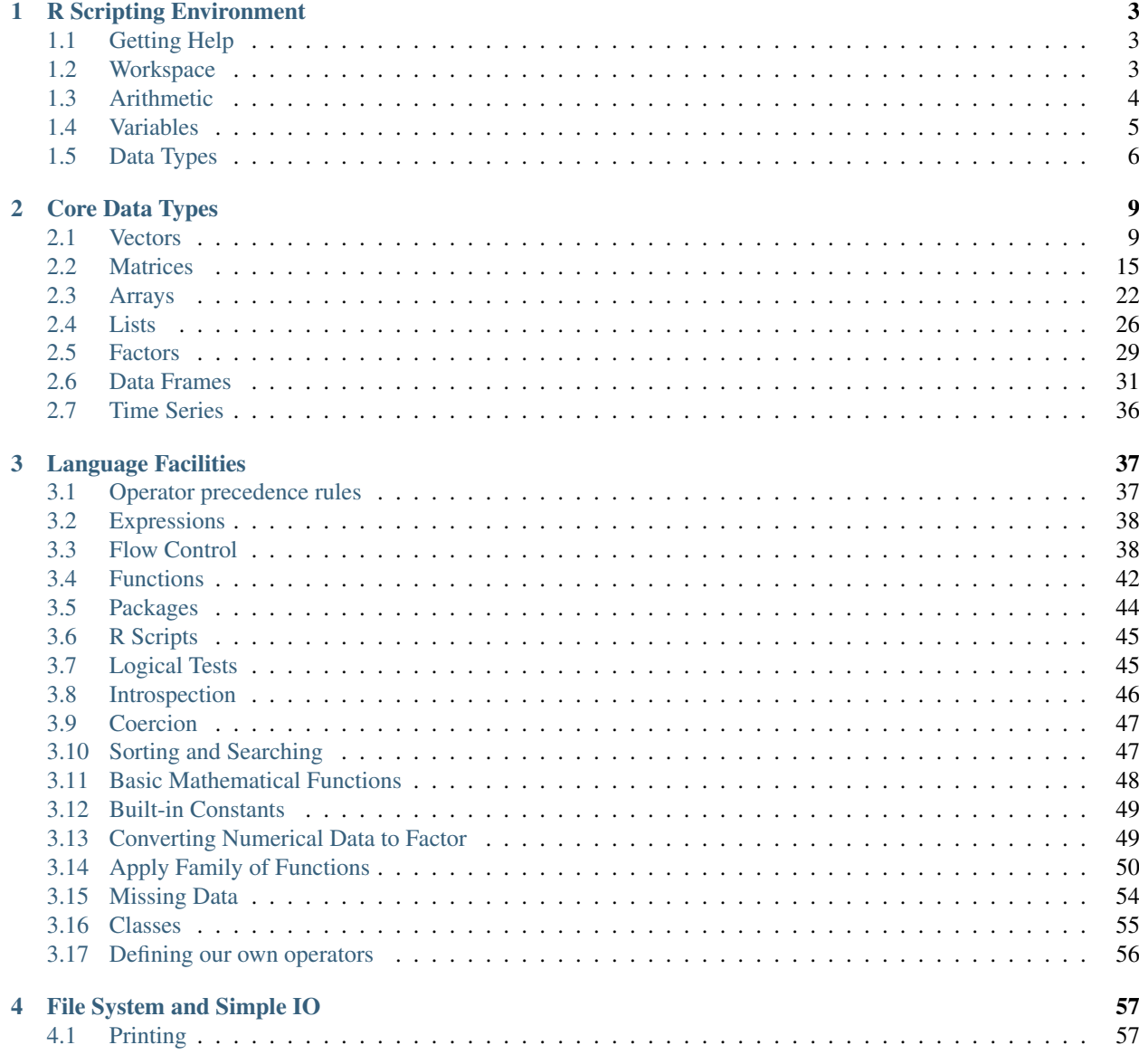

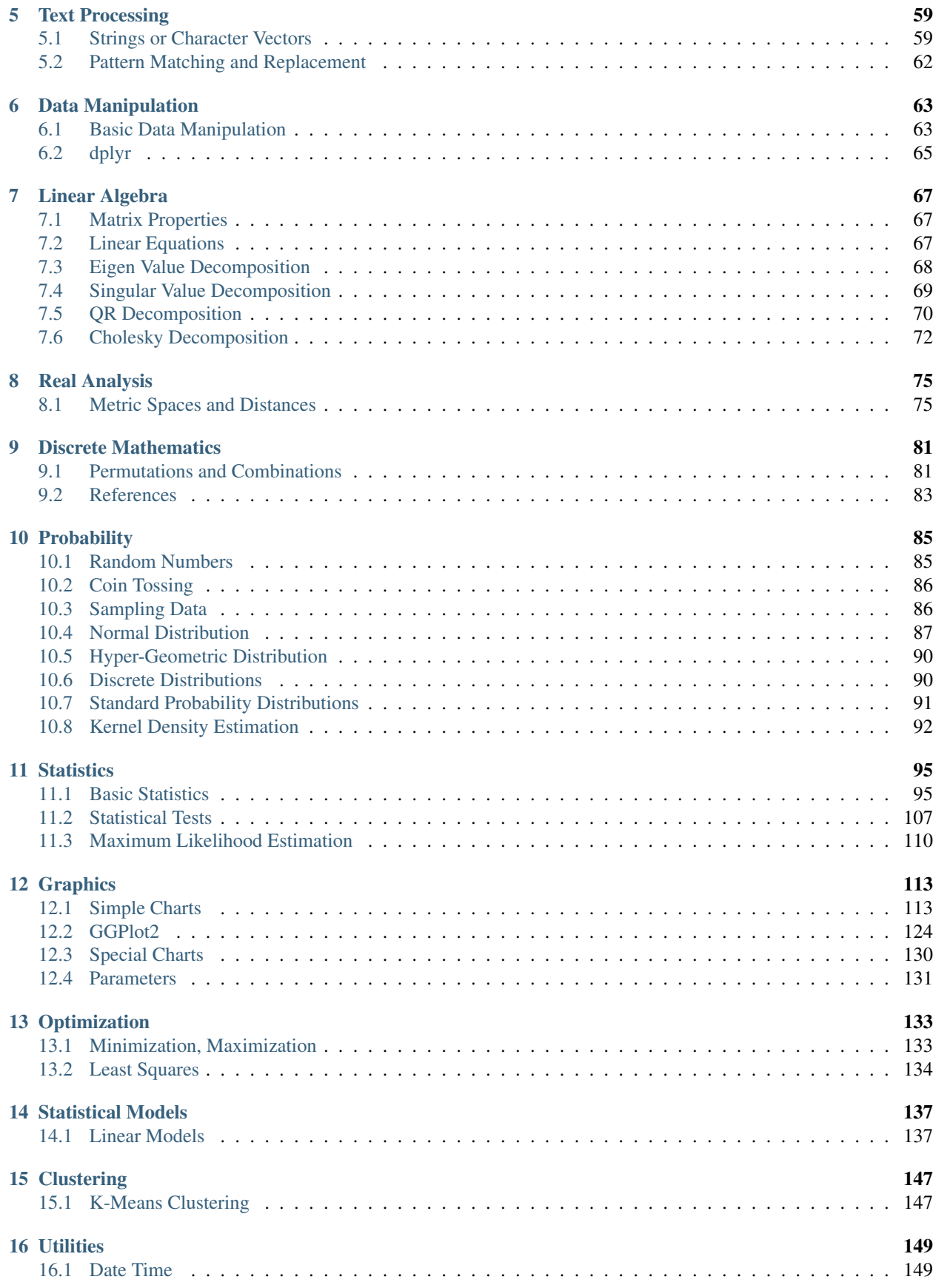

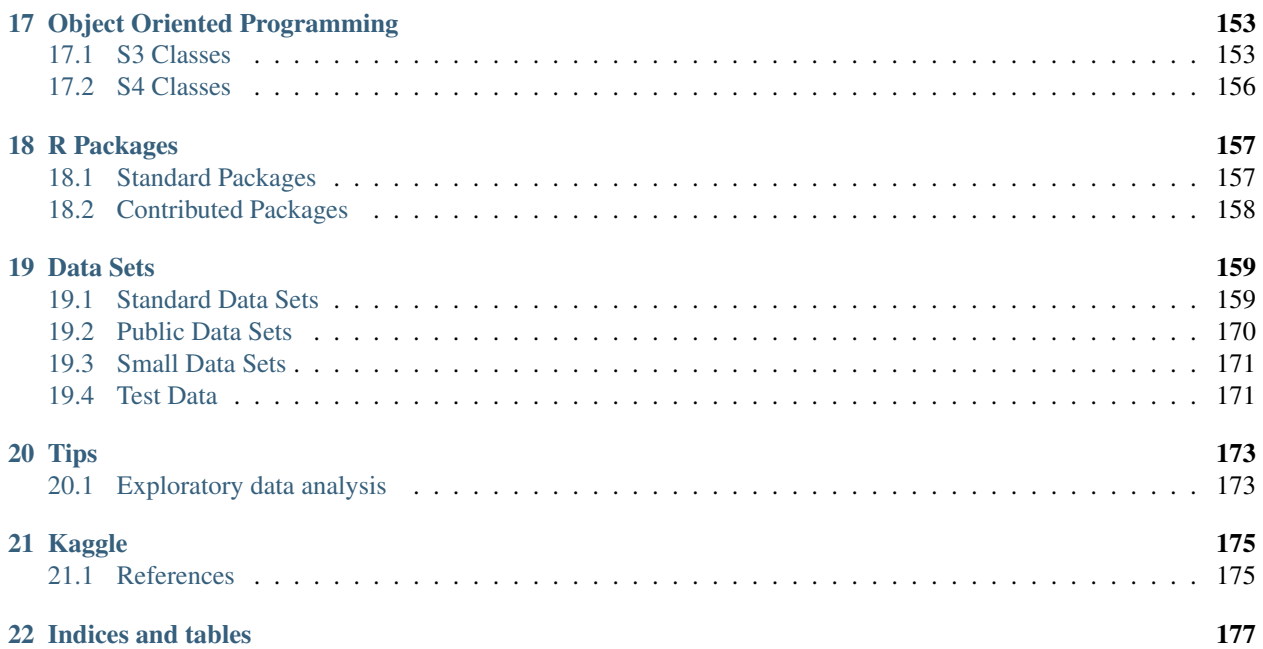

This is not an R tutorial or book. This is a handy collection of snippets of R code for achieving various statistical analysis and visualization tasks. If you wish to learn R from beginning, try the books listed on www.bookdown.org. However, if you are familiar with R and want to quickly refresh your memory or look for code for specific tasks, you can refer to these notes.

## CHAPTER 1

## R Scripting Environment

## <span id="page-8-1"></span><span id="page-8-0"></span>**1.1 Getting Help**

help on a function:

> help(rnorm)

Examples of using a function:

> example(rnorm)

Starting global help:

> help.start()

### <span id="page-8-2"></span>**1.2 Workspace**

List of objects in workspace:

> **ls**()

We can also use objects function:

> **objects**()

Clear all variables from workspace:

> **rm**(**list**=**ls**())

Clear a variable from workspace:

> **rm**(a)

Clearing the console:

> **cat**("\014")

## <span id="page-9-0"></span>**1.3 Arithmetic**

Addition:

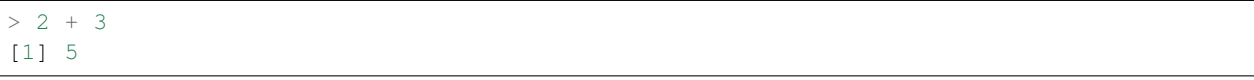

Subtraction:

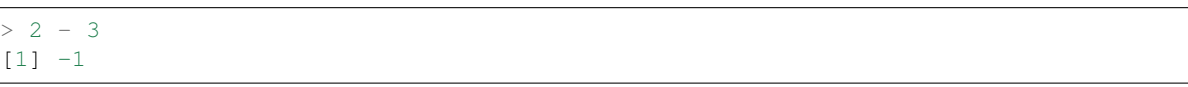

Negation:

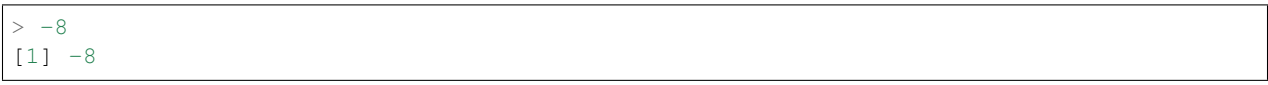

Multiplication:

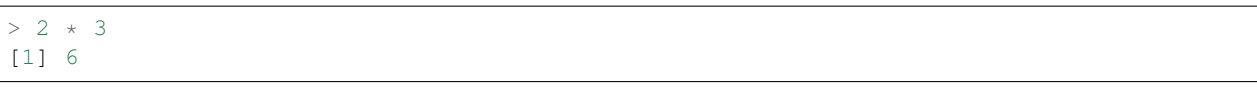

Division:

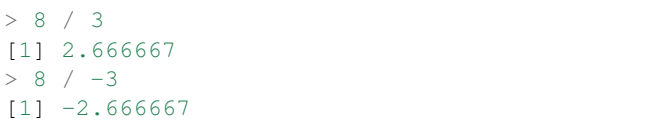

Integer division:

 $> 8$  %/% 3 [1] 2  $> -8$  %/% 3  $[1]$   $-3$  $> 8 \frac{6}{6}$  /  $\frac{6}{6}$  - 3  $[1] -3$  $> -8$  %/%  $-3$ [1] 2

#### Remainder:

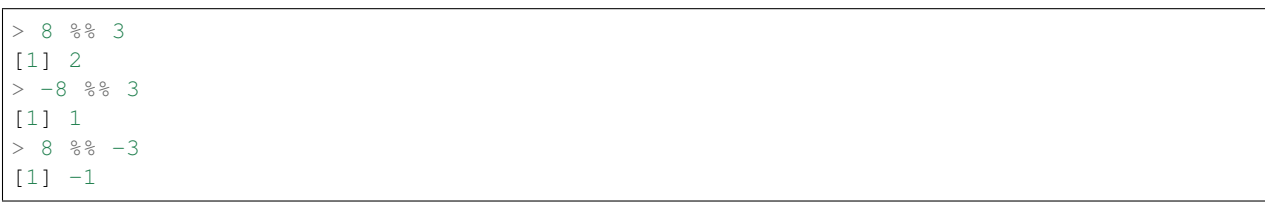

 $> -8$  %%  $-3$  $[1]$   $-2$ 

Let us combine integer division and remainder:

 $> 2 * 3 + 2$ [1] 8  $> -3 \times 3 + 1$  $[1] -8$  $> (-3)$  \* (-3) + (-1) [1] 8  $> (2) * (-3) + (-2)$  $[1]$  -8

Exponentiation:

 $> 10^1$ [1] 10  $> 11^2$ [1] 121  $> 11^{\wedge}3$ [1] 1331

Some more complicated expressions

 $> 10^2 + 36$ 

Compounded interest over a number of years:

```
> 1000 \times (1 + 10/100)^5[1] 1610.51
```
## <span id="page-10-0"></span>**1.4 Variables**

Assignment:

 $> a=4$  $> a < -4$  $> 3 \rightarrow a$ > a [1] 3

Display:

> a

Use:

 $> a*5$  $> a=a+10$  $> a < -a + 10$ 

Assignment through function:

```
> assign("x", c(1.4, 2.3, 4.4))
> x[1] 1.4 2.3 4.4
```
Assignments in other direction:

2  $-> x$ 

## <span id="page-11-0"></span>**1.5 Data Types**

A vector:

```
> x \leftarrow c(1, 2, 3)> x[1] 1 2 3
> x[1]
[1] 1
> x[1:2]
[1] 1 2
```
#### A sequence:

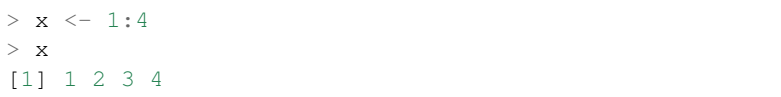

A matrix:

 $>$  $\geq$ 

```
> x <- matrix(1:4, nrow=2)
> x[,1] [,2]
[1,] 1 3[2, 1 2 4
```
An array:

```
> x <- array(1:16, dim=c(2,2,4))
> x[1,1,1]
[1] 1
> x[1,2,1][1] 3
> x[1,2,3][1] 11
```
A character vector or string:

x <- "hello"

A list:

```
> x <- list(a=4, b=2.4, c="hello")
> x $a[1] 4
>~{\tt x}\!\stackrel{<}{\scriptstyle\sim}\!{\tt b}[1] 2.4
```
> x\$**c** [1] "hello"

A data frame:

```
> frm <- data.frame(x=c(1,2,3), y=c(21, 20, 23), z=c("a", "b", "c"))
> frm$x
[1] 1 2 3
> frm$y
[1] 21 20 23
> frm$z
[1] a b c
Levels: a b c
> frm[1,]
x y z
1 1 21 a
```
Extended arithmetic with vectors:

```
> 11 \text{ } \textdegree c(1, 2, 3, 4)
[1] 11 121 1331 14641
> c(1, 2, 3, 4) ^ 3
[1] 1 8 27 64
> c(1,2,3) \times c(2,3,4)[1] 2 6 12
```
## CHAPTER 2

## Core Data Types

#### <span id="page-14-1"></span><span id="page-14-0"></span>**2.1 Vectors**

Creating a vector (via concatenation):

 $> b = c(3, 4, 5, 8, 10)$ 

Sequence of integers:

 $> v = c(-3:4)$  $> v < -3:4$ 

Concatenating multiple ranges:

 $> v = c(1:4, 8:10)$ 

Accessing elements:

 $> b[2]$ 

Indexing is 1-based.

Creating a vector over a range with a step size:

> v2 = **seq**(from=0, to=1, by=0.25)

This will include both 0 and 1. It will have 5 elements.

Colon has higher precedence:

 $> 2*1:4$ [1] 2 4 6 8

Backward sequence:

 $> 10:1$ [1] 10 9 8 7 6 5 4 3 2 1

Sequence with a specified length from a start:

> **seq**(from=1, by=.5, length=4) [1] 1.0 1.5 2.0 2.5

Sequence with a specified length from an end:

> **seq**(to=1, by=.5, length=4) [1] -0.5 0.0 0.5 1.0

Computing the step size of a sequence automatically:

 $>$  **seq**(from=4, to=-4, length=5)  $[1]$  4 2 0 -2 -4

Summing two vectors:

> v3 = v1 + v2

Summing elements of a vector:

 $> s = sum(v1)$ 

Cumulative sum:

 $> x \leftarrow c(1, 3, 2, -1, 4, -6)$ > **cumsum**(x) [1] 1 4 6 5 9 3

Product of all elements:

```
> x \leftarrow c(1, 3, 2, -1, 4, -6)> prod(x)
[1] 144
```
Sorting:

> **sort**(**c**(3,2,1))

Sub-vector:

 $> v = c(1:10)$  $> v = [1:4]$ 

Assigning names to vector entries:

```
>x<- 1:4
> names (x) \leq c("a", "b", "c", "d")
> x
a b c d
1 2 3 4
> x["a"]
a
1
```
 $> x["e"]$ <**NA**> **NA**

Empty vectors:

```
> e <- numeric()
> e
numeric(0)
> e <- character()
> e
character(0)
> e <- complex()
> e
complex(0)
> e <- logical()
> e
logical(0)
```
Increasing size of a vector:

> e <- **numeric**() > e[3] [1] **NA**  $> e[3] < -10$  $> e[3]$ [1] 10 > e [1] **NA NA** 10

Truncating a vector:

 $> x < -1:10$  $> x$ [1] 1 2 3 4 5 6 7 8 9 10  $> x < - x[2:4]$  $>$  x [1] 2 3 4

Reversing a vector:

> **rev**(1:3) [1] 3 2 1

First few elements of a vector:

> **head**(1:8, n=4) [1] 1 2 3 4

Last few elements of a vector:

> **tail**(1:8, n=4) [1] 5 6 7 8

Interleaving two vectors:

 $> x \leftarrow c(1, 2, 3)$  $> y \leftarrow c(4, 5, 6)$ 

 $> z \leftarrow c(rbind(x,y))$  $\,>$  $> z$ [1] 1 4 2 5 3 6

Inner product of two vectors:

```
> c(1, 0, 1) \frac{6}{5} \frac{6}{5} c(-1, 0, -1)
       [,1]
[1,] -2
```
Outer product of two vectors:

```
> v1 < -1:3> v2 < -2:4> v1 %o% v2
   [1] [2] [73][1,] 2 3 4[2,] 4 6 8
[3,] 6 9 12
> outer(v1,v2)
   \begin{bmatrix} 1 & 1 & 2 \\ 2 & 3 & 4 \end{bmatrix}[1,] 2 3 4[2, 1 4 6 8][3,] 6 9 12
```
Outer sum of two vectors:

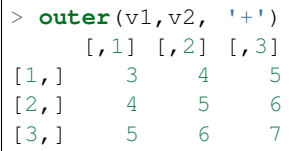

Outer subtraction of two vectors:

```
> outer(v1,v2, '-')
   [,1] [,2] [,3]
[1,] -1 -2 -3[2,] 0 -1 -2[3,] 1 0 -1
```
Evaluating a 2-variable function  $f(x,y)$  over a grid of x and y values:

```
> x <- seq(0, 1, by=0.5)
> x
[1] 0.0 0.5 1.0
> y <- seq(0, 1, by=0.2)
> f \leftarrow function(x, y) x*y / (x+y+1)> outer (x, y, f)[1, 1] [1, 2] [1, 3] [1, 4] [1, 5] [1, 6][1,] 0 0.00000000 0.0000000 0.0000000 0.0000000 0.0000000
[2,] 0 0.05882353 0.1052632 0.1428571 0.1739130 0.2000000
[3,] 0 0.09090909 0.1666667 0.2307692 0.2857143 0.3333333
```
Constructing the multiplication table:

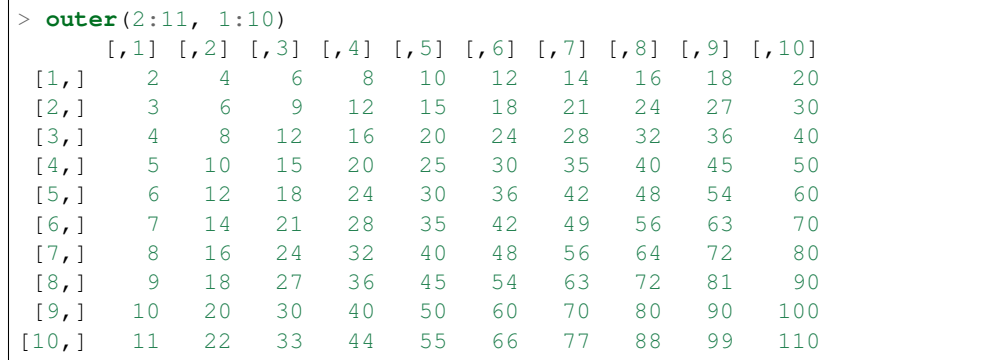

By default a vector is neither a row vector or a column vector. It is a line vector.

Coercing a vector into a row vector:

```
> v \leftarrow 1:3> v
[1] 1 2 3
> t(v)
    [,1] [,2] [,3]
[1,] 1 2 3
```
Coercing into a column vector::

 $> t(t(v))$  [,1] [1,] 1 [2,] 2 [3,] 3

Alternative way:

```
> dim(v) <- c(3,1)
> v
    [,1]
[1,] 1
[2,] 2
[3,] 3
> dim(v) <- c(1,3)
> v[1, 1] [1, 2] [1, 3][1,] 1 2 3
```
Converting a vector into a row vector:

> **rbind**(v)

Converting a vector into a column vector:

> **cbind**(v)

Repeating a vector:

 $>$ v $<-$  1:4 > **rep**(v, 4) [1] 1 2 3 4 1 2 3 4 1 2 3 4 1 2 3 4

Controlling the final length:

```
> rep(v, 4, length.out=10)
[1] 1 2 3 4 1 2 3 4 1 2
```
Repeating each element few times then repeating the whole sequence:

 $>$  **rep**(v, times=3, each=2) [1] 1 1 2 2 3 3 4 4 1 1 2 2 3 3 4 4 1 1 2 2 3 3 4 4

Separate repetition count for each element:

```
> rep(v, c(1,2,3,4))
[1] 1 2 2 3 3 3 4 4 4 4
```
Membership test:

```
> 1 %in% 1:4
[1] TRUE
> 1 %in% 2:4
[1] FALSE
> 3 %in% 1:4
[1] TRUE
> 3 %in% c(1:2, 4:8)
[1] FALSE
> 'a' %in% c('a', 'b', 'c')
[1] TRUE
> 'aa' %in% c('a', 'aab', 'c')
[1] FALSE
> 'aa' %in% c('a', 'aa', 'c')
[1] TRUE
```
#### **2.1.1 Index Vectors**

Logical index vectors:

```
> x[1] 1 4 NA 5 NaN
> is.na(x)
[1] FALSE FALSE TRUE FALSE TRUE
> y <- x[!is.na(x)]
> y
[1] 1 4 5
```
Integral index vectors:

```
> x <- sample(1:10, 10)
> x[1] 4 1 3 7 9 10 5 2 8 6
> x[c(1,4,7,10)]
[1] 4 7 5 6
> x[seq(1,10, 2)]
[1] 4 3 9 5 8
> x[c(1:4, 1:4)]
[1] 4 1 3 7 4 1 3 7
> paste(c("x","y")[rep(c(1,2,2,1), times=4)], collapse='')
[1] "xyyxxyyxxyyxxyyx"
```
Excluding some indices:

```
> x[1] 8 4 3 7 10 5 9 6 2 1
> x[-c(1,4,8:10)]
[1] 4 3 10 5 9
```
Accessing vector entries by their names:

```
> x < - 1:4> names (x) \leq c("a", "b", "c", "d")
> x[c("c", "b")]
c b
3 2
```
#### <span id="page-20-0"></span>**2.2 Matrices**

Creating a matrix by specifying rows:

```
> m = matrix(c(1:12), nrow=3)> \, m \,[1, 1] [2, 2] [3, 3] [2, 4][1,] 1 4 7 10
[2,] 2 5 8 11
[3,] 3 6 9 12
```
The entries in matrix are read from the data vector in column major order.

Creating a matrix by specifying columns:

```
> m = matrix(c(1:12), ncol=3)> m[1, 1] [2] [3][1,] 1 5 9
[2,] 2 6 10
[3,] 3 7 11
[4,] 4 8 12
```
Matrix dimensions:

```
> m <- matrix(1:6, nrow=2)
> nrow(m)
[1] 2
> ncol(m)
[1] 3
> dim(m)
[1] 4 3
```
Accessing an element:

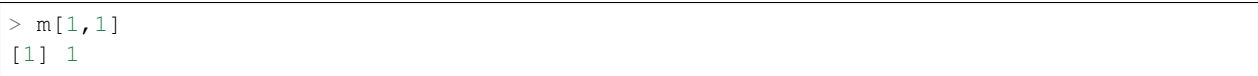

Accessing first row:

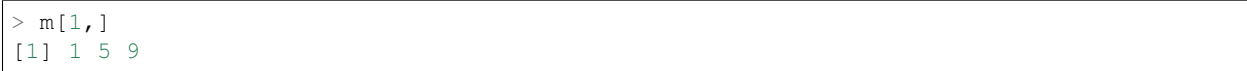

Accessing first column:

$$
> m[, 1]
$$
  
[1] 1 2 3 4

Accessing first and second rows:

 $> m[1:2,]$  $[1, 1]$   $[1, 2]$   $[1, 3]$ [1,] 1 5 9  $[2,]$  2 6 10

Accessing a sub-matrix (1st 2 rows, last 2 columns):

> m[1:2, 2:3]  $[1] [2]$  $[1,] 5 9$  $[2,] 6 10$ 

Computing the sum of all elements:

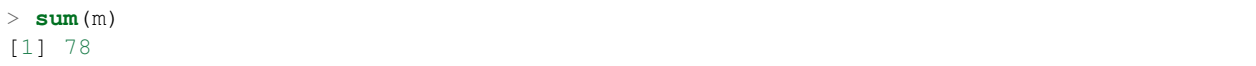

Sum over each row:

> **rowSums**(m) [1] 15 18 21 24

Sum over each column:

> **colSums**(m) [1] 10 26 42

Computing the mean of all elements:

> **mean**(m) [1] 6.5

Mean over each row:

> **rowMeans**(m) [1] 5 6 7 8

Mean over each column:

> **colMeans**(m) [1] 2.5 6.5 10.5

Subtracting the mean from each column of a matrix:

```
> A <- matrix(c(3, 2, -1, 2, -2, .5, -1, 4, -1), nrow=3)
> colMeans(A)
[1] 1.3333333 0.1666667 0.6666667
```

```
> B <- scale(A, scale=F)
> round(colMeans(B), digits=2)
[1] 0 0 0
> round(B, digits=2)
  [1] [2] [3][1,] 1.67 1.83 -1.67
[2,] 0.67 -2.17 3.33[3,] -2.33 0.33 -1.67
attr(,"scaled:center")
[1] 1.3333333 0.1666667 0.6666667
```
#### Binding columns:

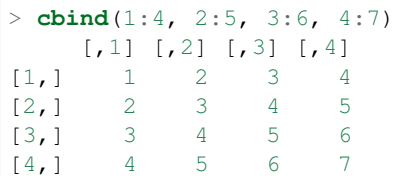

#### Binding rows:

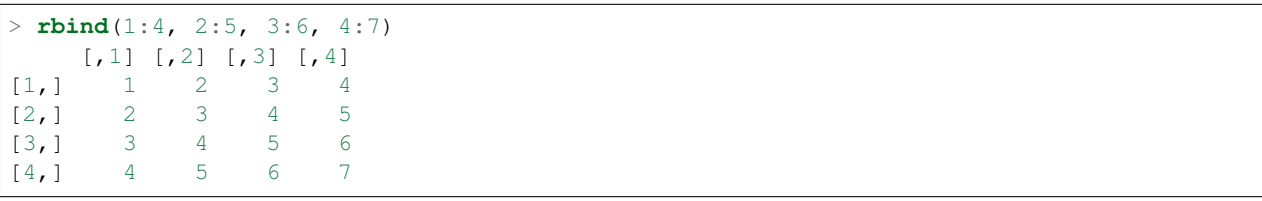

Series of row and column binds:

```
> m <- cbind(1:4, 2:5)
> m <- cbind(m, 3:6)
> m <- rbind(m, 9:11)
> m
[1] [2] [3][1,] 1 2 3<br>[2,] 2 3 4
[2,] 2 3 4
[3,] 3 4 5
[4,] 4 5 6[5,] 9 10 11
```
An all zeros matrix:

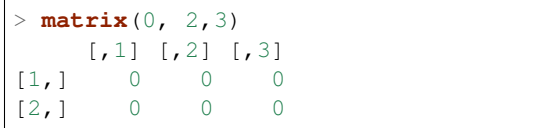

An all ones matrix:

```
> matrix(1, 2,3)
      [,1] [,2] [,3]
\begin{bmatrix} 1, \\ 1 \end{bmatrix} \qquad \begin{bmatrix} 1 & 1 & 1 \\ 1 & 1 & 1 \end{bmatrix}[2,] 1 1 1 1
```
An identity matrix:

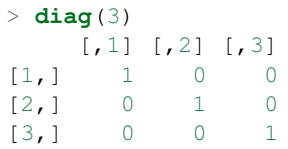

Diagonal matrix:

```
> diag(1:3)
   [1, 1] [2, 2] [3, 3][1,] 1 0 0[2,] 0 2 0[3,] 0 0 3> diag(c(3, 10, 11))
 [,1] [,2] [,3]
[1,] 3 0 0
[2,] 0 10 0
[3,] 0 0 11
```
Diagonal matrix with additional columns:

> **diag**(**c**(3, 10, 11), ncol=5)  $[1, 1]$   $[2, 2]$   $[3, 3]$   $[4]$   $[1, 5]$ [1,] 3 0 0 0 0  $[2,] 0 10 0 0$ [3,] 0 0 11 0 0

Diagonal elements get repeated on additional rows:

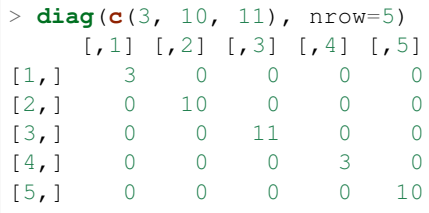

Extracting the diagonal elements of a matrix:

```
> m <- matrix(1:6, nrow=2)
> m
 [1] [2] [73][1,] 1 3 5
[2,] 2 4 6
> diag(m)
[1] 1 4
```
Transpose of a matrix:

```
> matrix(1:6, nrow=2)
 [,1] [,2] [,3]
[1,] 1 3 5
[2,] 2 4 6
> t(matrix(1:6, nrow=2))
 [1] [2][1,] 1 2[2,] 3 4
[3, 1 5 6
```
Addition and subtraction

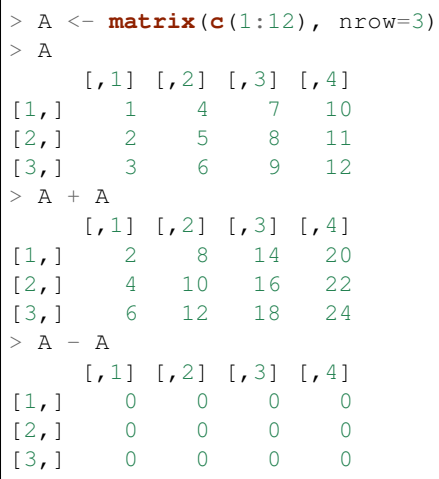

Element wise multiplication and division:

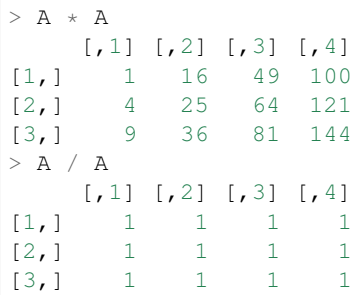

Element wise power operation:

 $> A^3$  $[1] [2] [3] [4]$ [1,] 1 64 343 1000 [2,] 8 125 512 1331 [3,] 27 216 729 1728  $> A^{\wedge}(0.5)$  $[1]$   $[1,2]$   $[1,3]$   $[1,4]$ [1,] 1.000000 2.000000 2.645751 3.162278 [2,] 1.414214 2.236068 2.828427 3.316625 [3,] 1.732051 2.449490 3.000000 3.464102

Row wise addition, subtraction, multiplication, division:

 $> v \leftarrow c(2, 1, 4)$  $> A + v$  $\lbrack ,1]$   $\lbrack ,2]$   $\lbrack ,3]$   $\lbrack ,4]$ [1,] 3 6 9 12 [2,] 3 6 9 12 [3,] 7 10 13 16  $>$  A - v [,1] [,2] [,3] [,4]  $\begin{bmatrix} 1 \\ 2 \\ 1 \end{bmatrix}$  -1 2 5 8<br>  $\begin{bmatrix} 2 \\ 1 \end{bmatrix}$  1 4 7 10  $[2,]$  1 4 7 10  $[3, 1 \quad -1 \quad 2 \quad 5 \quad 8$  $>$  A  $\,\,\star\,\,$  v  $\,$ 

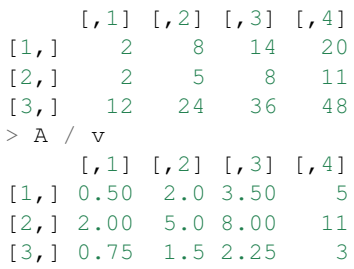

Column wise addition, subtraction, multiplication, division:

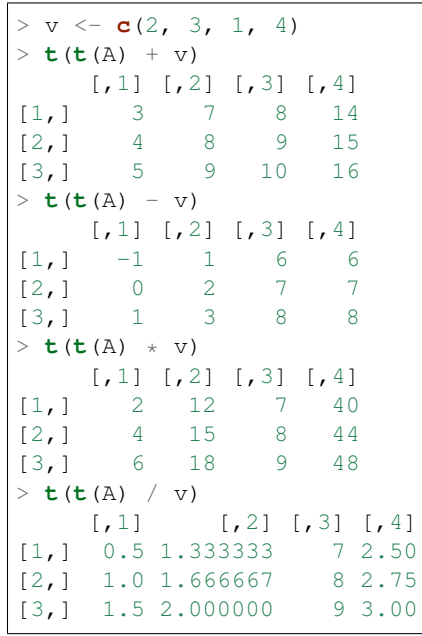

Another way:

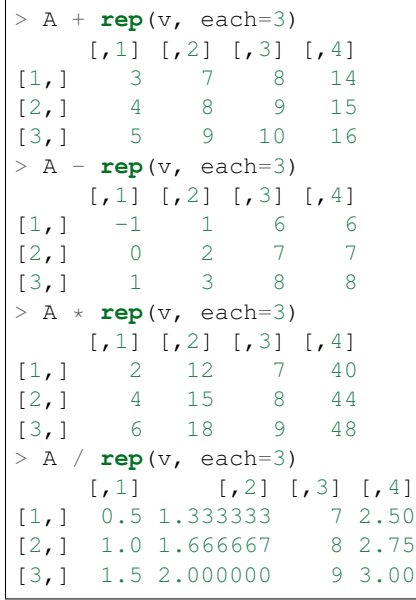

Matrix multiplication:

```
> m <- matrix(1:4, nrow=2)
> m \frac{6}{6}* m
  [1, 1] [2][1,] 7 15
[2,] 10 22
```
#### Quadratic form:

```
> v = c(1:2)>v\, %\, % \, % \, % \, % \, % \, v
      [,1]
[1,] 27
```
Note that the vector v is being treated as both row vector and column vector.

Cross product of two matrices:

```
> A <- matrix(c(1,1,1,3,0,2), nrow=3)
> B <- matrix(c(0,7,2,0,5,1), nrow=3)
> A \,[,1] [,2]
[1, 1 1 3[2, 1 1 0[3, 1 1 2> B
   [,1] [,2][1,] 0 0[2,] 7 5[3, 1 2 1> t(A) %*% B
  [1, 1] [2][1,] 9 6
[2, 1 4 2> crossprod(A, B)
  [,1] [,2][1,] 9 6
[2, 1 4 2> A %*% t(B)
 [1] [2] [73][1,] 0 22 5
[2, 1 0 7 2][3,] 0 17 4
> tcrossprod(A, B)
 [1] [2] [3][1,] 0 22 5
[2,] 0 7 2[3,] 0 17 4
```
Computing the Gram matrix for a given matrix  $A<sup>T</sup>A$ :

```
> A <- matrix(c(1,1,1,3,0,2), nrow=3)
> t(A) %*% A
  [1, 1] [2][1,] 3 5[2,] 5 13> crossprod(A)
   [1, 1] [2][1,] 3 5
```
 $[2,]$  5 13

Computing the frame  $AA<sup>T</sup>$ :

```
> A <- matrix(c(1,1,1,3,0,2), nrow=3)
> A \ * \ t (A)
 [1] [2] [73][1,] 10 1 7[2,] 1 1 1 1[3,] 7 1 5
```
Outer product of two matrices:

```
> m1 <- matrix(1:4, nrow=2)
> m2 <- matrix(c(1,3,5,7), nrow=2)
> outer(m1, m2)
, 1, 1[,1] [,2]
[1,] 1 3[2, 1 2 4, 2, 1[,1] [,2]
[1, 1 3 9][2,] 6 12
, 1, 2[,1] [,2]
[1,] 5 15[2,] 10 20
, 2, 2[,1] [,2][1,] 7 21
[2,] 14 28
```
Assigning names to rows and columns:

```
> m <- matrix(c(1:4), nrow=2)
> colnames(m) <- c("x", "y")
> rownames (m) \leq c("a", "b")
> \, m \,x y
a 1 3
b 2 4
```
### <span id="page-27-0"></span>**2.3 Arrays**

Creating an array:

```
> a \leftarrow array(1:10, dim=c(4, 4, 4))> a, , \, 1
  \begin{bmatrix} 1 \\ 2 \\ 3 \\ 1 \end{bmatrix}[1,] 1 5 9 3
[2,] 2 6 10 4
[3,] 3 7 1 5
[4,] 4 8 2 6
, 2\begin{bmatrix} 1 \\ 2 \\ 3 \\ 1 \end{bmatrix}[1,] 7 1 5 9[2,] 8 2 6 10
[3,] 9 3 7 1
[4,] 10 4 8 2
, , 3
   [1, 1] [2, 2] [3, 3] [4][1,] 3 7 1 5
[2,] 4 8 2 6
[3, ] 5 9 3 7[4,] 6 10 4 8
, \, \cdot \, 4
   [1, 1] [2, 2] [3, 3] [2, 4]\begin{bmatrix} 1 \\ 2 \\ 1 \end{bmatrix} 9 3 7 1<br>\begin{bmatrix} 2 \\ 1 \\ 0 \end{bmatrix} 10 4 8 2
[2, ] 10[3,] 1 5 9 3
[4,] 2 6 10 4
```
Checking its dimensions:

> **dim**(a) [1] 4 4 4

Accessing its elements:

```
> a[1,1,1][1] 1
> a[1,2, 1:4][1] 5 1 7 3
>
```
Creating an array from a vector:

```
> x < -1:18> dim(x) <- c(2,3,3)
> x, , 1\begin{bmatrix} 1 \\ 2 \end{bmatrix} \begin{bmatrix} 2 \\ 1 \end{bmatrix} \begin{bmatrix} 2 \\ 3 \end{bmatrix}[1,] 1 3 5[2,] 2 4 6
```
 $, 7, 2$  $[1] [72] [73]$ [1,] 7 9 11 [2,] 8 10 12 , , 3  $[1, 1]$   $[2, 2]$   $[3]$ [1,] 13 15 17 [2,] 14 16 18

Recycling of vector elements while constructing of an array:

```
> a <- array(1:4, dim=c(2,3,3))
> a, , 1[1] [2] [73][1,] 1 3 1
[2,] 2 4 2
, 2[1, 1] [1, 2] [1, 3][1,] 3 1 3
[2,] 4 2 4
, 3[1, 1] [1, 2] [1, 3][1,] 1 3 1[2,] 2 4 2
```
Generalized transpose of an array:

```
> a <- array(1:4, dim=c(2,3,4))
> b <- aperm(a, perm=c(3,2, 1))
> dim(b)
[1] 4 3 2
```
The usual transpose of a matrix is a special case

#### **2.3.1 Index Matrices**

Using an index matrix to pick out elements from an array:

```
> data <- array(1:20, dim=c(5,4))
> data
 \lbrack ,1] \lbrack ,2] \lbrack ,3] \lbrack ,4][1,] 1 6 11 16
[2,] 2 7 12 17
[3,] 3 8 13 18
[4,] 4 9 14 19
[5,] 5 10 15 20
> indices <- cbind(c(1,2,3), c(1,3,2))
> indices
```
 $[1, 1]$   $[1, 2]$  $[1,] 1 1 1$  $[2,]$  2 3  $[3, ] 3$  2 > data[indices] [1] 1 12 8

Each row in the index matrix identifies one element in the data array to be picked. The number of columns in the index matrix must be same as the dimension of the data array.

Updating array elements using the index matrix:

```
> data[indices] <- 0
> data
   [,1] [,2] [,3] [,4]
[1,] 0 6 11 16
[2,] 2 7 0 17
[3,] 3 0 13 18
[4,] 4 9 14 19
[5,] 5 10 15 20
```
Indices with NA and 0:

> indices <- **cbind**(**c**(1,2,3, **NA**, 2), **c**(2,3,4, 2, 0)) > data[indices] [1] 6 0 18 **NA**

Rows containing NA return NA. Rows containing 0 are ignored.

Extracting the elements of the anti-diagonal from a matrix:

```
> m <- matrix(1:9, nrow=3)
> \, m \,[1, 1] [2] [3][1,] 1 4 7[2,] 2 5 8
[3,] 3 6 9
> indices = cbind(1:3, rev(1:3))
> indices
    [,1] [,2]
[1, 1 1 3][2,] 2 2[3, 1 3 1> m[indices]
[1] 7 5 3
```
A matrix with 0 everywhere and 1 in the anti-diagonal:

```
> m <- matrix(0, 3,3)
> m[indices] = 1
> \, m \,[,1] [,2] [,3]
[1,] 0 0 1
[2,] 0 1 0[3,] 1 0 0
```
This is also known as anti-diagonal matrix.

#### **2.3.2 The recycling rule**

- The expression is scanned from left to right.
- Any short vector operands are extended by recycling their values until they match the size of any other operands.
- As long as short vectors and arrays only are encountered, the arrays must all have the same dim attribute or an error results.
- Any vector operand longer than a matrix or array operand generates an error.
- If array structures are present and no error or coercion to vector has been precipitated, the result is an array structure with the common dim attribute of its array operands.

#### <span id="page-31-0"></span>**2.4 Lists**

Creating a list:

```
> 1 = list (a=c(1,2,3), b=c(1:10), c=3)
> 1\sin[1] 1 2 3
$b
[1] 1 2 3 4 5 6 7 8 9 10
$c
[1] 3
> 1$a
[1] 1 2 3
> 1$b
[1] 1 2 3 4 5 6 7 8 9 10
> 1$c
[1] 3
```
Names in the list:

 $>$  **names** (1) [1] "a" "b" "c"

Accessing list elements:

> l[[1]] [1] 1 2 3 > l[[2]] [1] 1 2 3 4 5 6 7 8 9 10 > l[[3]]  $[1] 3$  $> 1$ \$a [1] 1 2 3  $> 1$ \$**c** [1] 3 > l\$**c** + 2 [1] 5  $> 1$ \$b + 3 [1] 4 5 6 7 8 9 10 11 12 13

 $> 1$ \$a \* 1\$a [1] 1 4 9 > l[['a']] [1] 1 2 3 > l[['b']] [1] 1 2 3 4 5 6 7 8 9 10  $> 1[['c']]$ [1] 3

[] returns a sublist while [[]] returns a list element:

 $> 1[1]$  $\sin 3a$ [1] 1 2 3 > l[**c**(1,2)]  $SA$ [1] 1 2 3  $$b$$ [1] 1 2 3 4 5 6 7 8 9 10

Iterating over list elements:

```
> for (name in names(l)){print(l[[name]])}
[1] 1 2 3
[1] 1 2 3 4 5 6 7 8 9 10
[1] 3
```
Appending elements in list:

```
> for (name in names(l)){print(c(name,":", l[[name]]), quote=FALSE)}
[1] a : 1 2 3
[1] b : 1 2 3 4 5 6 7 8 9 10
[1] c : 3
[1] d : 4
[1] e : 5
```
Removing the last element:

```
> l[length(l)] <- NULL
> length(l)
[1] 4
> for (name in names(l)){print(c(name,":", l[[name]]), quote=FALSE)}
[1] a : 1 2 3
[1] b : 1 2 3 4 5 6 7 8 9 10
[1] c : 3
[1] d : 4
```
Removing an intermediate element from list:

```
> l[['c']] <- NULL
> names(l)
[1] "a" "b" "d"
> for (name in names(l)){print(c(name,":", l[[name]]), quote=FALSE)}
[1] a : 1 2 3
[1] b : 1 2 3 4 5 6 7 8 9 10
[1] d : 4
```
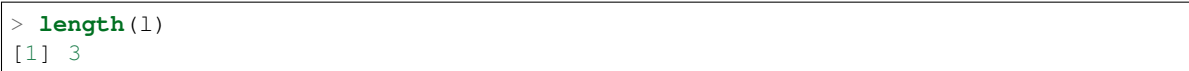

Creating lists without names:

```
> l2 <- list(1,2,"hello")
> 12[[1]]
[1] 1
[[2]]
[1] 2
[[3]]
[1] "hello"
> names (12) \leq c("x", "y", "z")
> l2
\hat{\mathbf{S}} x
[1] 1
\frac{1}{2}y
[1] 2\hat{S} z
[1] "hello"
```
Concatenating two lists:

 $> c(1, 12)$  $\sin 3a$ [1] 1 2 3  $$b$$ [1] 1 2 3 4 5 6 7 8 9 10 \$**c** [1] 3  $\hat{\mathbf{X}}$ [1] 1  $\frac{1}{2}y$ [1] 2  $\hat{\mathcal{Z}}$ [1] "hello"

From list to vector:

```
> l <- list (a=1, b=2, c=4)
> unlist(l)
a b c
1 2 4
> names(unlist(l))
[1] "a" "b" "c"
```
#### **List of Expressions**

We can also prepare a list of expressions:

```
> list(a=2+3, b=4*3)
sa[1] 5
$b
[1] 12
> alist(a=2+3, b=4*3)
\sin2 + 3
$b$4 * 3
> l <- alist(a=2+3, b=4*3)
> 1$a
2 + 3
> eval(l$a)
[1] 5
> eval(l$b)
[1] 12
```
While the list function evaluates its arguments, alist doesn't. Finally, we use eval for evaluating the expressions stored in the list.

#### <span id="page-34-0"></span>**2.5 Factors**

Factoring a vector of numeric values:

```
> v <- c(1, 1, 2, 2, 2, 3, 3, 3, 3, 4, 4)
> vf <- factor(v)
> levels(vf)
[1] "1" "2" "3" "4"
> vf
[1] 1 1 2 2 2 3 3 3 3 4 4
Levels: 1 2 3 4
```
Constructing ordered factors:

```
> vf <- factor(v, levels=c(1,2,3,4), ordered=TRUE)
> vf
[1] 1 1 2 2 2 3 3 3 3 4 4
Levels: 1 < 2 < 3 < 4
```
Converting the factors back to numeric values to compute the mean:

```
> mean(as.numeric(levels(vf)[vf]))
[1] 2.545455
```
Factoring a vector of strings:

```
> colors <- sample(c("red", "green", "blue"), 10, replace = TRUE)
> colors <- factor(colors)
> colors
[1] blue green green blue green blue red red blue red
Levels: blue green red
> levels(colors)
[1] "blue" "green" "red"
```
Using factors for grouping to compute the mean:

```
> colors <- c('r', 'r', 'g', 'b', 'r', 'g', 'g', 'b', 'b', 'r')
> length(colors)
[1] 10
> lengths <-c(1, 1, 2, 2, 1, 1, 1, 2, 2, 3)
> length(lengths)
[1] 10
> colorsf <- factor(colors)
> mean(lengths)
[1] 1.6
> tapply(lengths, colorsf, mean)
     b q r
2.000000 1.333333 1.500000
```
Generating a sequence of factors:

```
> gl(2,8)
[1] 1 1 1 1 1 1 1 1 2 2 2 2 2 2 2 2
Levels: 1 2
> as.integer(gl(2,8))
[1] 1 1 1 1 1 1 1 1 2 2 2 2 2 2 2 2
```
Generating factors with labels:

```
> gl(2,8, labels=c("x", "y"))
[1] x x x x x x x x y y y y y y y y
Levels: x y
> as.integer(gl(2,8, labels=c("x", "y")))
[1] 1 1 1 1 1 1 1 1 2 2 2 2 2 2 2 2
```
By default the generated factors are unordered.

Generating ordered factors:

```
> gl(2,8, labels=c("c", "b"), ordered=TRUE)
[1] c c c c c c c c b b b b b b b b
Levels: c < b
```
We can use the length argument to repeat the sequence:

```
> gl(2,1,10)
[1] 1 2 1 2 1 2 1 2 1 2
Levels: 1 2
> gl(2,2,10)
[1] 1 1 2 2 1 1 2 2 1 1
Levels: 1 2
> gl(2,2,12)
[1] 1 1 2 2 1 1 2 2 1 1 2 2
Levels: 1 2
```
```
> gl(2,3,12)
[1] 1 1 1 2 2 2 1 1 1 2 2 2
Levels: 1 2
```
## **2.6 Data Frames**

Creating a data frame:

> df <- **data.frame**(x=**c**(11,12,13), y=**c**(21,22,23), z=**c**(7,20, 10)) x y z 1 11 21 7 2 12 22 20 3 13 23 10

Accessing first row:

 $> df[1,]$ x y z 1 11 21 7

Column names:

> **colnames**(df) [1] "x" "y" "z"

Row names:

> **rownames**(df) [1] "1" "2" "3"

By default, the row names are the auto-generated row numbers.

Accessing named columns:

 $> df$ \$x [1] 11 12 13 > df\$y [1] 21 22 23

Accessing columns by number:

 $> df[, 1]$ [1] 11 12 13

Another example:

```
> hw = data.frame(hello=c(1,2,3), world=c(4,5,6))
> hw
hello world
1 1 4
2 2 5
3 3 6
```
Summing each column:

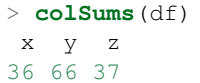

Summing each row:

> **rowSums**(df) [1] 39 54 46

Data frame from a list:

> l <- **list**(x=**c**(1,2,3), y=**c**(3,2,1)) > df <- **as.data.frame**((l)) > df x y 1 1 3 2 2 2 3 3 1

Seeing first few rows of a large data frame:

```
> df <- data.frame(x=1:40, y=(1:40)^2, z=(1:40)^3)
> head(df)
 x y z
1 1 1 1
2 2 4 8
3 3 9 27
4 4 16 64
5 5 25 125
6 6 36 216
> head(df, n=4)
x y z
1 1 1 1
2 2 4 8
3 3 9 27
4 4 16 64
```
Seeing last few rows of a large data frame:

Seeing some random rows from a data frame:

```
> dplyr::sample_n(df, 4)
  x y z
13 13 169 2197
```

```
12 12 144 1728
30 30 900 27000
27 27 729 19683
```
It is also possible to sample with replacement:

```
> df <- data.frame(x=1:4, y=(1:4)^2, z=(1:4)^3)
> dplyr::sample_n(df, 6, replace=T)
   x y z
2 2 4 8
2.1 2 4 8
4 4 16 64
2.2 2 4 8
2.3 2 4 8
3 3 9 27
```
#### **Attaching workspace to columns of data frame**

Let's create a data frame:

> df <- **data.frame**(x=**c**(1,2,3), y=**c**(3,2,1))

At this moment, x and y are not available in the search path:

 $> x$ Error: object 'x' not found

Let's now attach the variables in data frame on the search path:

> **attach**(df)

We can now access x and y directly:

```
> x[1] 1 2 3
> y
[1] 3 2 1
```
Let's detach the variables in data frame from the search path:

```
> detach(df)
```
x and y are no more accessible directly:

```
> xError: object 'x' not found
```
If we update the data frame variables while they are attached in search path, this will not be reflected correctly.

Let's attach our data frame:

> **attach**(df)

Let's update the x variable:

 $> df$ \$x <- x + y > df x y 1 4 3 2 4 2 3 4 1

This doesn't reflect in the attached variables:

 $> x$ [1] 1 2 3 > y [1] 3 2 1

Let's detach and re-attach the data frame:

> **detach**() > **attach**(df)

We can now see the updated variables:

 $> x$ [1] 4 4 4  $>$  y  $\,$ [1] 3 2 1

#### **rbind and cbind**

They work pretty much like the matrices.

Let's create a data frame:

```
> df <- data.frame(x=c(1,2,3), y=c('a', 'b', 'c'))
> df
x y
1 1 a
2 2 b
3 3 c
```
Let's bind a new row:

```
> rbind(df, c(4, 'c'))
 x y
1 1 a
2 2 b
3 3 c
4 4 c
```
Let's bind a new column:

```
> cbind(df, z=c(T, F, F))
 x y z
1 1 a TRUE
2 2 b FALSE
3 3 c FALSE
```
There are some caveats though. Note that a variable with character values gets factored by default during the creation of a data frame. Thus, we can only insert a factor level which is already there in the table in that column later. See for example:

```
> rbind(df, c(4, 'd'))
x y
1 1 a
2 2 b
3 3 c
4 4 <NA>
Warning message:
In `[<-.factor`(`*tmp*`, ri, value = "d") :
 invalid factor level, NA generated
```
Viewing a data frame in RSutio:

> View(df)

Describing a data set:

```
> df <- data.frame(x=c(1,2,3), y=c('a', 'b', 'c'))
> str(df)
'data.frame': 3 obs. of 2 variables:
$ x: num 1 2 3
$ y: Factor w/ 3 levels "a","b","c": 1 2 3
> df <- data.frame(x=1:40, y=(1:40)^2, z=(1:40)^3)
> str(df)
'data.frame': 40 obs. of 3 variables:
$ x: int 1 2 3 4 5 6 7 8 9 10 ...
$ y: num 1 4 9 16 25 36 49 64 81 100 ...
$ z: num 1 8 27 64 125 216 343 512 729 1000 ...
```
#### **Identifying columns with missing data**

Let us prepare a data frame with some columns having missing data:

```
> df <- data.frame(x=1:10, y=11:20, z=21:30, a=31:40, b=41:50)
> df(x[5] < - NA> df$a[7] <- NA
> df
   x y z a b
1 1 11 21 31 41
2 2 12 22 32 42
3 3 13 23 33 43
4 4 14 24 34 44
5 NA 15 25 35 45
6 6 16 26 36 46
7 7 17 27 NA 47
8 8 18 28 38 48
9 9 19 29 39 49
10 10 20 30 40 50
```
Compute the number of non-zero entries in each column:

```
> colSums(is.na(df))
x y z a b
1 0 0 1 0
```
Identify columns with non-zero entries in above:

> **colSums**(**is.na**(df)) > 0 x y z a b **TRUE FALSE FALSE TRUE FALSE**

Identify corresponding column names:

```
> colnames(df)[colSums(is.na(df)) > 0]
[1] "x" "a"
```
### **2.7 Time Series**

Creating a time series from an observation vector:

```
> observations <- sample(1:10, 24, replace=T)
> observations
[1] 2 7 2 6 2 5 5 8 8 6 4 9 8 6 3 2 5 1 2 5 4 8 5 10
> time_series <- ts(observations, start=c(2016,1), frequency=12)
> time_series
   Jan Feb Mar Apr May Jun Jul Aug Sep Oct Nov Dec
2016 2 7 2 6 2 5 5 8 8 6 4 9
2017 8 6 3 2 5 1 2 5 4 8 5 10
```
Some properties of time series:

```
> class(time_series)
[1] "ts"
> mode(time_series)
[1] "numeric"
> typeof(time_series)
[1] "integer"
```
Extracting a window from the time series:

```
> window(time_series, start=c(2016, 7), end=c(2016, 12))
    Jul Aug Sep Oct Nov Dec
2016 5 8 8 6 4 9
```
# CHAPTER 3

# Language Facilities

# **3.1 Operator precedence rules**

- Function calls and grouping expressions: (), {}
- Index and lookup operators:
	- Indexing: [], [[]]
	- Namespace access: ::, ::
	- Component, slot extraction: \$, @
- Arithmetic:
	- Exponentiation: ^ (right to left)
	- Unary plus, minus: +, -
	- Sequence operator: :
	- Special operators: %any%, %%, %/%, %\*%, %0%
	- Multiply, Divide: \*, /
	- add, subtract : +, -
- Comparison:  $\lt, \gt, \lt = \gt, \gt = \gt; = \gt; \gt; = \gt; = \gt; \gt; = \gt; = \gt; \gt; = \text{supp}$
- Negation : !
- And: &, &&
- Or:  $\vert \cdot \vert$
- Formulas: ~
- Right wise Assignment: ->, ->>
- Assignment =
- Assignment (right to left) <-, <<-

• Help: ?

### **3.2 Expressions**

One expression per line:

```
> x <-1> y \leftarrow x+2> z <- y + x
> x[1] 1> y
[1] 3
> z
[1] 4
```
Multiple expressions in single line:

 $>$  x <- 1; y <- x+2; z <- y + x  $> x; y; z$ [1] 1 [1] 3 [1] 4

Series of expressions followed by a value:

> {x <- 1; y <- x+2; z <- y + x; z} [1] 4

### **3.3 Flow Control**

Help about control flow:

?Control

#### **if, else, ifelse**

if

 $>$  **if** (T) **c**(1,2) [1] 1 2  $>$  **if** (F) **c**(1,2)

if else:

```
> if (T) c(1,2,3) else matrix(c(1,2,3, 4), nrow=2)
[1] 1 2 3
> if (F) c(1,2,3) else matrix(c(1,2,3, 4), nrow=2)
  [1] [2][1,] 1 3
[2,] 2 4
```
vectorized ifelse:

```
> v1 \leq -c(1,2,3,4)> v2 <- c(5,6,7,8)
> cond \leq c(T, F, F, T)
> ifelse(cond, v1, v2)
[1] 1 6 7 4
```
Logical operations:

 $>$  T & & F [1] **FALSE**  $>$  T  $|$   $|$   $|$   $\>$  F [1] **TRUE**

Element wise logical operations:

```
> \text{v1} < -\text{c}(\text{T}, \text{T}, \text{F}, \text{F})> v2 \leq -c(T, F, T, F)> v1 | v2
[1] TRUE TRUE TRUE FALSE
> v1 & v2
[1] TRUE FALSE FALSE FALSE
```
#### **repeat**

A simple repeat loop

 $>$  x  $<-10$ > **repeat** { **if** (x == 0) **break** ; x = x - 1; **print**(x)} [1] 9 [1] 8 [1] 7 [1] 6 [1] 5 [1] 4 [1] 3 [1] 2 [1] 1 [1] 0

If your repeat loop is stuck in an infinite loop, press ESC key.

#### **for**

Simple for loops:

```
> for (i in seq(1,10)) print(i)
[1] 1
[1] 2
[1] 3
[1] 4
[1] 5
[1] 6
[1] 7
```

```
[1] 8
[1] 9
[1] 10
> for (i in seq(1,10, by=2)) print(i)
[1] 1
[1] 3
[1] 5
[1] 7
[1] 9
```
Results are not printed inside a loop without using the print function as above:

```
> for (i in seq(1,10)) i
>
```
For loop for computing sum of squares:

```
ul <- rnorm(30)
usq \leftarrow 0for (i in 1:10){
          usq \leftarrow ul[i] \star ul[i]
}
```
Off course a better solution is sum  $(u1^2)$ .

Nested for loops:

```
nrow <-10ncol < -10m <- matrix(nrow=nrow, ncol=ncol)
for (i in 1:nrow){
       for (j in 1:ncol){
               m[i, j] < -i + j}
}
```
#### **while**

A simple while loop:

> i <- 10; **while** ( i < 20 ) {i <- i +1; **print**(i)} [1] 11 [1] 12 [1] 13 [1] 14 [1] 15 [1] 16 [1] 17 [1] 18 [1] 19 [1] 20

While loop with next and break

```
> i <- 10; while (T) {i <- i +1; if (i == 20) break; if ( i %% 2 == 0) next; print(i);
˓→}
[1] 11
[1] 13
[1] 15
[1] 17
[1] 19
```
..rubric:: iterators

Installing the package:

> install.packages('iterators')

Loading the package:

> **library**(iterators)

Creating an iterator:

 $> i i < -i$  iter (1:4)

Using the iterator:

```
> nextElem(ii)
[1] 1
> nextElem(ii)
[1] 2
> nextElem(ii)
[1] 3
> nextElem(ii)
[1] 4
> nextElem(ii)
Error: StopIteration
```
An iterator recycling the elements:

```
> ii \le iter(1:4, recycle = T)
> for (i in 1:10) print(nextElem(ii))
[1] 1
[1] 2
[1] 3
[1] 4
[1] 1
[1] 2
[1] 3
[1] 4
[1] 1[1] 2
```
#### **foreach**

Installing the package:

```
> install.packages('foreach')
```
Loading the library:

> **library**(foreach)

Checking the variation on growth of income with compounded interest rate:

```
> unlist(foreach(i=1:10) %do% {100 * (1 + i/100)^5})
[1] 105.1010 110.4081 115.9274 121.6653 127.6282 133.8226 140.2552 146.9328 153.8624
→161.0510
```
It works with iterators too:

```
> unlist(foreach(i=iter(1:10)) %do% {100 * (1 + i/100)^5})
[1] 105.1010 110.4081 115.9274 121.6653 127.6282 133.8226 140.2552 146.9328 153.8624
→161.0510
```
### **3.4 Functions**

Calling an function:

```
> b = c(2, 3, 5)> m = mean(x=b)> s = sum(c(4, 5, 8, 11))
```
Computing variance by combining multiple functions:

 $> x < -c$  (rnorm (10000)) > **sum**((x-**mean**(x))^2)/(**length**(x)-1) [1] 0.992163

Defining a function:

```
function_name <- function (arglist){
        body
}
```
Defining our own mean function:

```
my_mean <- function(x){
   s \leftarrow \text{sum}(x)n <- length(x)
   s / n
}
```
Using the function:

```
> my_mean(rivers)
[1] 591.1844
```
Verifying against built-in implementation of mean:

> **mean**(rivers) [1] 591.1844

A log-sum-exp function:

```
log\_sum\_exp \leftarrow function(x) {
   xx <- exp(x)
   \overline{\text{xxx}} \leftarrow \text{sum}(\overline{\text{xx}})log(xxx)
}
```
Let us store its definition into a file named my\_functions.R.

Loading the function definition:

```
> source('my_functions.R')
```
Calling the function:

```
> log_sum_exp(10)
[1] 10
> log_sum_exp(c(10, 12))
[1] 12.12693
> log_sum_exp(sample(1:100, 100, replace=T))
[1] 100.4429
```
#### **Recursive Functions**

Let us solve the Tower of Hanoi problem in R:

```
hanoi <- function (num_disks, from, to, via, disk_num=num_disks) {
        if (num_disks == 1) {
                cat("move disk", disk_num, "from ", from, "to", to, "\n")
        }else{
        hanoi(num_disks-1, from, via, to)
                hanoi(1, from, to, via, disk_num)
                hanoi(num_disks-1, via, to, from)
        }
}
```
Let's see this in action:

 $>$  hanoi(1,'a', 'b', 'c') move disk 1 from a to b  $>$  hanoi(2,'a', 'b', 'c') move disk 1 from a to **c** move disk 2 from a to b move disk 1 from **c** to b > hanoi(3,'a', 'b', 'c') move disk 1 from a to b move disk 2 from a to **c** move disk 1 from b to **c** move disk 3 from a to b move disk 1 from **c** to a move disk 2 from **c** to b move disk 1 from a to b

#### **3.4.1 Closure in Lexical Scope**

Accessing variable in the lexical scope:

```
fourth_power <- function(n){
 sq <- function () n * nsq() * sq()}
```
Let's see this function in action:

```
> fourth_power(2)
[1] 16
> fourth_power(3)
[1] 81
```
Let's create a counter generator function:

```
counter <- function (n) {
 list(
   increase = function(){
     n \leq -n+1},
   decrease = function(){
     n \ll - n-1},
   value = function()n
    }
  )
}
```
The value n is the initial value of the counter. This gets stored in the closure for the function. The function returns a list whose members are functions which manipulate the value of n sitting in the closure.

The operator  $<<$  is used to update a variable in lexical scope.

Let's now construct a counter object:

```
> v \leftarrow counter(10)> v$value()
[1] 10
```
Let's increase and decrease counter values:

```
> v$increase()
> v$increase()
> v$value()
[1] 12
> v$decrease()
> v$decrease()
> v$value()
[1] 10
```
### **3.5 Packages**

A library is a collection of packages. Libraries are local to an R installation. Typically, there is a global library with the R installation and a user specific library.

List of library paths:

> .libPaths() [1] "C:/Users/Shailesh/R/win-library/3.4" "C:/Program Files/R/R-3.4.2/library"

List of installed packages in all libraries:

> **library**()

Installing a package:

> install.packages("geometry")

Loading a package:

> **library**("geometry")

Installing a package if it is not installed:

```
> if(!require(psych)){install.packages("psych")}
```
List of currently installed packages:

```
> search()
[1] ".GlobalEnv" "package:foreach" "package:iterators" "package:MASS"
[5] "package:ggplot2" "package:e1071" "tools:rstudio" "package:stats"
[9] "package:graphics" "package:grDevices" "package:utils" "package:datasets"
[13] "package:methods" "Autoloads" "package:base"
```
This may vary in your setup.

List of loaded namespaces:

```
> loadedNamespaces()
[1] "Rcpp" "codetools" "grDevices" "class" "foreach" "MASS"
[7] "grid" "plyr" "gtable" "e1071" "datasets" "scales"
[13] "ggplot2" "rlang" "utils" "lazyeval" "graphics" "base"
[19] "labeling" "iterators" "tools" "munsell" "compiler" "stats"
[25] "colorspace" "methods" "tibble"
```
### **3.6 R Scripts**

Extension is ".R".

Running a script:

> **source**("foo.R")

### **3.7 Logical Tests**

Checking for missing values:

 $> x \leq -c(1, 4, NA, 5, 0/0)$ > **is.na**(x) [1] **FALSE FALSE TRUE FALSE TRUE** Checking for not a number values:

```
> is.nan(x)
[1] FALSE FALSE FALSE FALSE TRUE
```
Checking for vectors:

```
> is.vector(1:3)
[1] TRUE
> is.vector("133")
[1] TRUE
> is.vector(matrix(1:4, nrow=2))
[1] FALSE
```
Checking for matrices:

```
> is.matrix(1:3)
[1] FALSE
> is.matrix(matrix(1:4, nrow=2))
[1] TRUE
```
#### **3.8 Introspection**

The mode of an object is the basic type of its fundamental constituents:

 $> x < -1:10$ > **mode**(x) [1] "numeric"

**Class of an object::**  $>$  class(x) [1] "integer"

**Type of an object::**  $>$  typeof(x) [1] "integer"

```
Length of an object:: > length(x) [1] 10
```
Mode of a list:

```
> l <- list(1, '2', 3.4, TRUE)
> \mod (1)[1] "list"
```
Mode of a sublist is also list:

```
> mode(l[1])
[1] "list"
```
But individual elements in the list have different modes:

```
> mode(l[[1]])
[1] "numeric"
> mode(l[[2]])
[1] "character"
```
List of attributes

```
> l <- list("1", 2, TRUE, NA)
> attributes(l)
NULL
```
Setting an attribute:

```
> attr(l, 'color') <- 'red'
> attributes(l)
$color
[1] "red"
> attr(l, 'color')
[1] "red"
```
The class of an object enables object oriented programming and allows same function to behave differently for different classes.

Querying the class of an object:

```
> class(1:10)
[1] "integer"
> class(matrix(1:10, nrow=2))
[1] "matrix"
> class(list(1,2,3))
[1] "list"
```
Removing the class of an object (temporarily):

> **unclass**(object)

### **3.9 Coercion**

Integers to strings:

```
> as.character(10:14)
[1] "10" "11" "12" "13" "14"
```
Strings to integers:

```
> as.integer(c("10", "11", "12", "13"))
[1] 10 11 12 13
```
Convert an array to a vector:

> **as.vector**(arr)

### **3.10 Sorting and Searching**

Searching in a vector:

```
> which (v == 5)
[1] 5
> which (v > 5)
```

```
[1] 6 7 8 9 10
> which (v > 5 & v < 8)
[1] 6 7
```
Searching in a matrix:

```
> m <- matrix(1:10, nrow=2)
> m == 4\begin{bmatrix} 1 \\ 2 \\ 3 \\ 7 \end{bmatrix} \begin{bmatrix} 2 \\ 3 \\ 1 \\ 1 \end{bmatrix} \begin{bmatrix} 4 \\ 1 \\ 1 \\ 1 \end{bmatrix}[1,] FALSE FALSE FALSE FALSE FALSE
[2,] FALSE TRUE FALSE FALSE FALSE
> which(m == 4)
[1] 4
```
Sorting a vector in ascending order:

```
> x = sample(1:10)
> x[1] 6 5 8 10 2 4 1 3 7 9
> sort(x)
[1] 1 2 3 4 5 6 7 8 9 10
```
Finding unique elements:

```
> v <- c(1, 4, 4, 3, 4, 4, 3, 3, 1, 2, 3, 4, 2, 3, 1, 3, 5, 6)
> unique(v)
[1] 1 4 3 2 5 6
```
### **3.11 Basic Mathematical Functions**

Trigonometric functions:

```
> theta = pi/2
> sin(theta)
[1] 1
> cos(theta)
[1] 6.123032e-17
> tan(theta)
[1] 1.633124e+16
> asin(1)
[1] 1.570796
> acos(1)
[1] 0
> atan(1)
[1] 0.7853982
> atan(1) * 2
[1] 1.570796
```
Exponentiation:

> **exp**(1) [1] 2.718282

Logarithms:

```
> log(exp(1))
[1] 1
> log(exp(4))
[1] 4
> log10(10^4)
[1] 4
> log2(8)
[1] 3
> log2(c(8,16,256,1024, 2048))
[1] 3 4 8 10 11
```
Square root:

```
> sqrt(4)
[1] 2
> sqrt(-4)
[1] NaN
Warning message:
In sqrt(-4) : NaNs produced
> sqrt(-4+0i)
[1] 0+2i
```
### **3.12 Built-in Constants**

 $\pi$ :

> **pi**

 $[1]$  3.141593 >

Month names:

```
> month.name
[1] "January" "February" "March" "April" "May" "June" "July"
                                                                       L.
˓→ "August"
[9] "September" "October" "November" "December"
```
Month name abbreviations:

```
> month.abb
[1] "Jan" "Feb" "Mar" "Apr" "May" "Jun" "Jul" "Aug" "Sep" "Oct" "Nov" "Dec"
```
English letters:

```
> letters
 [1] "a" "b" "c" "d" "e" "f" "g" "h" "i" "j" "k" "l" "m" "n" "o" "p" "q" "r" "s" "t"
 \hookrightarrow "u" "v" "w" "x" "v" "z"
> LETTERS
 [1] "A" "B" "C" "D" "E" "F" "G" "H" "I" "J" "K" "L" "M" "N" "O" "P" "Q" "R" "S" "T"
 \hookrightarrow \texttt{\textbf{``}} \square \texttt{\textbf{``}} \quad \texttt{\textbf{``}} \square \texttt{\textbf{``}} \quad \texttt{\textbf{``}} \square \texttt{\textbf{``}} \dots \texttt{\textbf{``}} \square \texttt{\textbf{``}} \dots \texttt{\textbf{``}} \square \texttt{\textbf{``}} \dots \texttt{\textbf{``}} \square \texttt{\textbf{``}}
```
### **3.13 Converting Numerical Data to Factor**

Numerical data may need to be binned into a sequence of intervals.

Breaking data into intervals of equal length:

```
> data <- sample(0:20, 10, replace = TRUE)
> data
[1] 10 0 20 3 13 13 16 2 1 10
> cut (data, breaks=4)
[1] (5,10] (-0.02,5] (15,20] (-0.02,5] (10,15) (10,15] (15,20) (-0.02,5]\rightarrow (-0.02, 5] (5,10]
Levels: (-0.02,5] (5,10] (10,15] (15,20]
```
Each interval is by default open on left side and closed on right side. Closed on left and open on right intervals can be created by using the parameter right=FALSE.

Frequency of categories:

> **table**(cut (data, breaks=4))  $(-0.02, 5]$   $(5, 10]$   $(10, 15]$   $(15, 20]$ 4 2 2 2

Making sure that the factors are ordered:

```
> cut (data, breaks=4, ordered_result = TRUE)
[1] (5,10] (-0.02,5] (15,20] (-0.02,5] (10,15] (10,15] (15,20] (-0.02,5]
\leftrightarrow (-0.02, 5] (5,10]
Levels: (-0.02, 5] < (5, 10] < (10, 15] < (15, 20]
```
Using our own labels for the factors:

```
> cut (data, breaks=4, labels=c("a", "b", "c", "d"))
[1] b a d a c c d a a b
Levels: a b c d
```
Specifying our own break-points (intervals) for cutting:

```
> cut (data, breaks=c(-1, 5,10, 20))
[1] (5,10] (-1,5] (10,20] (-1,5] (10,20] (10,20] (10,20] (-1,5] (-1,5] (5,10]Levels: (-1,5] (5,10] (10,20]
```
Including the lowest value in the first interval:

```
> cut (data, breaks=c(0, 5,10, 20), include.lowest = TRUE)
[1] (5,10] (0,5] (10,20] (0,5] (10,20] (10,20] (10,20] (10,20] [0,5] (0,5] (5,10]Levels: [0,5] (5,10] (10,20]
```
### **3.14 Apply Family of Functions**

Sample data:

```
> m <- matrix(1:8, nrow=2)
> m[,1] [,2] [,3] [,4]
[1,] 1 3 5 7
[2,] 2 4 6 8
```
Summing a matrix over rows:

> **apply**(m, 1, **sum**) [1] 16 20

Summing a matrix over columns:

> **apply**(m, 2, **sum**) [1] 3 7 11 15

Median for each row and column:

```
> apply(m, 1, median)
[1] 4 5
> apply(m, 2, median)
[1] 1.5 3.5 5.5 7.5
```
lapply applies a function on each element of a list and returns the values as a list.

Let's prepare a list of matrices:

```
> A <- matrix(c(1,1,1,3,0,2), nrow=3)
> B <- matrix(c(0,7,2,0,5,1), nrow=3)
> l <- list(A, B)
> 1[[1]]
   [,1] [,2]
[1,] 1 3[2,] 1 0[3, 1 1 2[[2]]
  [1] [2][1,] 0 0[2,] 7 5
[3, 1 2 1
```
Extracting first row from each matrix:

```
> lapply(l, '[', 1,)
[[1]]
[1] 1 3
[[2]]
[1] 0 0
```
Extracting second column from each matrix:

```
> lapply(l, '[', , 2)
[[1]]
[1] 3 0 2
[[2]]
[1] 0 5 1
```
Extracting the element at position [1,2] from each matrix:

```
> lapply(l, '[', 1,2)
[[1]]
[1] 3
```
[[2]] [1] 0 > **unlist**(**lapply**(l, '[', 1,2)) [1] 3 0

Computing the mean of each column in the mtcars dataset:

```
> lapply(mtcars, 'mean')
$mpg
[1] 20.09062
$cyl
[1] 6.1875
$disp
[1] 230.7219
$hp
[1] 146.6875
$drat
[1] 3.596563
$wt
[1] 3.21725
\:gsec
[1] 17.84875
$vs
[1] 0.4375
\text{\$am}[1] 0.40625
$gear
[1] 3.6875
$carb
[1] 2.8125
```
sapply can help achieve the combination of unlist and lapply easily:

```
> sapply(l, '[', 1,2)
[1] 3 0
```
It basically attempts to simplify the result of lapply as much as possible.

Computing the mean of each column in mtcars:

```
> sapply(mtcars, 'mean')
    mpg cyl disp hp drat wt qsec
                                                              \Box˓→vs am
20.090625 6.187500 230.721875 146.687500 3.596563 3.217250 17.848750 0.
˓→437500 0.406250
    gear carb
 3.687500 2.812500
```
The same for iris dataset:

```
> sapply(iris, 'mean')
Sepal.Length Sepal.Width Petal.Length Petal.Width Species
   5.843333 3.057333 3.758000 1.199333 NA
Warning message:
In mean.default(X[[i]], ...) :
 argument is not numeric or logical: returning NA
```
Printing class of each column in a data frame:

```
> sapply(iris, class)
Sepal.Length Sepal.Width Petal.Length Petal.Width Species
  "numeric" "numeric" "numeric" "numeric" "factor"
```
mapply applies a function repetitively to elements from a pair of lists or vectors:

```
> v1 \leq c(1,2,3)> v2 \leq c(c(3, 4, 5))> mapply(v1, v2, sum)
[1] 4 6 8
```
Applying rep to each element of a vector and constructing a matrix of repeated rows:

```
> mapply(rep,1:4,4)
  [1, 1] [2, 2] [3, 3] [4][1,] 1 2 3 4
[2,] 1 2 3 4
[3,] 1 2 3 4
[4,] 1 2 3 4
```
This is equivalent to:

```
> matrix(c(rep(1, 4), rep(2, 4), rep(3, 4), rep(4, 4)),4,4)
   [1, 1] [2, 2] [3, 3] [1, 4][1, 1 1 2 3 4[2,] 1 2 3 4
[3,] 1 2 3 4
[4,] 1 2 3 4
```
Repeating a list of characters into a matrix:

```
> l <- list("a", "b", "c", "d")
> mode(l)
[1] "list"
> class(l)
[1] "list"
> mode(l[[1]])
[1] "character"
> class(l[[1]])
[1] "character"
> m <- mapply(rep, l, 4)
> \, m \,\lbrack 1 \rbrack \rbrack \lbrack 2 \rbrack \rbrack \lbrack 3 \rbrack \rbrack \lbrack 4 \rbrack[1,] "a" "b" "c" "d"
[2,] "a" "b" "c" "d"
[3,] "a" "b" "c" "d"
[4,] "a" "b" "c" "d"
```

```
> mode(m)
[1] "character"
> class(m)
[1] "matrix"
```
One more example:

```
> l <- list("aa", "bb", "cc", "dd")
> m <- mapply(rep, l, 4)
> \, m
       \lbrack 1 \rbrack \rbrack \lbrack 2 \rbrack \rbrack \lbrack 3 \rbrack \rbrack \lbrack 4 \rbrack[1,] "aa" "bb" "cc" "dd"
[2,] "aa" "bb" "cc" "dd"
[3,] "aa" "bb" "cc" "dd"
[4,] "aa" "bb" "cc" "dd"
```
Coercion is applied when necessary:

```
> l <- list(1, "bb", T, 4.5)
> m <- mapply(rep, l, 4)
> m \,\lbrack ,1] \lbrack ,2] \lbrack ,3] \lbrack ,4][1,] "1" "bb" "TRUE" "4.5"
[2,] "1" "bb" "TRUE" "4.5"
[3,] "1" "bb" "TRUE" "4.5"
[4,] "1" "bb" "TRUE" "4.5"
```
#### **3.15 Missing Data**

R has extensive support for missing data.

A vector with missing values:

> x <- **c**(1, -1, 1, **NA**, -2, 1, -3, 4, **NA**, **NA**, 3, 2, -4, -3, **NA**)

Identifying entries in x which are missing:

```
> is.na(x)
[1] FALSE FALSE FALSE TRUE FALSE FALSE FALSE FALSE TRUE TRUE FALSE FALSE FALSE
˓→FALSE TRUE
```
Extracting non-missing values from x:

> x[!**is.na**(x)]  $[1]$  1 -1 1 -2 1 -3 4 3 2 -4 -3

By defaulting summing NA values gives us NA:

 $>$  **sum** (x) [1] **NA**

We can ignore missing values while calculating the sum:

```
> sum(x, na.rm = T)
[1] -1
```
Ignoring missing values for calculating mean:

```
> mean (x)
[1] NA
> mean(x, na.rm = T)
[1] -0.09090909
```
Ignoring missing values for calculating variance:

```
> var(x)
[1] NA
> var(x, na.rm = T)
[1] 7.090909
```
Recording a missing value:

 $> x[1] < -$  **NA** 

Creating a new dataset without the missing data:

```
> y<-na.omit(x)
> y
[1] -1 1 -2 1 -3 4 3 2 -4 -3
attr(,"na.action")
[1] 1 4 9 10 15
attr(,"class")
[1] "omit"
```
Failing and error out in presence of missing values:

```
> na.fail(x)
Error in na.fail.default(x) : missing values in object
> na.fail(y)
[1] -1 1 -2 1 -3 4 3 2 -4 -3attr(,"na.action")
[1] 1 4 9 10 15
attr(,"class")
[1] "omit"
```
### **3.16 Classes**

A generic function performs a task or action on its arguments specific to the class of the argument itself. If the argument doesn't have a class attribute, then the default version of the generic function is called.

Various versions of the generic function plot:

```
> methods(plot)
[1] plot.acf* plot.bclust* plot.data.frame* plot.decomposed.ts*
˓→plot.default
[6] plot.dendrogram* plot.density* plot.ecdf plot.factor*
                                                                      Ō,
˓→plot.formula*
[11] plot.function plot.hclust* plot.histogram* plot.HoltWinters*
˓→plot.ica*
[16] plot.isoreg* plot.lm* plot.medpolish* plot.mlm*
                                                                      \Box˓→plot.ppr*
[21] plot.prcomp* plot.princomp* plot.profile.nls* plot.raster*
                                                                      L.
˓→plot.SOM*
```
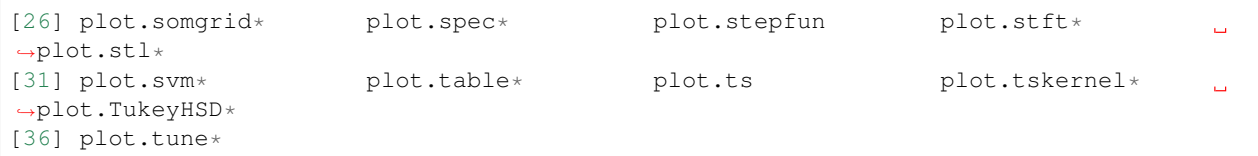

Generic methods associated with matrix class:

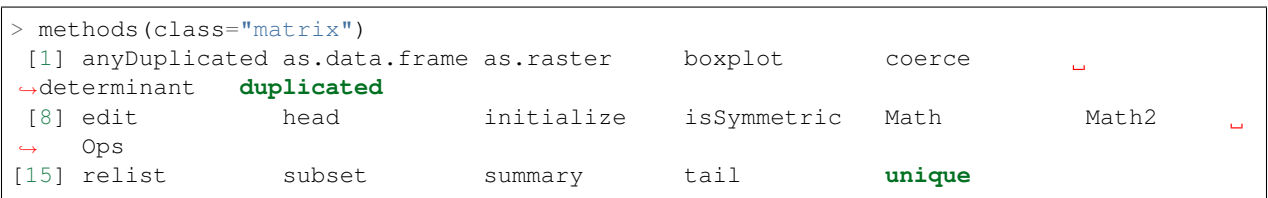

Generic methods associated with table class:

```
> methods(class="table")
[1] [ aperm as.data.frame Axis coerce head
                                                                         \Box\rightarrow initialize<br>[8] lines
              plot points print show
                                                                \mathbf{r} .
˓→slotsFromS3 summary
[15] tail
```
Some of the functions may not be visible. They are marked with  $\cdot$ :

```
> methods(coef)
[1] coef.aov* coef.Arima* coef.default* coef.listof* coef.maov* coef.nls*
```
### **3.17 Defining our own operators**

Let us define a distance operator:

```
> `%d%` <- function(x, y) { sqrt(sum((x-y)^2)) }
```
Let us use the operator for calculating distances between points:

```
> c(1,0, 0) %d% c(0,1,0)
[1] 1.414214
> c(1,1, 0) %d% c(0,1,0)
[1] 1
> c(1,1, 1) %d% c(0,1,0)
[1] 1.414214
```
# CHAPTER 4

File System and Simple IO

Working directory:

```
> getwd()
[1] "C:/Users/Shailesh"
```
Changing working directory:

```
> setwd('..')
> getwd()
[1] "C:/Users"
> setwd('shailesh')
> getwd()
[1] "C:/Users/shailesh"
```
## **4.1 Printing**

printing a vector:

```
> x < -10> print(x)
[1] 10
> print(1:3)
[1] 1 2 3
```
Printing data in a loop:

```
> for (month in month.abb[1:4]){print(month)}
[1] "Jan"
[1] "Feb"
[1] "Mar"
[1] "Apr"
```
Printing factors:

```
> fruits = c("apple", "banana", "pear", "watermelon")
> fruit_list <- sample(fruits, 20, replace=TRUE)
> fruit_factors <- factor(fruit_list, levels=fruits)
> fruit_factors
[1] banana apple apple pear apple apple apple
˓→banana apple
[10] watermelon banana watermelon apple banana apple pear
˓→banana banana
[19] banana pear
Levels: apple banana pear watermelon
> print(fruit_factors)
[1] banana apple apple pear apple apple apple
˓→banana apple
[10] watermelon banana watermelon apple banana apple pear
˓→banana banana
[19] banana pear
Levels: apple banana pear watermelon
```
Factors can be printed with quotes:

```
> print(fruit_factors, quote=TRUE)
[1] "banana" "apple" "apple" "pear" "apple" "apple"
˓→"apple" "banana"
[9] "apple" "watermelon" "banana" "watermelon" "apple" "banana"
→"apple" "pear"<br>[17] "banana" "banana"
[17] "banana" "banana" "banana" "pear"
Levels: "apple" "banana" "pear" "watermelon"
```
Skipping the levels while printing:

```
> print(fruit_factors, quote=TRUE, max.levels = 0)
[1] "banana" "apple" "apple" "pear" "apple" "apple"
˓→"apple" "banana"
[9] "apple" "watermelon" "banana" "watermelon" "apple" "banana"
˓→"apple" "pear"
[17] "banana" "banana" "banana" "pear"
```
Controlling the number of digits in floating point numbers:

```
> print(pi)
[1] 3.141593
> print(pi, digits=15)
[1] 3.14159265358979
> print(pi, digits=4)
[1] 3.142
```
# CHAPTER 5

#### Text Processing

### **5.1 Strings or Character Vectors**

Forming a character vector:

```
> 'abc'
[1] "abc"
> "abc"
[1] "abc"
```
A vector of character vectors:

```
> c("abc", "xyz")
[1] "abc" "xyz"
```
#### **Pasting**

paste takes multiple character vectors as input, combines them element by element using a separator, and collapses the resulting character vector if required.

Combining two character vectors:

```
> paste(c('a', 'b', 'c'), c('x', 'y', 'z'))
[1] "a x" "b y" "c z"
```
The default separator is blank space. Changing the separator:

```
> paste(c('a', 'b', 'c'), c('x', 'y', 'z'), sep='')
[1] "ax" "by" "cz"
> paste(c('a', 'b', 'c'), c('x', 'y', 'z'), sep='-')
[1] "a-x" "b-y" "c-z"
>
```
By default the result is another character vector. It is possible to collapse the result into a single string:

```
> paste(c('a', 'b', 'c'), c('x', 'y', 'z'), sep='', collapse=' ')
[1] "ax by cz"
> paste(c('a', 'b', 'c'), c('x', 'y', 'z'), sep='', collapse='')
[1] "axbycz"
> paste(c('a', 'b', 'c'), c('x', 'y', 'z'), sep='', collapse='o')
[1] "axobyocz"
> paste(c('a', 'b', 'c'), c('x', 'y', 'z'), sep='-', collapse='o')
[1] "a-xob-yoc-z"
```
The smaller vector is recycled if necessary:

```
> paste(c("a", "b", "c"), 1:8)
[1] "a 1" "b 2" "c 3" "a 4" "b 5" "c 6" "a 7" "b 8"
> paste(c("a", "b", "c"), 1:8, sep="")
[1] "a1" "b2" "c3" "a4" "b5" "c6" "a7" "b8"
```
Two strings can be combined easily:

```
> paste('hello', 'world')
[1] "hello world"
> paste('hello', 'world', sep='')
[1] "helloworld"
> paste('hello', 'world', sep='-')
[1] "hello-world"
> paste('hello', 'world', collapse='')
[1] "hello world"
```
It automatically converts any type into strings:

> **paste**(1:4, 5:8) [1] "1 5" "2 6" "3 7" "4 8"

Can work with more than two vectors too:

```
> paste(1:5, 11:15, 21:25, 31:35, 41:45)
[1] "1 11 21 31 41" "2 12 22 32 42" "3 13 23 33 43" "4 14 24 34 44" "5 15 25 35 45"
> paste(1:5, 11:15, 21:25, 31:35, 41:45, sep='')
[1] "111213141" "212223242" "313233343" "414243444" "515253545"
```
This approach can be used for combining multiple strings into one:

```
> paste("a", "b", "c", sep="")
[1] "abc"
```
It is also possible to collapse a character vector into a single string easily:

```
> paste(c('a', 'b', 'c'))
[1] "a" "b" "c"
> paste(c('a', 'b', 'c'), collapse='')
[1] "abc"
> paste(c("abc", "xyz"), collapse="")
[1] "abcxyz"
```
#### **Splitting strings**

The function strsplit is the workhorse for splitting strings. It takes a character vector (a vector of strings) and returns a list of character vectors. Each input string corresponds to one output character vector in the output list.

Simple examples:

```
> strsplit('hello world', split=' ')
[[1]]
[1] "hello" "world"
> strsplit('hello world again', split=' ')
[1]]
[1] "hello" "world" "again"
> strsplit('hello-world-again', split='-')
[[1]]
[1] "hello" "world" "again"
> strsplit('hello-world-again', split=' ')
[[1]]
[1] "hello-world-again"
```
Multiple character strings in input:

```
> strsplit(c('hello world', 'amazing world'), split=' ')
[1]]
[1] "hello" "world"
[[2]]
[1] "amazing" "world"
```
It is possible to create a unified character vector at output:

```
> unlist(strsplit(c('hello world', 'amazing world'), split=' '))
[1] "hello" "world" "amazing" "world"
> unlist(strsplit(rep('c a', 10), split=' '))
[1] "c" "a" "c" "a" "c" "a" "c" "a" "c" "a" "c" "a" "c" "a" "c" "a"
[17] "c" "a" "c" "a"
```
The split argument supports regular expressions:

```
> unlist(strsplit('hello world-again', split='[ -]'))
[1] "hello" "world" "again"
```
Splitting a name:

```
> unlist(strsplit("Ryan, Mr. Edward" , split='[, .]'))
[1] "Ryan" "" "Mr" "" "Edward"
```
Removing the blank strings:

```
> parts <- unlist(strsplit("Ryan, Mr. Edward" , split='[, .]'))
> parts
[1] "Ryan" "" "Mr" "" "Edward"
> ?filter
> parts[parts != ""]
[1] "Ryan" "Mr" "Edward"
```
#### **White Space**

```
> trimws(' hello')
[1] "hello"
> trimws(' hello ')
[1] "hello"
> trimws('hello ')
[1] "hello"
> trimws(' hello ', which='left')
[1] "hello "
> trimws(' hello ', which='right')
[1] " hello"
> trimws(' hello ', which='both')
[1] "hello"
```
# **5.2 Pattern Matching and Replacement**

sub replaces the first match of a pattern with replacement string.

Trimming whitespace at the beginning:

```
> sub(' ', '', ' hello')
[1] "hello"
> sub(' ', '', ' hello ')
[1] "hello "
```
# CHAPTER 6

### Data Manipulation

### **6.1 Basic Data Manipulation**

#### **6.1.1 Editing**

Two functions are available for basic editing of data: edit and fix. They work on objects like vectors, matrices, data frames, etc.. Both of them open an editor for the user to make changes in the data object. After the editing is done, fix changes the object in place while edit returns a new object.

For updating an object using edit function:

```
> obj <- edit(obj)
```
This is same as

> fix(obj)

The result of edit operation can be assigned to a new object too:

 $>$  obj2  $<-$  edit(obj)

#### **6.1.2 Loading and Saving R Objects**

Saving an R object:

**save**(obj, file='<filename>.rda')

Loading an R object:

**load**('<filename>.rda')

#### **6.1.3 Reading and Writing Matrices and Vectors**

Put this data into a file named simple\_3x4\_matrix.txt:

0 1 2 3 4 5 6 7 8 9 10 11

Reading the numbers as a vector

> **scan**('simple\_3x4\_matrix.txt') Read 12 items [1] 0 1 2 3 4 5 6 7 8 9 10 11

Reading as a matrix via scan:

```
> matrix(scan('simple_3x4_matrix.txt'), nrow=3)
Read 12 items
   \begin{bmatrix} 1 \\ 2 \\ 3 \end{bmatrix}[1,] 0 3 6 9
[2,] 1 4 7 10[3,] 2 5 8 11
> matrix(scan('simple_3x4_matrix.txt'), nrow=3, byrow = T)
Read 12 items
     \lbrack 1 \rbrack \rbrack 7 \rbrack 2 \rbrack \rbrack 7 \rbrack 3 \rbrack \rbrack 7 \rbrack 4 \rbrack[1,] 0 1 2 3[2,] 4 5 6 7
[3,] 8 9 10 11
```
#### **6.1.4 Reading and Writing Tables**

Writing a data frame to file:

```
> d = data.frame(a=rnorm(3), b=rnorm(3))
> d
          a b
1 0.9914006 -0.4930738
2 -0.5068710 0.5471745
3 -1.9964106 0.2247440
> write.table(d, file="tst0.txt", row.names=FALSE)
```
Reading a data frame from file:

> d2 = read.table(file="tst0.txt", header=**TRUE**)

Reading a table and converting it to a matrix:

```
> read.table('simple_3x4_matrix.txt')
 V1 V2 V3 V4
1 0 1 2 3
2 4 5 6 7
3 8 9 10 11
> as.matrix(read.table('simple_3x4_matrix.txt'))
  V1 V2 V3 V4
[1, 1 0 1 2 3][2, 1 4 5 6 7[3,] 8 9 10 11
```
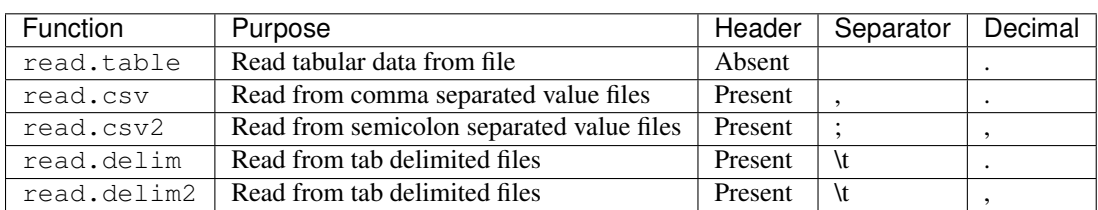

#### **Functions for reading tabular data and their defaults**

Suggestions

• Use nrows= argument to read only a few rows first to ensure that all the options to the reading function have been provided correctly.

#### **Reading a table from a text string**

Let the tabular data be stored in a character string text:

```
> my.data <-'
+ x y z
+ 1 2 3
+ 2 2 3
+ 3 2 4
+ 4 2 1
+ '
```
Let's prepare a connection to the text string:

> con <- **textConnection**(my.data)

Let us read the table from the text connection:

```
> read.table(con, header=T)
  x y z
1 1 2 3
2 2 2 3
3 3 2 4
4 4 2 1
```
## **6.2 dplyr**

dplyr is a grammar for data manipulation. It provides a consistent set of operations which are sufficient to take care of most data manipulation tasks.

In a data frame we have columns representing different variables and rows representing different records.

The typical data manipulation tasks are:

- Selecting few variables (columns) from a data set
- Filtering the rows (cases) based on the values of specific variables (columns)
- Summarizing (reducing) the dataset
# CHAPTER 7

# Linear Algebra

## **7.1 Matrix Properties**

Determinant of a matrix:

> **det**(**matrix**(**c**(1:4), nrow=2))  $[1]$  -2

The rank of a matrix can be found through its QR decomposition:

```
> m <- matrix(c(1,2,3, 2,4,6, 3, 3, 3), nrow=3)
> qr(m) \frac{1}{2}rank
[1] 2
> det(m)
[1] 0
```
Trace of a square matrix:

```
> A \le - matrix(c(1, 2, -1, 3, -6, 9, -1, 2, 1), nrow=3)
> A[,1] [,2] [,3]
[1,] 1 3 -1[2,] 2 -6 2
[3,] -1 9 1
> sum(diag(A))
[1] -4
```
## **7.2 Linear Equations**

Solving a linear equation:

```
> A < - matrix (1:4, nrow=2)
> v \leftarrow c(1:2)> b \leftarrow A \frac{6}{9} \times \frac{6}{9} v
> A[1, 1] [2][1,] 1 3[2,] 2 4> v
[1] 1 2
> b
        [,1]
\begin{bmatrix} 1, & 7 \\ 1, & 1 \end{bmatrix}<br>\begin{bmatrix} 2, & 1 \\ 1 \end{bmatrix}[2,]> solve(A, b)
      [,1][1,] 1[2,] 2
```
Computing the inverse of a matrix through solving the equation  $AX = I$ :

```
> A \leq - matrix (1:4, nrow=2)
> solve(A)
    [1, 1] [2][1,] -2 1.5
[2,] 1 -0.5
```
Computing the quadratic form  $x^T A^{-1} x$ :

```
> A \le - matrix(1:4, nrow=2)
> x \leftarrow c(2, 3)> x %*% solve(A) %*% x
      \lceil,1\rceil[1,] 2.5> x \<sup>2</sup> \ast<sup>2</sup> solve (A, x)
       [,1]
[1, 1 2.5
```
The second approach is much more efficient and reliable.

# **7.3 Eigen Value Decomposition**

Eigen value decomposition:

```
> A <- matrix(1:9, nrow=3)
> A <- A + t(A)
> eigen(A)
eigen() decomposition
$values
[1] 3.291647e+01 -5.329071e-15 -2.916473e+00
$vectors
          [1] [2] [3][1,] -0.3516251 0.4082483 0.8424328
[2, ] -0.5533562 -0.8164966 0.1647127[3,] -0.7550872 0.4082483 -0.5130074
```
Let us verify the decomposition:

```
> A
    [1, 1] [2] [3][1,] 2 6 10
[2,] 6 10 14
[3,] 10 14 18
> e <- eigen(A)
> lambda <- diag(e$values)
> U <- e$vectors
> U %*% lambda %*% t(U)
    [,1] [,2] [,3]
[1,] 2 6 10
[2,] 6 10 14
[3,] 10 14 18
```
Computing only the eigen values:

```
> eigen(A, only.values = TRUE)
$values
[1] 3.291647e+01 -1.787388e-15 -2.916473e+00
$vectors
NULL
```
# **7.4 Singular Value Decomposition**

SVD (Singular Value Decomposition) stands for splitting a matrix A into a product  $A = USV^H$  where U and V are unitary matrices and  $S$  is a diagonal matrix consisting of singular values on its main diagonal arranged in nonincreasing order where all the singular values are non-negative.

Computing the singular value decomposition of a matrix:

```
> A <- matrix(c(1, 2, -1, 3, -6, 9, -1, 2, 1), nrow=3)
> svd(A)
$d
[1] 11.355933 2.475195 1.707690
$u
          [,1] [,2] [,3][1,] 0.2526715 -0.1073216 -0.9615816[2,] -0.5565826 0.7968092 -0.2351827
[3,] 0.7914373 0.5946235 0.1415976
$v
           [1, 1] [1, 2] [1, 3][1,] -0.14546854 0.3602437 -0.9214464[2,] 0.98806904 0.1005140 -0.1166899
[3,] -0.05058143 0.9274273 0.3705672
```
Largest singular value:

**svd**(A)\$d[1]

Smallest singular value:

```
> tail(svd(A)$d, n=1)
[1] 1.70769
```
Absolute value of determinant as product of singular values:

```
> det(A)
[1] -48> prod(svd(A)$d)
[1] 48
```
## **7.5 QR Decomposition**

We split a matrix A into a product  $A = QR$  where Q is a matrix with unit norm orthogonal vectors and R is an upper triangular matrix.

An example matrix:

A <- **matrix**(**c**(1,2,3, 2,4,6, 3, 3, 3), nrow=3)

Computing the QR decomposition:

 $>$  QR  $\leq -$  **qr**(A)

Rank of the matrix:

> QR\$**rank** [1] 2

The  $Q$  factor:

```
> Q <- qr.Q(QR); Q
           \lbrack ,1] \lbrack ,2] \lbrack ,3][1,] -0.2672612 0.8728716 0.4082483
[2,] -0.5345225 0.2182179 -0.8164966
[3,] -0.8017837 -0.4364358 0.4082483
```
The  $R$  factor:

```
> R <- qr.R(QR); R
         \lbrack ,1] \lbrack ,2] \lbrack ,3][1,] -3.741657 -4.810702 -7.483315
[2,] 0.000000 1.963961 0.000000
[3,] 0.000000 0.000000 0.000000
```
We can reconstruct the matrix  $A$  from its decomposition as follows:

> **qr.X**(QR)  $[1] [2] [3]$  $[1,]$  1 2 3  $[2,]$  2 4 3 [3,] 3 6 3

A method is also available to compute  $Qy$  for any vector  $y$ :

```
> qr.qy(QR, c(1,0, 0))
[1] -0.2672612 -0.5345225 -0.8017837
> qr.qy(QR, c(0,0, 1))
[1] 0.4082483 -0.8164966 0.4082483
> qr.qy(QR, c(0,1, 0))
[1] 0.8728716 0.2182179 -0.4364358
> qr.qy(QR, c(0,1, 1))
[1] 1.28111985 -0.59827869 -0.02818749
```
Another method is available to compute  $Q<sup>T</sup>y$  for any vector y:

```
> qr.qty(QR, c(1,0,0))
[1] -0.2672612 0.8728716 0.4082483
> qr.qty(QR, c(0,1,0))
[1] -0.5345225 0.2182179 -0.8164966
> qr.qty(QR, c(0,0,1))
[1] -0.8017837 -0.4364358 0.4082483
> qr.qty(QR, c(0,1,1))
[1] -1.3363062 -0.2182179 -0.4082483
```
Checking whether an object is a QR decomposition of a matrix:

```
> is.qr(A)
[1] FALSE
> is.qr(QR)
[1] TRUE
```
### **Solving a linear system of equations using the QR decomposition**

Consider the linear system of equations  $y = Ax$ 

```
> A <- matrix(c(3, 2, -1, 2, -2, .5, -1, 4, -1), nrow=3); A
    [,1] [,2] [,3]
[1,] 3 2.0 -1[2,] 2 -2.0 4
[3,] -1 0.5 -1
> x < -c(1, -2, -2); x[1] 1 -2 -2
> y <- A \frac{6}{9} \star \frac{6}{9} x ; y
    [,1][1,] 1
[2,] -2
[3,] 0
```
Compute the QR decomposition of  $A$ 

> QR <- **qr**(A) > Q <- **qr.Q**(QR) > R <- **qr.R**(QR)

Computing  $b = Q<sup>T</sup> y$ :

```
> b <- crossprod(Q, y); b
          [,1][1,] 0.2672612
```
[2,] 2.1472519 [3,] -0.5638092

This can also be achieved as follows:

> **qr.qty**(QR, y)  $\lceil$ , 1] [1,] 0.2672612 [2,] 2.1472519  $[3, ]-0.5638092$ 

Solving the upper triangular system  $Rx = b$ :

```
> backsolve(R, b)
    [,1]
[1,] 1[2,] -2
[3,] -2
```
Solving the equation in a single step:

```
> backsolve(R, crossprod(Q, y))
    [,1][1, 1 1[2, ] -2
[3,] -2
```
The process of solving a linear equation using a QR decomposition can be performed in a single function call too:

```
> solve.qr(QR, y)
    [,1]
[1,] 1[2,] -2[3,] -2
```
# **7.6 Cholesky Decomposition**

Let's choose a symmetric positive definite matrix:

 $> A \leq$  **matrix**(**c**(4, 12, -16, 12, 37, -43, -16, -43, 98), nrow=3) > A

 $[,1]$   $[,2]$   $[,3]$ 

[1,] 4 12 -16 [2,] 12 37 -43 [3,] -16 -43 98

Let's perform its Cholesky decomposition:

```
> U <- chol(A)
> U
   [,1] [,2] [,3]
[1,] 2 6 -8
[2,] 0 1 5[3,] 0 0 3
```
Let's verify the correctness of the decomposition:

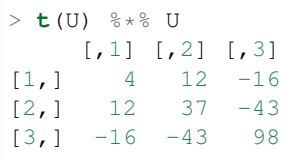

## Alternative way:

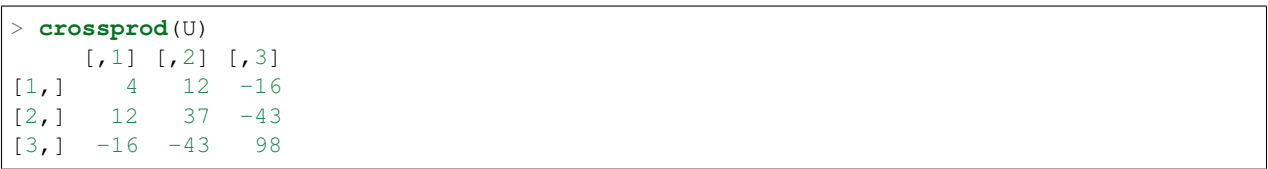

# CHAPTER<sup>8</sup>

## Real Analysis

# **8.1 Metric Spaces and Distances**

A metric space is a set of points equipped with a distance function.

## **8.1.1 Euclidean Distance**

This is also known as 12-distance. For  $x, y \in \mathbb{R}^n$ , it is defined as:

$$
d(x, y) = \sqrt{\sum_{i=1}^{n} |x_i - y_i|^2}
$$

Here is a simple implementation in R:

```
distance. 12 \leq - function (x, y) {
  sqrt(sum((abs(x - y))^2 ))
}
```
Let us use this function:

```
> x < -c(1, 0, 0)> y <- c(0,1,0)
> distance.l2(x, y)
[1] 1.414214
```
## **8.1.2 Manhattan Distance**

This is also known as city-block distance or 11-distance. For  $x, y \in \mathbb{R}^n$ , it is defined as:

$$
d(x, y) = \sum_{i=1}^{n} |x_i - y_i|
$$

Here is a simple implementation in R:

```
distance.11 <- function (x, y) {
  sum(abs(x-y))
}
```
Using this function:

```
> distance.l1(x, y)
[1] 2
```
## **8.1.3 Max Distance**

For  $x, y \in \mathbb{R}^n$ , it is defined as:

$$
d(x, y) = \max_{i=1}^{n} |x_i - y_i|
$$

Here is a simple implementation in R:

```
distance.linf <- function(x, y){
 max(abs(x - y))
}
```
Using this function:

```
> distance.linf(x, y)
[1] 1
```
## **8.1.4 Minkowski Distance**

This distance is a generalization of the 11, 12, and max distances. For  $x, y \in \mathbb{R}^n$ , the Minkowski distance of order p is defined as:

$$
d(x,y) = \left[\sum_{i=1}^{n} |x_i - y_i|^p\right]^{\frac{1}{p}}
$$

For  $p = 1$ , it reduces to city-block distance. For  $p = 2$ , it reduces to Euclidean distance. In the limit of  $p \to \infty$ , it reduces to max distance.

Here is a simple implementation in R:

```
distance.lp <- function(x, y, p){
  (sum((abs(x - y))^p))^(1/p)
}
```
Using this function:

```
> distance.lp(x, y, p=2)
[1] 1.414214
> distance.lp(x, y, p=.5)
[1] 4
> distance.lp(x, y, p=3)
[1] 1.259921
```
## **8.1.5 Canberra Distance**

Canberra Distance is a weighted version of the Manhattan distance. For  $x, y \in \mathbb{R}^n$ , it is defined as:

$$
d(x,y) = \sum_{i=1}^{n} \frac{|x_i - y_i|}{|x_i| + |y_i|}
$$

Here is a simple implementation in R:

```
distance.canberra <- function(x, y){
  a1 \leftarrow abs (x - y)
  a2 <- abs(x) + abs(y)
  a3 = a1 / a2sum(a1 / a2, na.rm=T)
}
```
Using this function:

```
> distance.canberra(x, y)
[1] 2
```
## **8.1.6 Binary or Jaccard Distance**

Jaccard distance (a.k.a. binary distance) measures the dissimilarity between sample sets. For  $x, y \in \mathbb{R}^n$  we identify  $A = \{i : x_i \neq 0\}$  and  $B = \{i : x_i \neq 0\}$ . Then the distance is defined as:

$$
d(x,y) = \frac{|A \cup B| - |A \cap B|}{|A \cup B|} = 1 - \frac{|A \cap B|}{|A \cup B|}.
$$

Here is a simple implementation in R:

```
distance.binary <- function(x, y){
  \mathbf{x} \ \ \mathopen{<=}\ \ \mathbf{x} \quad \mathclose{!} = \ 0y \leftarrow y := 0a <- sum(x & y)
  b \leftarrow sum (x | y)1 - (a / b)}
```
Using this function:

```
> a < -c(1, 0, 3, 0)> b \le -c(0, 2, 4, 0)> distance.binary(a, b)
[1] 0.6666667
```
## **8.1.7 dist Function**

R provides a function named dist which can compute all the distances described above. This function works on a data frame or a matrix. Every row is treated as a separate point in space. If the data frame has  $n$  rows, then the function computes  $n(n-1)/2$  distances. It returns an object of which dist can be used to find out distances between each pair of points. The dist object can be converted into a  $n \times n$  symmetric matrix containing the distances. By default, it computes Euclidean distances.

We will compute distances between unit-vectors in 3-dimensional space:

```
> eye \leq - diag(3)
> eye
   [1, 1] [1, 2] [1, 3][1,] 1 0 0[2,] 0 1 0[3,] 0 0 1
```
Computing the distances:

> d <- dist(eye)

The distances in the form of a symmetric matrix:

```
> as.matrix(d)
     1 2 3
1 0.000000 1.414214 1.414214
2 1.414214 0.000000 1.414214
3 1.414214 1.414214 0.000000
```
Computing Manhattan distances:

```
> d1 <- dist(eye, method='manhattan')
> as.matrix(d1)
 1 2 3
1 0 2 2
2 2 0 2
3 2 2 0
```
Computing maximum distances:

```
> dinf <- dist(eye, method='maximum')
> as.matrix(dinf)
 1 2 3
1 0 1 1
2 1 0 1
3 1 1 0
```
Minkowski distances:

```
> as.matrix(dist(eye, 'minkowski', p=0.5))
 1 2 3
1 0 4 4
2 4 0 4
3 4 4 0
> as.matrix(dist(eye, 'minkowski', p=3))
       1 2 3
1 0.000000 1.259921 1.259921
2 1.259921 0.000000 1.259921
3 1.259921 1.259921 0.000000
```
Canberra distances:

```
> as.matrix(dist(eye, 'canberra'))
 1 2 3
1 0 3 3
2 3 0 3
3 3 3 0
```
It is also straightforward to compute distance between two points as follows:

```
> a <- c(1, 0, 3, 0)
> b \le -c(0, 2, 4, 0)> dist(rbind(a, b))
        a
b 2.44949
> dist(rbind(a, b), method='manhattan')
 a
b 4
> dist(rbind(a, b), method='maximum')
 a
b 2
```
Computing the binary distance:

```
> dist(rbind(a, b), method='binary')
          a
b 0.6666667
```
### **Understanding the dist object**

The dist function returns an object of class dict.

Let us create 4 points for this exercise:

```
> points <- diag(c(1,2,3,4))
> points
   [1, 1] [2, 2] [3, 3] [4][1,] 1 0 0 0
[2,] 0 2 0 0[3,] 0 0 3 0
[4,] 0 0 0 4
```
Let us compute the city block distances between these points:

```
> distances <- dist(points, method='manhattan')
```
Check the class of the returned value:

> **class**(distances) [1] "dist"

Let us print the distances:

```
> distances
 1 2 3
2 3
3 4 5
4 5 6 7
> as.matrix(distances)
 1 2 3 4
1 0 3 4 5
2 3 0 5 6
3 4 5 0 7
4 5 6 7 0
```
If you note carefully, you can see that the distances object contains the lower triangle of the distance matrix [below the diagonal]. For 4 points, it stores 6 distances  $(1 + 2 + 3 = 4 * 3 / 2 = 6)$ .

The number of points for which distances were calculated can be accessed from the dist object as follows:

```
> attr(distances, 'Size')
[1] 4
```
The dist object is a one dimensional vector. Assuming that there are n-points, then the distance between i-th point and j-th point where  $(1 \le i \le j \le n)$  is stored at p-th index in the dist object where p is given by the following formula:

$$
p = n(i - 1) - i(i - 1)/2 + j - i
$$

Let us get n first:

```
> n <- attr(distances, 'Size')
```
Let us say we want to find the distance between 2nd and 4th point:

```
> i \le -2; j \le -4;> distances [n*(i-1) - i*(i-1)/2 + j-i][1] 6
```
You can match the same with the distance matrix presented above. I guess it is much easier to first convert the dist object into a distance matrix and then work with it.

# CHAPTER 9

## Discrete Mathematics

# **9.1 Permutations and Combinations**

## **9.1.1 Factorial**

```
> factorial(4)
[1] 24
> factorial(1:4)
[1] 1 2 6 24
```
There is also a method to compute the log of a factorial:

```
> lfactorial(1:4)
[1] 0.0000000 0.6931472 1.7917595 3.1780538
> exp(lfactorial(1:4))
[1] 1 2 6 24
```
## **9.1.2 Gamma Function**

This is a generalization of factorial gamma $(n)$  = factorial $(n-1)$ .

```
> gamma(1:10)
[1] 1 1 2 6 24 120 720 5040 40320 362880
> factorial(0:9)
[1] 1 1 2 6 24 120 720 5040 40320 362880
> gamma(1.5)
[1] 0.8862269
> factorial(.5)
[1] 0.8862269
```
## **9.1.3 Binomial coefficients**

Number of ways to choose 2 balls from an urn containing 4 balls:

> **choose**(4, 2) [1] 6

Binomial coefficients:

```
> n <- 1; choose(n, 0:n)
[1] 1 1
> n <- 2; choose(n, 0:n)
[1] 1 2 1
> n <- 3; choose(n, 0:n)
[1] 1 3 3 1
> n <- 4; choose(n, 0:n)
[1] 1 4 6 4 1
> n <- 5; choose(n, 0:n)
[1] 1 5 10 10 5 1
```
Another way using foreach:

```
> n <- 1; unlist(foreach(i=0:n) %do% choose(n,i))
[1] 1 1
> n <- 2; unlist(foreach(i=0:n) %do% choose(n,i))
[1] 1 2 1
> n <- 3; unlist(foreach(i=0:n) %do% choose(n,i))
[1] 1 3 3 1
> n <- 4; unlist(foreach(i=0:n) %do% choose(n,i))
[1] 1 4 6 4 1
> n <- 5; unlist(foreach(i=0:n) %do% choose(n,i))
[1] 1 5 10 10 5 1
> n <- 6; unlist(foreach(i=0:n) %do% choose(n,i))
[1] 1 6 15 20 15 6 1
> n <- 7; unlist(foreach(i=0:n) %do% choose(n,i))
[1] 1 7 21 35 35 21 7 1
> n <- 8; unlist(foreach(i=0:n) %do% choose(n,i))
[1] 1 8 28 56 70 56 28 8 1
```
Working with natural log of choose $(n,k)$ :

```
> choose(10, 0:10)
[1] 1 10 45 120 210 252 210 120 45 10 1
> lchoose(10, 0:10)
[1] 0.000000 2.302585 3.806662 4.787492 5.347108 5.529429 5.347108 4.787492 3.806662
˓→2.302585 0.000000
> exp(lchoose(10, 0:10))
[1] 1 10 45 120 210 252 210 120 45 10 1
```
## **9.1.4 Permutations**

All permutations of 3 elements:

```
> permutations(3)
    [1, 1] [1, 2] [1, 3][1, 1 1 2 3[2,] 2 1 3
```
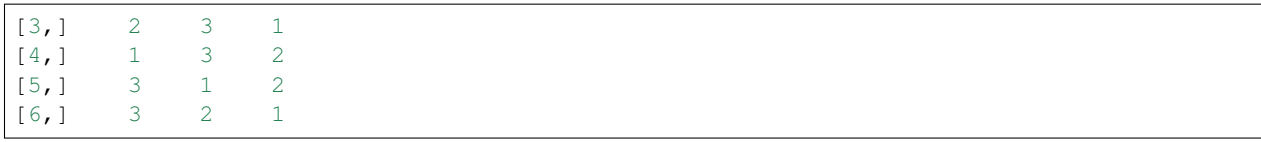

## **9.1.5 Combinations**

Listing all combinations of k elements chosen from n elements.

6 ways to choose 2 out of 4 elements:

```
> combn(4, 2)
   [1, 1] [2, 2] [3, 3] [1, 4] [1, 5] [1, 6][1,] 1 1 1 2 2 3
[2, 1 2 3 4 3 4 4
```
4 ways to choose 3 out of 4 elements:

```
> combn(4, 3)
   [,1] [,2] [,3] [,4]
[1,] 1 1 1 2
[2,] 2 2 3 3
[3,] 3 4 4 4
```
Only one way to choose 4 out of 4 elements:

 $>$  combn(4,4) [,1] [1,] 1  $[2,]$  2  $[3, 1 3]$  $[4,]$  4

# **9.2 References**

1. [Combinatorics](http://www.di.fc.ul.pt/~jpn/r/combinatorics/combinatorics.html)

# CHAPTER 10

## **Probability**

## **10.1 Random Numbers**

Generate a vector of standard normal random numbers:

rnorm(10)

A Gaussian random matrix:

```
> matrix (rnorm(4\star3), nrow=4, ncol=3)
           \begin{bmatrix} 1 \end{bmatrix} [, 2] [, 3]
[1,] -1.1436534 0.9533856 -0.6523511
[2,] -1.6479827 2.4177261 0.4608755
[3,] -0.5903960 -0.3371174 0.6652128
[4,] 0.3527609 -0.5014484 0.2769601
```
Uniformly distributed numbers between 0 and 1:

```
> runif(4)
[1] 0.8272435 0.9034066 0.5614103 0.1499100
```
Uniformly distributed numbers between 1 and 4:

> runif(4, min=1, max=4) [1] 1.788217 3.501510 2.996803 1.741222

Seeding the random number sequence:

```
> set.seed(10)
> rnorm (10)
[1] 0.01874617 -0.18425254 -1.37133055 -0.59916772 0.29454513 0.38979430 -1.
˓→20807618 -0.36367602
[9] -1.62667268 -0.25647839
> rnorm (10)
[1] 1.10177950 0.75578151 -0.23823356 0.98744470 0.74139013 0.08934727 -0.
˓→95494386 -0.19515038
```

```
[9] 0.92552126 0.48297852
> set.seed(10)
> rnorm (10)
[1] 0.01874617 -0.18425254 -1.37133055 -0.59916772 0.29454513 0.38979430 -1.
˓→20807618 -0.36367602
[9] -1.62667268 -0.25647839> rnorm (10)
[1] 1.10177950 0.75578151 -0.23823356 0.98744470 0.74139013 0.08934727 -0.
˓→95494386 -0.19515038
[9] 0.92552126 0.48297852
```
# **10.2 Coin Tossing**

Bernoulli trials can be generated from the binomial distribution. Here is a way to generate a sequence of trials:

> rbinom(10, size=1, prob=0.5) [1] 0 1 0 1 1 1 0 0 1 1

We can use  $t$  able to verify the distribution of 0s and 1s:

```
> table(rbinom(1000, size=1, prob=0.5))
 0 1
513 487
```
Varying the probability of 1 has the desired impact:

```
> table(rbinom(1000, size=1, prob=0.4))
 0 1
629 371
```
# **10.3 Sampling Data**

The population from which samples will be created:

 $> v = 1:10$ 

Sample one value from a vector:

```
> sample(v, 1)
[1] 9
> sample(v, 1)
[1] 1
> sample(v, 1)
[1] 2
> sample(v, 1)
[1] 9
```
Sampling multiple values without replacement:

 $>$  sample(v, 4) [1] 1 7 10 3 > **sample**(v, 4) [1] 6 10 5 3 > **sample**(v, 4) [1] 10 4 1 9 > **sample**(v, 4) [1] 5 2 4 3

Sampling all values without replacement:

> **sample**(v) [1] 8 10 3 5 2 7 4 9 1 6 > **sample**(v) [1] 6 7 1 10 4 5 3 9 2 8

This is essentially a random permutation of the original vector.

Sampling with replacement:

> **sample**(v, replace=**TRUE**) [1] 5 1 5 5 3 7 9 10 5 6 > **sample**(v, replace=**TRUE**) [1] 4 3 10 9 10 9 6 8 6 3

Notice that some values are repeating and some values are missing.

We can sample as many values as we want with replacement:

```
> sample(v, 20, replace=TRUE)
[1] 8 6 1 8 7 10 4 4 2 2 9 5 9 7 7 6 1 3 9 6
```
# **10.4 Normal Distribution**

The normal density function is given by

$$
f_X(x) = \frac{1}{\sqrt{2\pi}\sigma} \exp\left(-\frac{(x-\mu)^2}{2\sigma^2}\right)
$$

### **Probability Density Function**

Evaluating the density function for different values of  $x$ ,  $\mu$  and  $\sigma$ :

```
> dnorm(x=0, mean = 0, sd = 1)
[1] 0.3989423
> dnorm(x=-4:4, mean = 0, sd = 1)
[1] 0.0001338302 0.0044318484 0.0539909665 0.2419707245 0.3989422804 0.2419707245 0.
˓→0539909665 0.0044318484
[9] 0.0001338302
> dnorm(x=-3:5, mean = 1, sd = 1)
[1] 0.0001338302 0.0044318484 0.0539909665 0.2419707245 0.3989422804 0.2419707245 0.
˓→0539909665 0.0044318484
[9] 0.0001338302
```
We can use dnorm to plot the PDF of normal distribution:

> x <- **seq**(-4,4,by=0.01)  $>$  y  $\leftarrow$  dnorm(x) > plot(x,y, 'l', main ='Normal Distribution')

prob/images/dnorm\_demo.png

#### **Cumulative Distribution Function**

The function pnorm() is used to compute the CDF of normal distribution up to any point on the real line:

```
> pnorm(0)
[1] 0.5
> pnorm(1)
[1] 0.8413447
> pnorm (-1)[1] 0.1586553
> pnorm(1, mean=1)
[1] 0.5
> pnorm(-4:4)
[1] 3.167124e-05 1.349898e-03 2.275013e-02 1.586553e-01 5.000000e-01 8.413447e-01 9.
˓→772499e-01 9.986501e-01
[9] 9.999683e-01
```
By default pnorm gives the integral of the PDF from :math: $-\infty$  to q. It is also possible to compute the integral from q to  $\infty$  using the lower.tail parameter:

```
> pnorm(0, lower.tail = FALSE)
[1] 0.5
> pnorm(1, lower.tail = FALSE)
[1] 0.1586553
> pnorm(-1, lower.tail = FALSE)
[1] 0.8413447
```
Note that  $\text{pnorm}(x)$  +  $\text{pnorm}(x, \text{lower-tail}=\text{FALSE})=1.$ 

### **Quantile or Inverse Cumulative Distribution Function**

We can use the qnorm function to compute the z-score for a given quantile value:

```
> qnorm(c(0, .25, .5, .75, 1))
[1] -Inf -0.6744898 0.0000000 0.6744898 Inf
> qnorm(.5, mean=1)
[1] 1
> qnorm(pnorm(-3:3))
[1] -3 -2 -1 0 1 2 3
```
Finally, we use rnorm for generating random numbers from the normal distribution.

### **Hazard function**

Hazard function is given by  $H(x) = -log(1 - F(x))$ .

This can be computed as follows:

```
> q = 1> -log(pnorm(q, lower.tail = FALSE))
[1] 1.841022
```
#### **Log likelihood**

Log likelihood function is given by  $log(f(x))$ .

This can be computed by:

```
> dnorm(x, log=TRUE)
[1] -0.9189385
```
## **10.4.1 Bivariate Normal Distribution**

In this section, we will look at different ways to generate samples from bivariate normal distribution.

Let our random variable be denoted as  $X = (X1, X2)$ . Let the number of samples to be generated be N.

The simplest case is when both X1 and X2 are independent standard normal variables:

```
> N < - 1000> set.seed(123)
> samples <- matrix(rnorm(N*2), ncol=2)
> colMeans(samples)
[1] 0.01612787 0.04246525
> cov(samples)
         [,1] [,2][1,] 0.9834589 0.0865909
[2,] 0.0865909 1.0194419
```
The next case is when the two variables are independent but have different means:

```
> mu1 <-1> mu2 <-2> samples <- cbind(rnorm(N, mean=mu1), rnorm(N, mean=mu2))
> colMeans(samples)
[1] 0.9798875 1.9908396
> cov(samples)
          [1] [2][1,] 0.95718335 0.04908825
[2,] 0.04908825 0.98476186
```
There is a function called mvrnorm in the MASS package which is very flexible:

```
> mu1 <-1> mu2 <-2> mu <- c(mu1, mu2)
> sd1 <- 2
> sd2 < -4
```

```
> corr <-0.6> Sigma <- matrix(c(sd1, corr, corr, sd2), nrow=2)
> library(MASS)
> N < - 10000> samples <- mvrnorm(N, mu=mu, Sigma=Sigma)
> colMeans(samples)
[1] 0.9976949 2.0208528
> cov(samples)
         [1] [2][1,] 1.9889508 0.6005303
[2,] 0.6005303 4.0516402
```
## **10.5 Hyper-Geometric Distribution**

We have an urn which has m white balls and n black balls. We draw k balls from it. We want to find the probability of picking x white balls.

Let's examine the simple case with  $m=1, n=1, k=1$ :

```
> m <- 1
> n < - 1> k < - 1> x < - 0:2> dhyper(x, m, n, k)
[1] 0.5 0.5 0.0
```
There is 50% chance that the first ball is black, 50% chance that first ball is white, and 0% chance that we have drawn 2 white balls.

Now, let us examine the situation for k=2:

```
> k < - 2> x < - 0:3> dhyper(x, m, n, k)
[1] 0 1 0 0
```
In two trials, both white and black balls will come out. There will be exactly one white ball.

Let's consider the case where m=2, n=2, k=2:

```
> m < - 2> n \le -2> k < - 2> x < -0:4> dhyper(x, m, n, k)
[1] 0.1666667 0.6666667 0.1666667 0.0000000 0.0000000
```
# **10.6 Discrete Distributions**

Let us define our sample space:

> sample.space <- **c**(1,2,3, 4)

Let us define the probability mass function over the sample space:

> pmf <- **c**(0.25, 0.3, 0.35, 0.1) > **sum**(pmf) [1] 1

Let's draw some samples from this distribution:

```
> sample(sample.space, size=10, replace=T, prob=pmf)
 [1] 2 3 3 3 3 4 2 1 3 2
```
Let's tabulate them for large number of samples:

```
> table(sample(sample.space, size=10000, replace=T, prob=pmf))
  1 2 3 4
2578 3059 3383 980
```
Let's verify their proportions:

```
> prop.table(table(sample(sample.space, size=10000, replace=T, prob=pmf)))
    1 2 3 4
0.2522 0.3029 0.3505 0.0944
```
Note that this matches quite well with the original probability mass function.

## **10.7 Standard Probability Distributions**

Functions for several probability distributions are provided as part of R. Some distribution are available in the global space. Additional distributions are available through some packages.

Each distribution has a name in R (e.g. norm, beta, t, f, etc.). For each distribution following functions are provided:

- Probability Density (Mass) Function (dnorm, dbeta, dt, df, etc.)
- Cumulative Distribution Function (pnorm, pbeta, , pt, pf, etc.)
- Quantile or Inverse Cumulative Distribution Function (qnorm, qbeta, qt, qf, etc.)
- Random Number Generator for the given distribution (rnorm, rbeta, rt, rf, etc.)

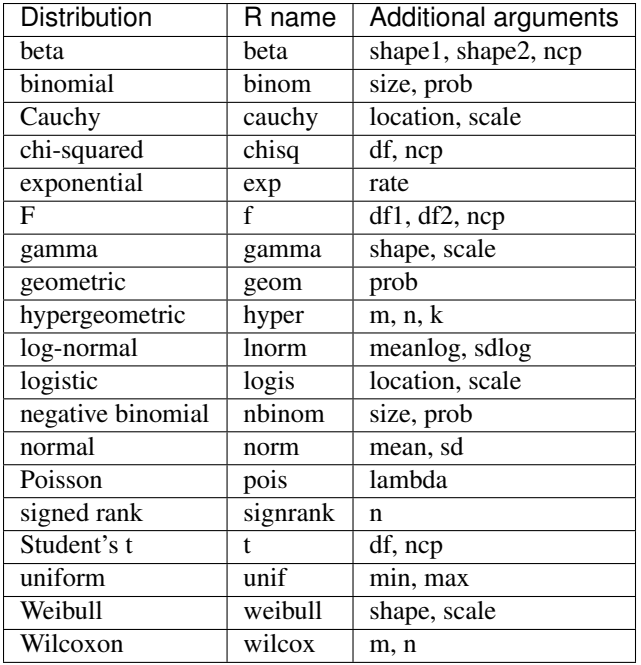

# **10.8 Kernel Density Estimation**

A kernel is a special type of probability density function (PDF) with the added property that it must be even. Thus, a kernel is a function with the following properties

- real-valued
- non-negative
- even
- its definite integral over its support set must equal to 1

A bump is assigned to each data point. The size of the bump is proportional to the number of points at that value. The estimated density function is the average of bumps over all data points.

The density() function in R computes the values of the kernel density estimate.

Let us estimate and plot the PDF of eruptions from faithful dataset:

plot(density(faithful\$eruptions))

```
prob/images/faithful_eruptions_density_estimate.png
```
A more reliable approach for automatic estimation of bandwidth:

```
> plot(density(faithful$eruptions, bw='SJ'))
```
prob/images/faithful\_eruptions\_density\_estimate\_sj.png

# CHAPTER 11

# **Statistics**

## **11.1 Basic Statistics**

## **Summary Statistics**

Some data:

$$
> x <= \text{rnorm}(100)
$$

Maximum value:

> **max**(x) [1] 3.251759

Minimum value:

> **min**(x) [1] -2.340614

Sum of all values:

 $>$  **sum** (x) [1] 8.446345

Mean of all values:

> **mean**(x) [1] 0.08446345

Median of all values:

> median(x) [1] 0.0814703 Range (min, max) of all values:

> **range**(x) [1] -2.340614 3.251759

Parallel max and min:

```
> a <- sample(1:10)
> b <- sample(1:10)
> a[1] 8 5 9 10 4 2 6 1 7 3
> b
[1] 4 6 9 10 2 8 7 1 3 5
> pmax(a,b)
[1] 8 6 9 10 4 8 7 1 7 5
> pmin(a,b)
[1] 4 5 9 10 2 2 6 1 3 3
```
Summary statistics for all variables in a data frame can be obtained simultaneously:

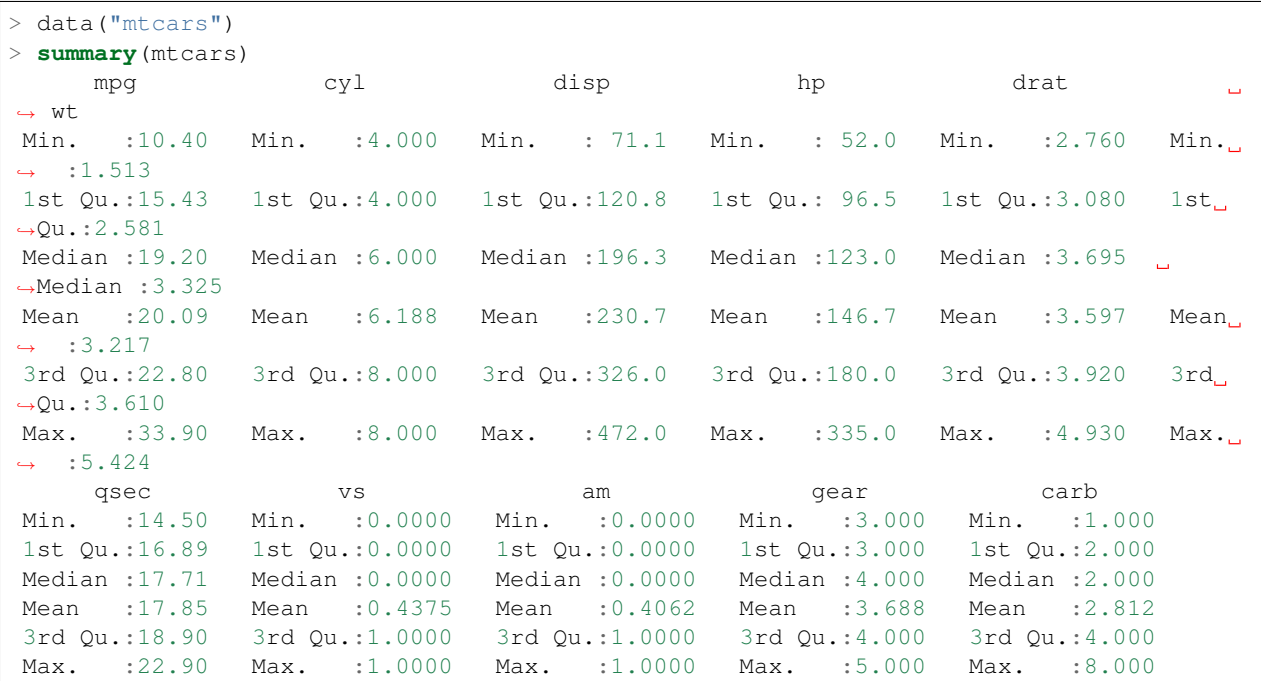

#### **Variance, Covariance**

Computing the sample variance:

```
> var(mtcars$mpg)
[1] 36.3241
```
The mean square value:

```
> n <- length(mtcars$mpg)
> ms <- sum(mtcars$mpg^2) / n
> ms
[1] 438.8222
```
Verifying the variance and mean square value relationship:

> ms - **mean**(mtcars\$mpg)^2 [1] 35.18897  $>$  var(mtcars $\text{Smpg}$ ) \* (n - 1) / n [1] 35.18897

Computing the variance of each variable in a data frame:

```
> round(sapply(mtcars, var), digits=2)
   mpg cyl disp hp drat wt qsec vs am
                                                               Ц.
˓→gear carb
 36.32 3.19 15360.80 4700.87 0.29 0.96 3.19 0.25 0.25
                                                               Ĝ,
\leftrightarrow0.54 2.61
```
Variances of selected columns:

```
> sapply(mtcars[, c('cyl', 'disp', 'wt')], var)
      cyl disp wt
   3.189516 15360.799829 0.957379
```
Computing the covariance matrix for all variables in a data frame:

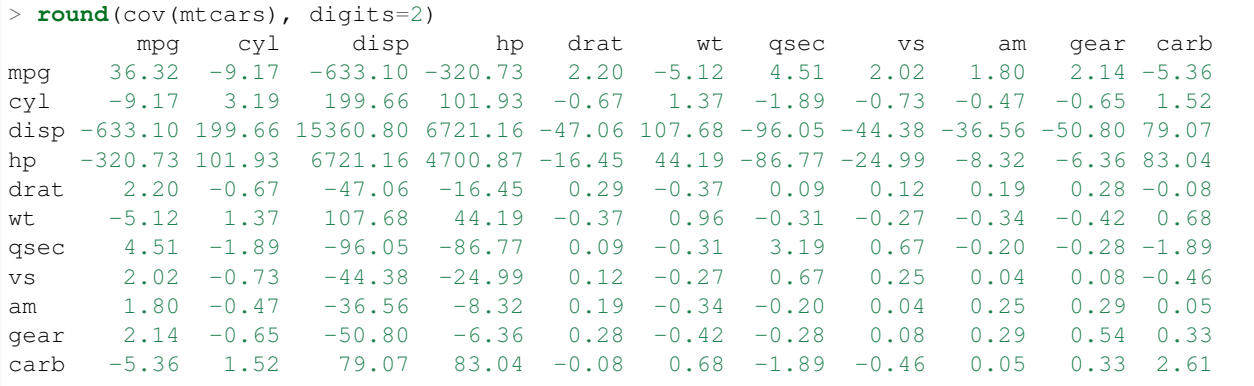

Computing the covariance matrix of selected variables:

```
> cov(mtcars[, c('cyl', 'disp', 'wt')])
         cyl disp wt
cyl 3.189516 199.6603 1.367371
disp 199.660282 15360.7998 107.684204
wt 1.367371 107.6842 0.957379
```
Computing the standard deviation:

```
> sd(mtcars$mpg)
[1] 6.026948
```
Standard deviation of each variable in a data frame:

```
> sapply(mtcars, sd)
     mpg cyl disp hp drat wt qsec
                                                             \BoxVS6.0269481 1.7859216 123.9386938 68.5628685 0.5346787 0.9784574 1.7869432
\rightarrow0.5040161
   am gear carb
 0.4989909 0.7378041 1.6152000
```
### **Pearson Correlation**

Pearson correlation coefficients are useful in estimating dependence between different (numeric) variables. The value varies from 0 to 1. This corresponds between no correlation to complete correlation.

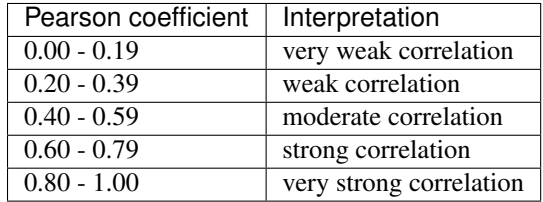

Computing Pearson correlation coefficients for all variables in a data frame:

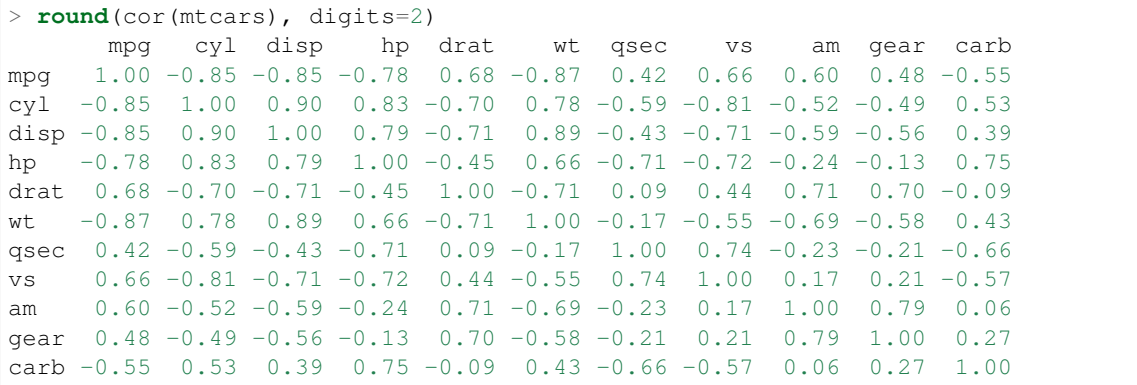

Computing Pearson correlation coefficients for selected variables:

```
> cor(mtcars[, c('cyl', 'disp', 'wt')])
         cyl disp wt
cyl 1.0000000 0.9020329 0.7824958
disp 0.9020329 1.0000000 0.8879799
wt 0.7824958 0.8879799 1.0000000
```
Here is a way to map the actual correlation values to 5 ranges.

Let us compute the correlation coefficients for numerical variables in iris dataset:

```
> iris.correlations <- cor(iris[, -c(5)])
> iris.correlations
          Sepal.Length Sepal.Width Petal.Length Petal.Width
Sepal.Length 1.0000000 -0.1175698 0.8717538 0.8179411
Sepal.Width -0.1175698 1.0000000 -0.4284401 -0.3661259
Petal.Length 0.8717538 -0.4284401 1.0000000 0.9628654
Petal.Width 0.8179411 -0.3661259 0.9628654 1.0000000
```
Note that we have left out the Species variable which is a factor variable.

Let us use cut to break it into 5 ranges:

```
iris.correlation.levels <- cut(abs(iris.correlations), breaks=c(0, .2, .4, .6, .8, 1.
˓→0), include.lowest = T, labels = c('VW', 'WK', 'MD', 'ST', 'VS'))
```
Cut returns a vector. We need to reshape it into a matrix:

```
> iris.correlation.levels<- matrix(iris.correlation.levels, nrow=4)
> iris.correlation.levels
    [1, 1] [2, 2] [3, 3] [4][1,] "VS" "VW" "VS" "VS"
[2,] "VW" "VS" "MD" "WK"
[3,] "VS" "MD" "VS" "VS"
[4,] "VS" "WK" "VS" "VS"
```
We are still missing the row names and column names. Let us get them back too:

```
> rownames(iris.correlation.levels) <- rownames(iris.correlations)
> colnames(iris.correlation.levels) <- colnames(iris.correlations)
> iris.correlation.levels
          Sepal.Length Sepal.Width Petal.Length Petal.Width
Sepal.Length "VS" "VW" "VS" "VS"
Sepal.Width "VW" "VS" "MD" "WK"
Petal.Length "VS" "MD" "VS" "VS"
Petal.Width "VS" "WK" "VS" "VS"
```
Some interesting exercises:

```
> x < - rnorm (100)
> cor(x, x)
[1] 1> cor(x, abs(x))
[1] 0.03242731
> cor(x, x^2)
[1] -0.01069063
> cor(abs(x), x^2)
[1] 0.9333162
> cor(x, x^3)
[1] 0.7631594
> cor(abs(x), abs(x)^3)
[1] 0.8048567
> cor(abs(x), x^4)
[1] 0.6817026
> cor(abs(x), log(abs(x)))
[1] 0.8360999
```
#### **Spearman Correlation**

The Spearman correlation method is suitable for computing correlation of a factor variable with other variables. In the next example, we will compute the Spearman correlation of Species variable with other variables in the iris dataset.

In order to compute the correlation, a factor variable needs to be cast as a numeric variable:

```
> as.numeric(iris$Species)
 [1] 1 1 1 1 1 1 1 1 1 1 1 1 1 1 1 1 1 1 1 1 1 1 1 1 1 1 1 1 1 1 1 1 1 1 1 1 1 1 1 1
˓→1 1 1 1 1 1 1
[48] 1 1 1 2 2 2 2 2 2 2 2 2 2 2 2 2 2 2 2 2 2 2 2 2 2 2 2 2 2 2 2 2 2 2 2 2 2 2 2 2
˓→2 2 2 2 2 2 2
[95] 2 2 2 2 2 2 3 3 3 3 3 3 3 3 3 3 3 3 3 3 3 3 3 3 3 3 3 3 3 3 3 3 3 3 3 3 3 3 3 3
˓→3 3 3 3 3 3 3
[142] 3 3 3 3 3 3 3 3 3
```
We can use this for computing the correlations:

```
> cor(as.numeric(iris$Species), iris[, -5], method='spearman')
    Sepal.Length Sepal.Width Petal.Length Petal.Width
[1,] 0.7980781 -0.4402896 0.9354305 0.9381792
```
Note that we have removed the Species variable from the second parameter for computing the correlations.

This may look a bit cumbersome if the number of variables is large. Here is a cleaner look:

```
> t(cor(as.numeric(iris$Species), iris[, -5], method='spearman'))
                  [, 1]
Sepal.Length 0.7980781
Sepal.Width -0.4402896
Petal.Length 0.9354305
Petal.Width 0.9381792
```
It can be made a little bit more beautiful:

```
> iris.species.correlations <- t(cor(as.numeric(iris$Species), iris[, -5], method=
˓→'spearman'))
> colnames(iris.species.correlations) <- c('correlation')
> iris.species.correlations
            correlation
Sepal.Length 0.7980781
Sepal.Width -0.4402896
Petal.Length 0.9354305
Petal.Width 0.9381792
```
We note that petal length and width are very strongly correlated with the species.

### **Tukey Five Number Summary**

The five numbers include: minimum, lower-hinge, median, upper-hinge, maximum:

```
> fivenum(mtcars$mpg)
[1] 10.40 15.35 19.20 22.80 33.90
```
#### **Quantiles**

Computing the quantiles of a given data:

```
> quantile(mtcars$mpg)
   0% 25% 50% 75% 100%
10.400 15.425 19.200 22.800 33.900
> quantile(sort(mtcars$mpg))
   0% 25% 50% 75% 100%
10.400 15.425 19.200 22.800 33.900
> quantile(mtcars$mpg, probs=c(0.1, 0.2, 0.4, 0.8, 1.0))
 10% 20% 40% 80% 100%
14.34 15.20 17.92 24.08 33.90
```

```
> IQR(mtcars$mpg)
[1] 7.375
```
### **Median Absolute Deviation**

```
> mad(mtcars$mpg)
[1] 5.41149
```
### **Skewness**

This is available in e1071 library:

```
> library(e1071)
> skewness(mtcars$mpg)
[1] 0.610655
> skewness(discoveries)
[1] 1.2076
```
### **Kurtosis**

This is available in e1071 library:

```
> library(e1071)
> kurtosis(mtcars$mpg)
[1] -0.372766
> kurtosis(discoveries)
[1] 1.989659
```
- Samples with negative kurtosis value are called *platykurtic*.
- Samples with positive kurtosis values are called *leptokurtic*.
- Samples with kurtosis very close to 0 are called *mesokurtic*.

### **Scaling or Standardizing a Variable**

Let us pick a variable and check its mean and variance:

```
> x <- mtcars$mpg
> mean(x)
[1] 20.09062
> var(x)
[1] 36.3241
```
Let us now scale it to zero mean unit variance:

```
> y <- scale(x)
> mean(y)
[1] 7.112366e-17
> var(y)
     [,1]
[1,] 1
```
Scaling whole data frame:

```
> mtcars2 <- scale(mtcars)
```
Let us verify the means:

```
> colMeans(mtcars)
    mpg cyl disp hp drat wt qsec
\rightarrowvs
20.090625 6.187500 230.721875 146.687500 3.596563 3.217250 17.848750 0.
\rightarrow437500
     am gear carb
0.406250 3.687500 2.812500
> colMeans(mtcars2)
      mpq cyl disp hp drat wt
7.112366e-17 -1.474515e-17 -9.085614e-17 1.040834e-17 -2.918672e-16 4.682398e-17
      qsec vs am gear carb
5.299580e-16 6.938894e-18 4.510281e-17 -3.469447e-18 3.165870e-17
```
Note that the original means are still maintained inside the scaled data frame as an attribute:

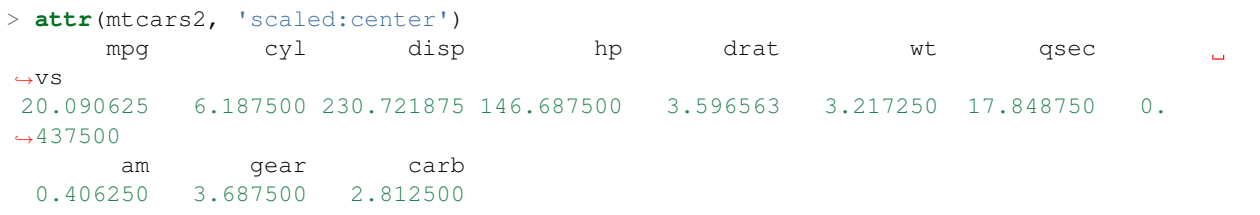

And so are original standard deviations:

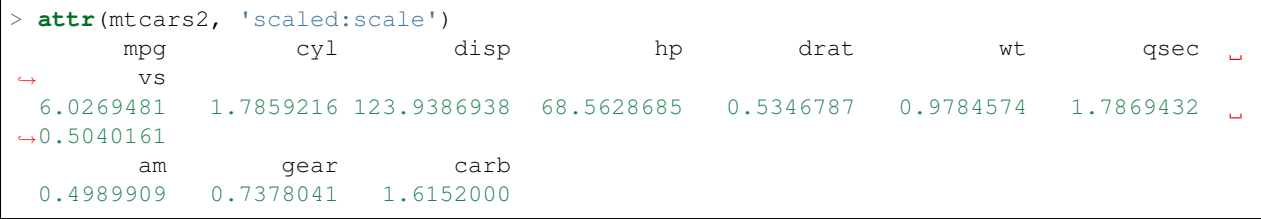

Verifying that the scaled data frame indeed has unit variance:

```
> apply(mtcars, 2, sd)
     mpg cyl disp hp drat wt qsec
                                                                 \sim\overline{v}6.0269481 1.7859216 123.9386938 68.5628685 0.5346787 0.9784574 1.7869432
                                                                 ц.
\rightarrow 0.5040161
      am gear carb
 0.4989909 0.7378041 1.6152000
> apply(mtcars, 2, var)
      mpg cyl disp hp drat wt
                                                                 \Box\rightarrowqsec
3.632410e+01 3.189516e+00 1.536080e+04 4.700867e+03 2.858814e-01 9.573790e-01 3.
-193166e+00vs am gear carb
2.540323e-01 2.489919e-01 5.443548e-01 2.608871e+00
> apply(mtcars2, 2, var)
mpg cyl disp hp drat wt qsec vs am gear carb
  1 1 1 1 1 1 1 1 1 1 1
```
Scaling a data frame which contains a mixture of numeric and factor variables is a bit more involved. We will work
with iris dataset for this example:

> iris2 <- iris

We first identify the variables which are numeric:

```
> ind <- sapply(iris2, is.numeric)
> ind
Sepal.Length Sepal.Width Petal.Length Petal.Width Species
      TRUE TRUE TRUE TRUE FALSE
```
Next we scale these variables:

```
> iris2.scaled <- scale(iris2[ind])
> attr(iris2.scaled, 'scaled:center')
Sepal.Length Sepal.Width Petal.Length Petal.Width
   5.843333 3.057333 3.758000 1.199333
> attr(iris2.scaled, 'scaled:scale')
Sepal.Length Sepal.Width Petal.Length Petal.Width
  0.8280661 0.4358663 1.7652982 0.7622377
```
Time to merge it back:

> iris2[ind] <- iris2.scaled

Verify that the numeric columns have indeed been scaled:

```
> sapply(iris2[ind], mean)
Sepal.Length Sepal.Width Petal.Length Petal.Width
-4.484318e-16 2.034094e-16 -2.895326e-17 -3.663049e-17
> sapply(iris2[ind], sd)
Sepal.Length Sepal.Width Petal.Length Petal.Width
       1 1 1 1 1
> sapply(iris2[ind], var)
Sepal.Length Sepal.Width Petal.Length Petal.Width
         1 1 1 1
```
### **11.1.1 Group Wise Statistics**

We will compute summary statistics for each species in iris database:

```
> data("iris")
> summary(iris)
Sepal.Length Sepal.Width Petal.Length Petal.Width Species
Min. :4.300 Min. :2.000 Min. :1.000 Min. :0.100 setosa :50
1st Qu.:5.100 1st Qu.:2.800 1st Qu.:1.600 1st Qu.:0.300 versicolor:50
Median :5.800 Median :3.000 Median :4.350 Median :1.300 virginica :50
Mean :5.843 Mean :3.057 Mean :3.758 Mean :1.199
3rd Qu.:6.400 3rd Qu.:3.300 3rd Qu.:5.100 3rd Qu.:1.800
Max. :7.900 Max. :4.400 Max. :6.900 Max. :2.500
> tapply(iris$Petal.Length, iris$Species, summary)
<u>Ssetosa</u>
 Min. 1st Qu. Median Mean 3rd Qu. Max.
 1.000 1.400 1.500 1.462 1.575 1.900
$versicolor
  Min. 1st Qu. Median Mean 3rd Qu. Max.
```
3.00 4.00 4.35 4.26 4.60 5.10 \$virginica Min. 1st Qu. Median Mean 3rd Qu. Max. 4.500 5.100 5.550 5.552 5.875 6.900

We can compute individual group-wise statistics too:

```
> tapply(iris$Petal.Length, iris$Species, mean)
   setosa versicolor virginica
    1.462 4.260 5.552
> tapply(iris$Petal.Length, iris$Species, max)
   setosa versicolor virginica
      1.9 5.1 6.9
> tapply(iris$Petal.Length, iris$Species, var)
   setosa versicolor virginica
0.03015918 0.22081633 0.30458776
> tapply(iris$Petal.Length, iris$Species, min)
   setosa versicolor virginica
      1.0 3.0 4.5
```
#### **Frequency Tables**

When we factor a list into levels, we can compute the frequency table from the factors as follows:

```
> states <- sample(datasets::state.name[1:10], 20, replace=TRUE)
> statesf <- factor(states)
> table(statesf)
statesf
  Alabama Alaska Arizona California Colorado Connecticut Delaware
˓→ Florida Georgia
       1 1 1 2 2 2 3
                                                                 \mathbf{r}\rightarrow 5 3
```
Looking at the tabulation in proportional terms:

```
> states <- sample(datasets::state.name[1:10], 20, replace=TRUE)
> statesf <- factor(states)
> prop.table(table(statesf))
statesf
  Alabama Alaska Arkansas California Colorado Delaware Florida
˓→Georgia
     0.05 0.10 0.25 0.15 0.05 0.15 0.15 0.\leftrightarrow10
```
#### **Building a two-dimensional frequency table**

Here is a simple example. We will extract the fuel type and vehicle class from the mpg data set and tabulate the co-occurrence of pairs of these two variables:

```
> table(mpg[, c('fl', 'class')])
  class
fl 2seater compact midsize minivan pickup subcompact suv
 c 0 0 0 0 0 1 0
```
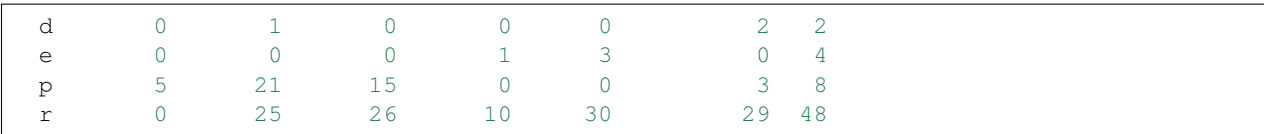

Let's convert this table into a simple data frame:

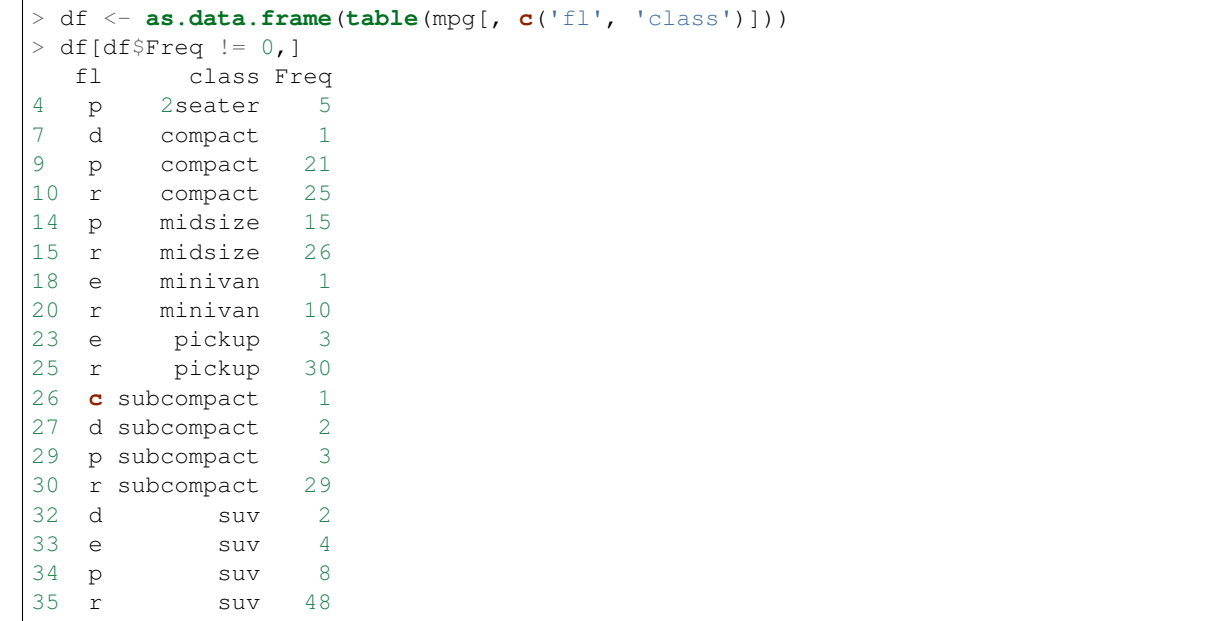

Note that only 18 of the rows (or combinations of fuel type and vehicle class) have non-zero entries.

US states income data:

```
> incomes <- datasets::state.x77[,2]
> summary(incomes)
  Min. 1st Qu. Median Mean 3rd Qu. Max.
  3098 3993 4519 4436 4814 6315
```
Categorizing the income data:

```
> incomes_fr \leq cut (incomes, breaks=2500+1000 *(0:4), dig.lab = 4)
> incomes_fr
[1] (3500,4500] (5500,6500] (4500,5500] (2500,3500] (4500,5500] (4500,5500] (4500,
˓→5500] (4500,5500]
[9] (4500,5500] (3500,4500] (4500,5500] (3500,4500] (4500,5500] (3500,4500] (4500,
˓→5500] (4500,5500]
[17] (3500,4500] (3500,4500] (3500,4500] (4500,5500] (4500,5500] (4500,5500] (4500,
˓→5500] (2500,3500]
[25] (3500,4500] (3500,4500] (4500,5500] (4500,5500] (3500,4500] (4500,5500] (3500,
˓→4500] (4500,5500]
[33] (3500,4500] (4500,5500] (4500,5500] (3500,4500] (4500,5500] (3500,4500] (4500,
˓→5500] (3500,4500]
[41] (3500,4500] (3500,4500] (3500,4500] (3500,4500] (3500,4500] (4500,5500] (4500,
˓→5500] (3500,4500]
[49] (3500,4500] (4500,5500]
Levels: (2500,3500] (3500,4500] (4500,5500] (5500,6500]
```
Tabulating the income data frequencies:

```
> table(incomes_fr)
incomes_fr
(2500,3500] (3500,4500] (4500,5500] (5500,6500]
    2 22 25 1
```
US states illiteracy data:

```
> illiteracy <- datasets::state.x77[,3]
> summary(illiteracy)
  Min. 1st Qu. Median Mean 3rd Qu. Max.
 0.500 0.625 0.950 1.170 1.575 2.800
```
Categorizing the illiteracy data:

```
> illiteracy_fr <- cut(illiteracy, breaks=c(0, .5, 1.0, 1.5, 2.0,2.5, 3.0))
> illiteracy_fr
[1] (2,2.5] (1,1.5] (1.5,2] (1.5,2] (1,1.5] (0.5,1] (1,1.5] (0.5,1] (1,1.5] (1.5,2]\rightarrow (1.5,2] (0.5,1] (0.5,1]
[14] (0.5,1] (0,0.5] (0.5,1] (1.5,2] (2.5,3] (0.5,1] (0.5,1] (1,1.5] (0.5,1] (0.5,1]\rightarrow (2,2.5] (0.5,1] (0.5,1]
[27] (0.5,1] (0,0.5] (0.5,1] (1,1.5] (2,2.5] (1,1.5] (1.5,2] (0.5,1] (0.5,1] (1,1.5]\rightarrow (0.5,1] (0.5,1] (1,1.5]
[40] (2,2.5] (0,0.5] (1.5,2] (2,2.5] (0.5,1] (0.5,1] (1,1.5] (0.5,1] (1,1.5] (0.5,1]\rightarrow (0.5,1]
Levels: (0,0.5] (0.5,1] (1,1.5] (1.5,2] (2,2.5] (2.5,3]
```
Tabulating the illiteracy data frequencies:

```
> table(illiteracy_fr)
illiteracy_fr
(0, 0.5] (0.5, 1] (1, 1.5] (1.5, 2] (2, 2.5] (2.5, 3]3 23 11 7 5 1
```
Tabulating income vs illiteracy

```
> table(incomes_fr, illiteracy_fr)
       illiteracy_fr
incomes_fr (0,0.5] (0.5,1] (1,1.5] (1.5,2] (2,2.5] (2.5,3](2500,3500] 0 0 0 1 1 0
 (3500,4500] 1 10 2 4 4 1
 (4500,5500] 2 13 8 2 0 0
 (5500,6500] 0 0 1 0 0 0
```
#### **Aggregation**

Computing mean of sepal length for each species in iris:

```
> aggregate(iris$Sepal.Length, by=list(iris$Species), FUN=mean)
   Group.1 x
1 setosa 5.006
2 versicolor 5.936
3 virginica 6.588
```
Computing mean mileage per gallon of cars aggreated by their number of cylinders and V/S:

```
> unique(mtcars$cyl)
[1] 6 4 8
> unique(mtcars$vs)
[1] 0 1
> aggregate(mtcars$mpg, by=list(mtcars$cyl,mtcars$vs),
         + FUN=mean, na.rm=TRUE)
 Group.1 Group.2 x
1 4 0 26.00000
2 6 0 20.56667
3 8 0 15.10000
4 4 1 26.73000
5 6 1 19.12500
```
Computing mean all attributes of cars aggregated by their number of cylinders and V/S:

```
> aggregate(mtcars, by=list(mtcars$cyl,mtcars$vs),
+ FUN=mean, na.rm=TRUE)
 Group.1 Group.2 mpg cyl disp hp drat wt qsec vs am
1 4 0 26.00000 4 120.30 91.0000 4.430000 2.140000 16.70000 0 1.0000000
2 6 0 20.56667 6 155.00 131.6667 3.806667 2.755000 16.32667 0 1.0000000
3 8 0 15.10000 8 353.10 209.2143 3.229286 3.999214 16.77214 0 0.1428571
4 4 1 26.73000 4 103.62 81.8000 4.035000 2.300300 19.38100 1 0.7000000
5 6 1 19.12500 6 204.55 115.2500 3.420000 3.388750 19.21500 1 0.0000000
     gear carb
1 5.000000 2.000000
2 4.333333 4.666667
3 3.285714 3.500000
4 4.000000 1.500000
5 3.500000 2.500000
```
Aggregation using formula

```
> aggregate(mpg~cyl+vs, data=mtcars, FUN=mean)
 cyl vs mpg
1 4 0 26.00000
2 6 0 20.56667
3 8 0 15.10000
4 4 1 26.73000
5 6 1 19.12500
```
# **11.2 Statistical Tests**

In hypothesis testing, a p-value helps us determine the significance of the results. There is a null hypothesis and an alternate hypothesis. A hypothesis test uses p-value to weigh the strength of the evidence is support of alternative hypothesis.

- A small p-value (typically 0.05) indicates strong evidence against the null hypothesis, so you reject the null hypothesis.
- A large p-value (> 0.05) indicates weak evidence against the null hypothesis, so you fail to reject the null hypothesis.
- p-values very close to the cutoff (0.05) are considered to be marginal (could go either way). Always report the p-value so your readers can draw their own conclusions.

## **11.2.1 Shapiro-Wilk Normality Test**

This test is applicable to check the normality of a univariate sample:

```
> shapiro.test(ToothGrowth$len)
        Shapiro-Wilk normality test
data: ToothGrowth$len
W = 0.96743, p-value = 0.1091
```
The null-hypothesis here is that the distribution is normally distributed. If the p-value is  $> 0.05$ , we have weak evidence against the null hypothesis. Hence we infer that the distribution of the data is not significantly different from normal distribution.

Applying the test on uniform data:

```
> shapiro.test(runif(100))
       Shapiro-Wilk normality test
data: runif(100)
W = 0.9649, p-value = 0.009121
```
Clearly the p-value is quite low, so we reject the contention that the data is normally distributed.

For exponentially distributed data:

```
> shapiro.test(rexp(100))
        Shapiro-Wilk normality test
data: rexp(100)
W = 0.86374, p-value = 3.952e-08
```
Gamma distribution:

```
> shapiro.test(rgamma(100, shape=1))
        Shapiro-Wilk normality test
data: rgamma(100, shape = 1)
W = 0.86356, p-value = 3.89e-08
```
Binomial distribution:

```
> shapiro.test(rbinom(100, size = 15, prob=0.1))
        Shapiro-Wilk normality test
data: rbinom(100, size = 15, prob = 0.1)
W = 0.90717, p-value = 3.124e-06
```
### **11.2.2 Unpaired T-Test**

For testing the equality of means

Let us generate some data from standard normal distribution:

 $x \leftarrow \text{rnorm}(100)$ 

Let us run the test to verify that the mean is indeed zero:

```
> t. \text{test}(x)One Sample t-test
data: x
t = -0.75685, df = 99, p-value = 0.4509
alternative hypothesis: true mean is not equal to 0
95 percent confidence interval:
-0.2401063 0.1075127
sample estimates:
mean of x
-0.0662968
```
Here the null hypothesis is that the mean is 0. The alternative hypothesis is that mean is not zero.

The p-value is 0.45 which is much larger than 0.05. We have very weak evidence against the null hypothesis.

Let's try again with a non-zero mean sample:

```
> x < - rnorm (100, mean=1)
> t. \text{test}(x)One Sample t-test
data: x
t = 10.577, df = 99, p-value < 2.2e-16
alternative hypothesis: true mean is not equal to 0
95 percent confidence interval:
0.871659 1.274210
sample estimates:
mean of x
1.072934
```
### **11.2.3 Classical T-Test**

For testing equality of means under the assumption of equal variances. TODO

### **11.2.4 F-Test**

For testing the equality of variances TODO

### **11.2.5 Two Sample Wilcoxon Test**

TODO

#### **11.2.6 Kolmogorov-Smirnov Test**

TODO

# **11.3 Maximum Likelihood Estimation**

### **11.3.1 Estimating the Probability of Flipping Coins**

We will generate a sequence of Bernoulli trials and attempt to estimate the probability of 1.

Our sample sequence of coin flips:

 $> x < -$  rbinom(100, size=1, prob=0.4)

The log likelihood function to be optimized:

```
> log_likelihood <- function(p, x) sum(dbinom(x, size=1, prob = p, log=T))
```
The maximum likelihood estimation procedure:

```
> optimize(log_likelihood, interval=c(0, 1), x=x, maximum=T)
$maximum
[1] 0.3599941
$objective
[1] -65.34182
```
We see significant deviation from the ideal value of 0.4. Let's try with another dataset:

```
> x < - rbinom(100, size=1, prob=0.4)
> optimize(log_likelihood, interval=c(0, 1), x=x, maximum=T)
$maximum
[1] 0.410003
$objective
[1] -67.68585
```
The likelihood estimate becomes stable as the number of samples increase:

```
> x < - rbinom(10000, size=1, prob=0.4)
> optimize(log_likelihood, interval=c(0, 1), x=x, maximum=T)
$maximum
[1] 0.3984011
$objective
[1] -6723.576
> x < - rbinom(10000, size=1, prob=0.4)
> optimize(log_likelihood, interval=c(0, 1), x=x, maximum=T)
$maximum
[1] 0.4080028
$objective
[1] -6761.223
> x < - rbinom(10000, size=1, prob=0.4)
```

```
> optimize(log_likelihood, interval=c(0, 1), x=x, maximum=T)
$maximum
[1] 0.398301
$objective
[1] -6723.164
```
# **11.3.2 Estimating the Mean of Normal Distribution**

Let us draw some samples from a normal distribution with mean 1:

 $> x < -$  rnorm (100, mean=4)

Let us define our log-likelihood function:

```
> log_likelihood <- function(mu, x) sum(dnorm(x, mean=mu, log=T))
```
Let's find the maximum likelihood estimate of the mean:

```
> optimize(log_likelihood, interval=c(-100, 100), x=x, maximum=T)
$maximum
[1] 3.869241
$objective
[1] -139.3414
```
This is not too far from the actual value of 4.

Let's try again with more data:

```
> x < - rnorm (10000, mean=4)
> optimize(log_likelihood, interval=c(-100, 100), x=x, maximum=T)
$maximum
[1] 3.986473
$objective
[1] -14266.71
```
We get an estimate which is very close to 4.

# CHAPTER 12

# **Graphics**

R comes with a number of packages for creating graphics. A detailed overview of relevant packages is covered at [CRAN.](https://cran.r-project.org/web/views/Graphics.html)

# **12.1 Simple Charts**

This section focuses on functionality provided by the graphics package.

- We build a graph by one main command.
- We follow it by a sequence of auxiliary commands to add more elements to the graphics.

Plotting and charting functions support a set of commonly used parameters. They are listed here for quick reference. You will see them being used in rest of the section.

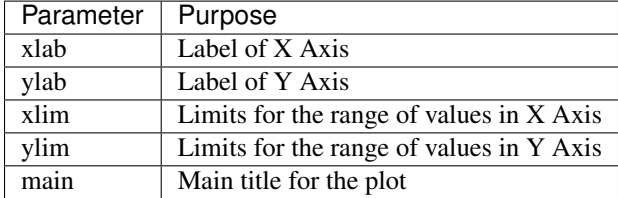

# **12.1.1 Strip Chart**

#### **Over Plot Method**

```
stripchart(precip, xlab='rain fall')
```
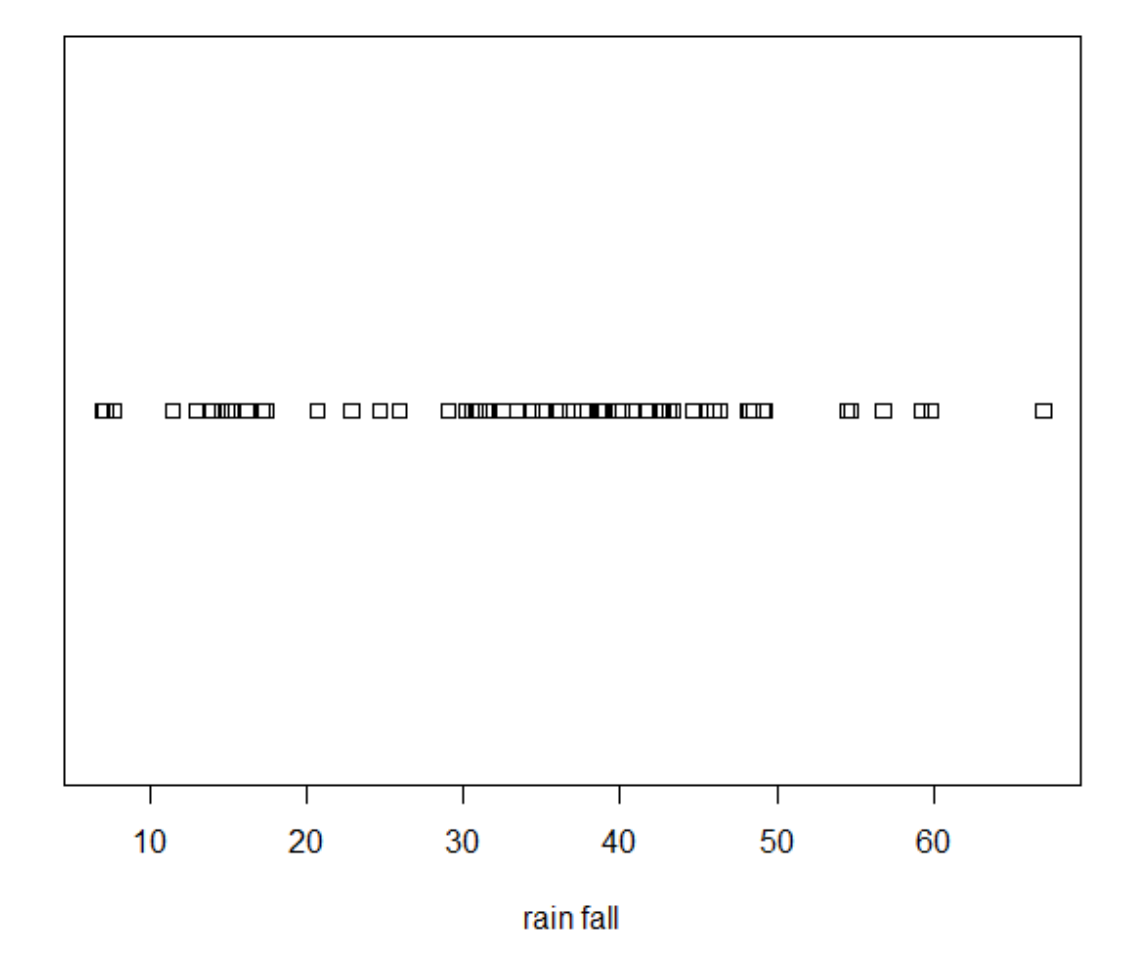

#### **Jitter Method**

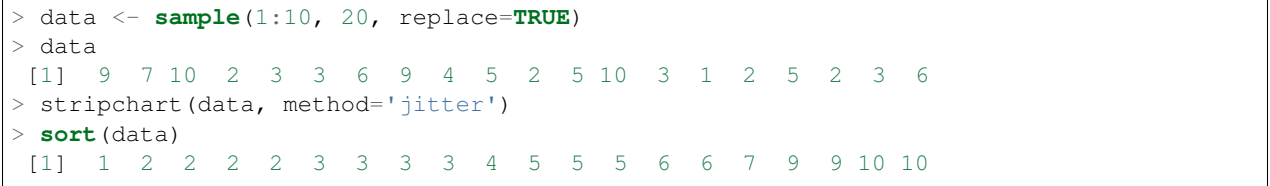

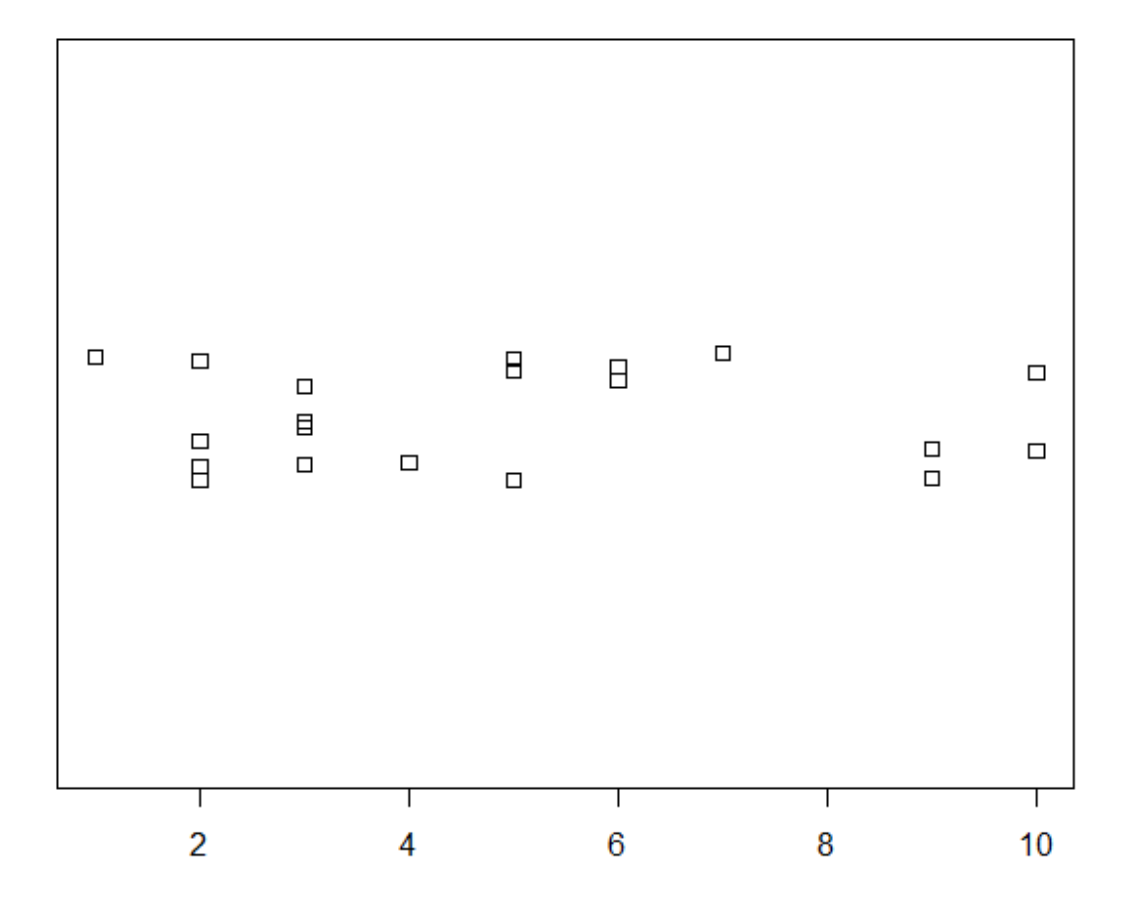

# **Stack Method**

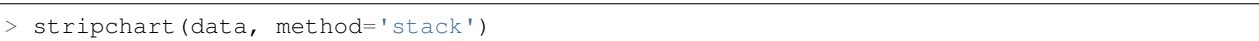

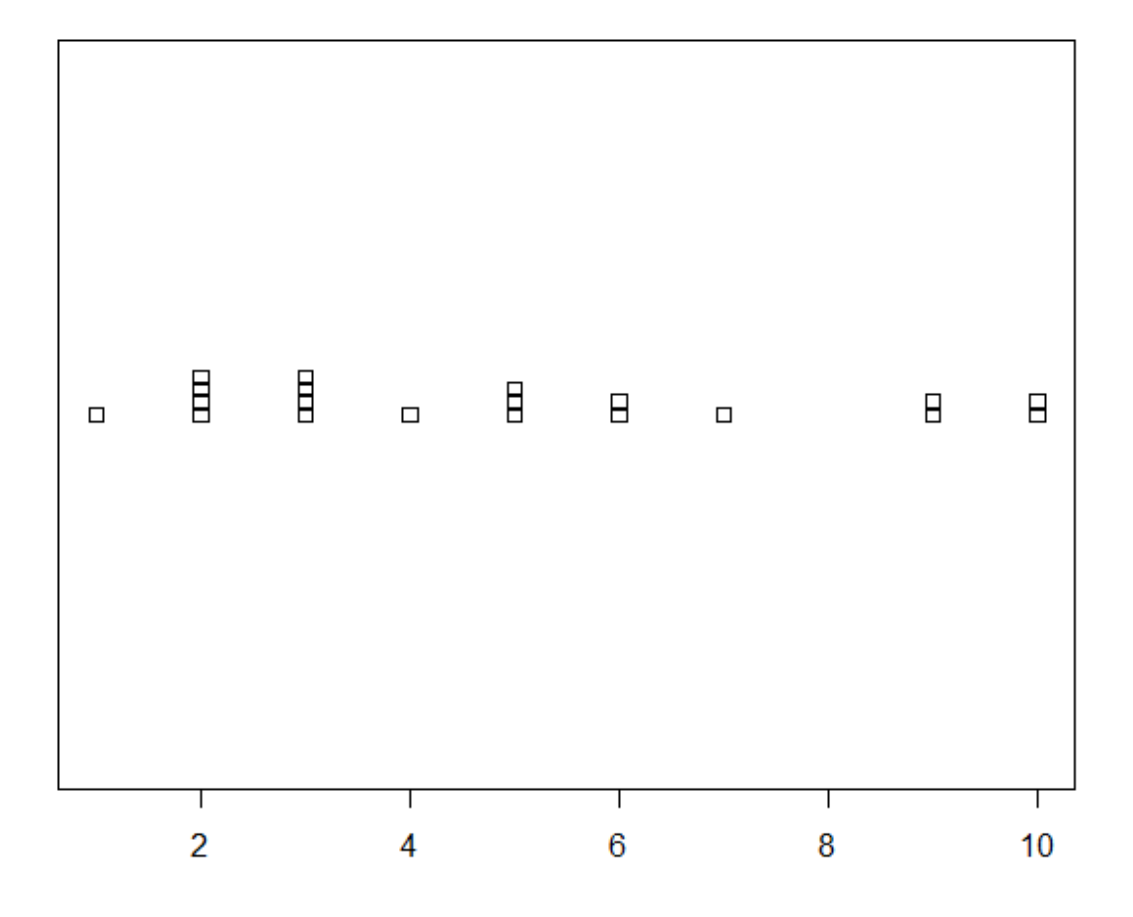

### **12.1.2 Histograms**

Plotting a histogram:

```
hist(rnorm(100))
hist(rnorm(100), col="red")
```
# **12.1.3 Stem and Leaf Plots**

These are completely textual plots. A numeric vector is plotted as follows. From each number, the first and last digits are taken. First digit becomes the stem, last digit becomes the left. Stems go to the left of | and leaves go to the right of |.

 $::$  > stem(c(10, 11, 21, 22, 23, 24, 25, 30, 31, 41, 42, 43, 44, 45, 46, 47, 60, 70))

The decimal point is 1 digit(s) to the right of the  $\vert$ 

0 | 01 2 | 1234501 4 | 1234567 6 | 00

Scale parameter can be used to expand the plot:

```
> stem(c(10, 11, 21, 22, 23, 24, 25, 30, 31, 41,42,43,44,45,46,47, 60, 70), scale=2)
 The decimal point is 1 digit(s) to the right of the |
 1 | 01
 2 | 12345
 3 | 01
 4 | 1234567
 5 |
 6 | 0
 7 | 0
```
# **12.1.4 Bar Charts**

# **12.1.5 Pie Charts**

## **12.1.6 Scatter Plots**

Plotting age vs circumference from the Orange dataset:

> plot(age~circumference, data=Orange)

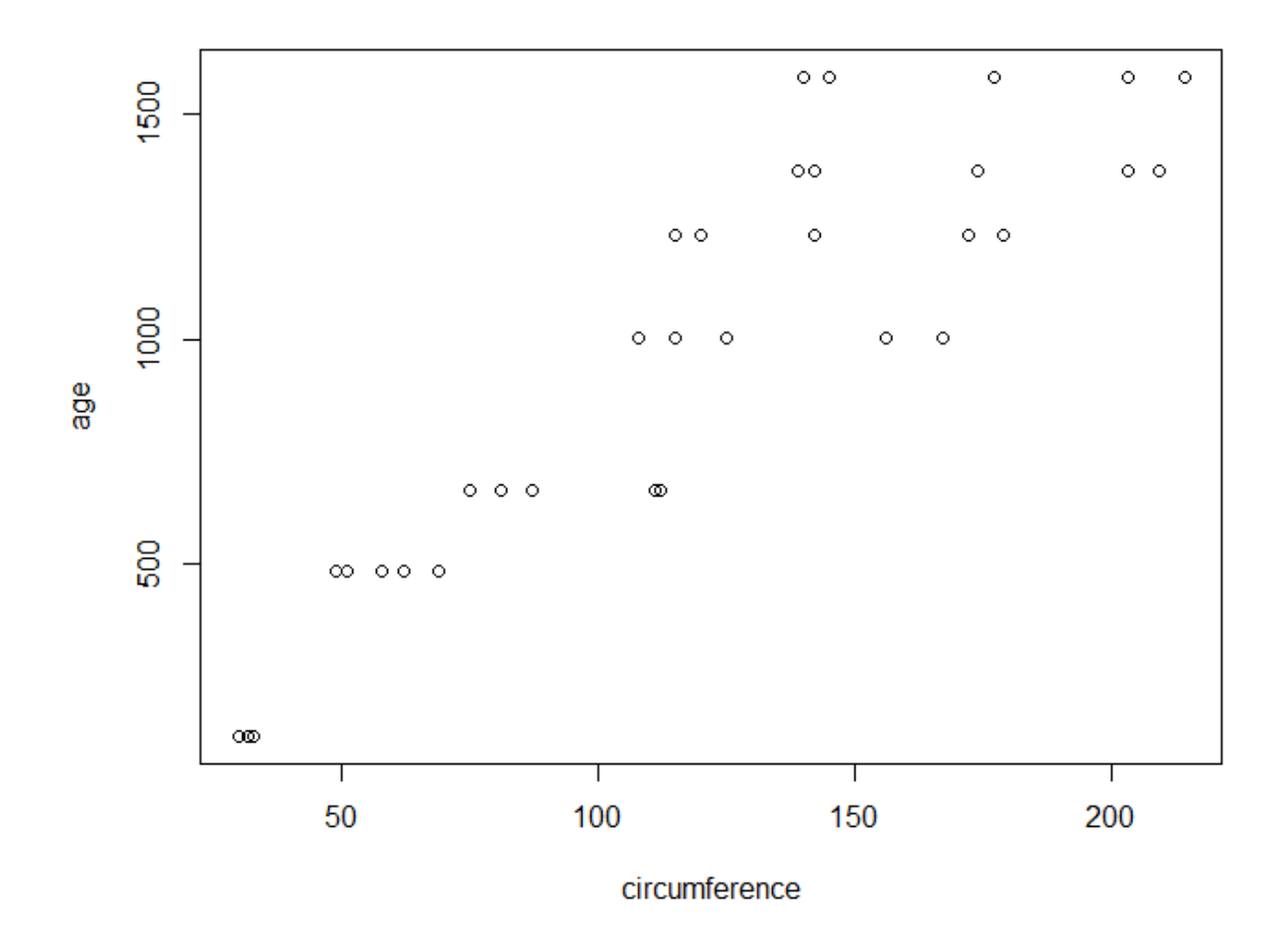

#### **Scatter Plot with Linear Model and Fitted Curve**

We can overlay a linear model fit on top of our scatter plot.

Let us first create our scatter plot:

> plot(age~circumference, data=Orange)

Let us now create a linear model between age and circumference and plot the fitted model:

> abline(lm(age~circumference, dat=Orange), col='blue')

#### Finally, let us draw a smooth curve fitting the given data:

```
> lines(loess.smooth(Orange$circumference, Orange$age), col='red')
```
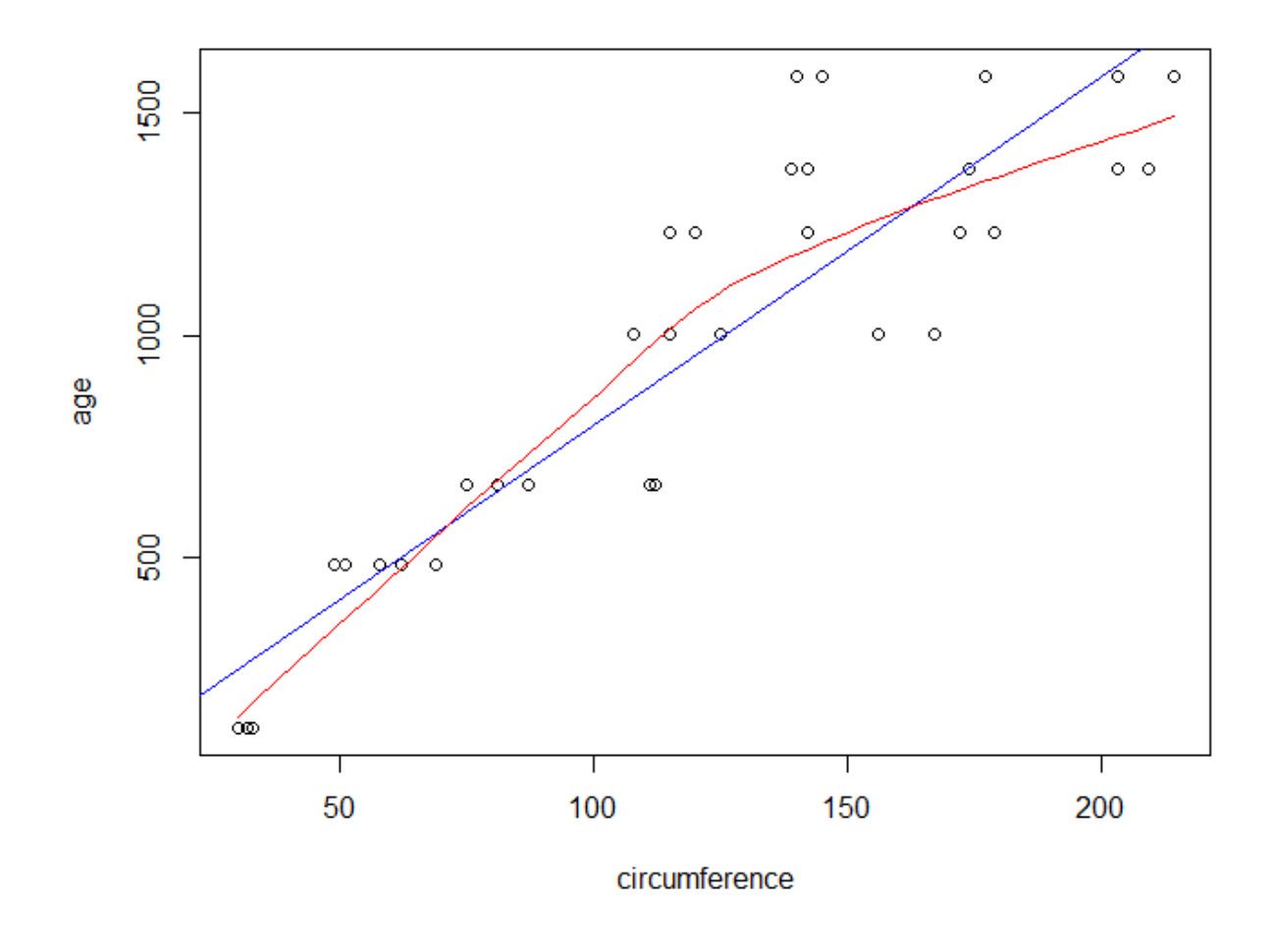

# **12.1.7 Box Plots**

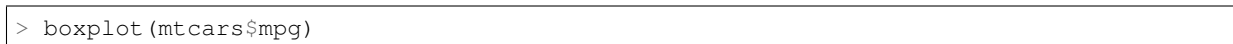

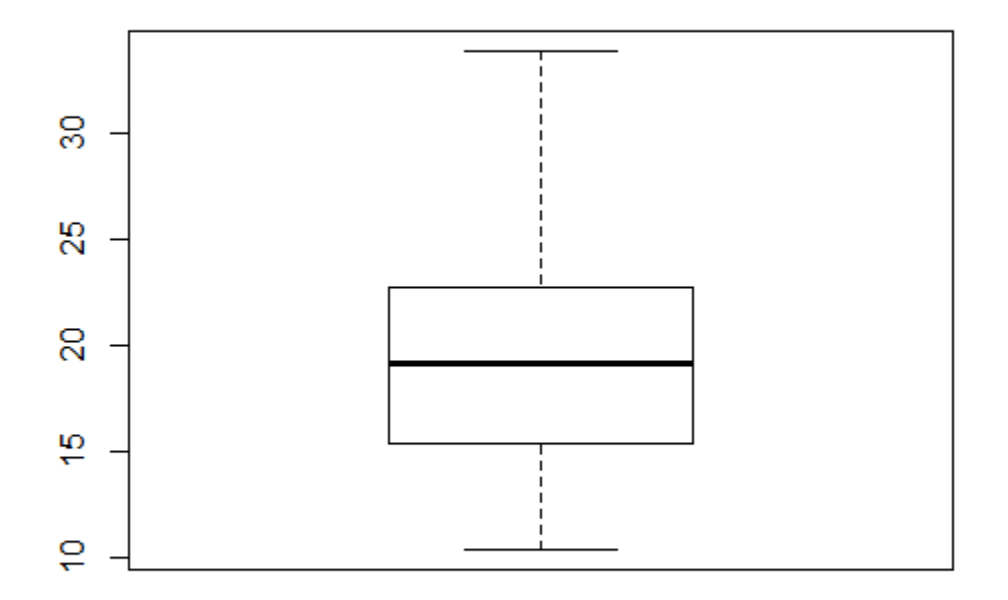

A box plot covers following statistics of the data:

- Lower and Upper hinges making up the box
- Median making up the line in the middle of the box
- Whiskers extending from the box up to the maximum and minimum values in the data

The outliers in data are identified and drawn separately as circles beyond the maximum and minimum values [calculated after removing outliers].

• A longer whisker (in one direction) indicates skewness in that direction.

Plotting multiple variables from a data frame:

> boxplot(iris)

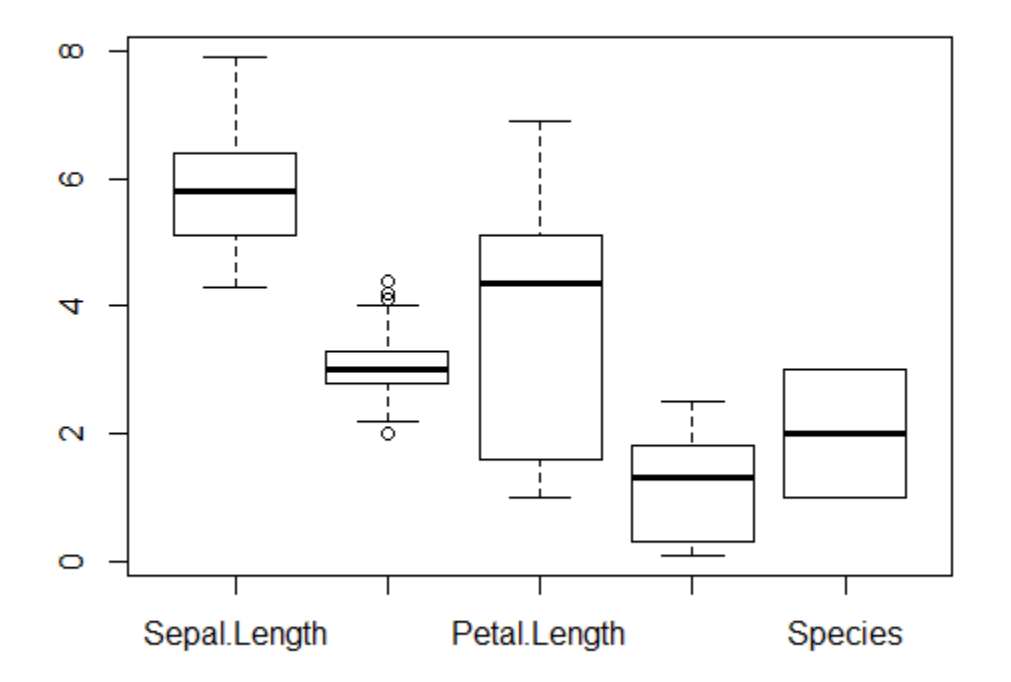

#### **Outliers**

- A *potential outlier* falls beyond 1.5 times the width of the box on either side.
- A *suspected outlier* falls beyond 3 times the width of the box on either side.
- Both are drawn as circle in the box plot in R.

Finding the list of outliers:

```
> boxplot.stats(precip)
$stats
  Phoenix Milwaukee Pittsburg Providence Mobile
    11.5 29.1 36.6 42.8 59.8
\sin[1] 70
$conf
[1] 34.01281 39.18719
$out
   Mobile Phoenix Reno Albuquerque El Paso
     67.0 7.0 7.2 7.8 7.8
```
The \$out variable gives the list of outliers.

Finding the list of suspected outliers:

```
> boxplot.stats(rivers, coef=3) $out
[1] 2348 3710 2315 2533 1885
```
# **12.1.8 QQ Plots**

**12.1.9 Index Plots**

**Spikes**

**Points**

**Line Charts**

A line chart:

```
x = rnorm(10); plot(x, type="1", col="blue")
```
# **12.1.10 More about Plot Function**

#### **Controlling the labels on x-axis**

Let's prepare some data:

 $> x < -4:4$ > y <- **abs**(x)

Let's plot the y data without any labels on x-axis:

> plot(y, type='l', xaxt='n', xlab='')

Let's specify labels for specific values of y:

```
> axis(1, at=which(y==0), labels=c(0))
> axis(1, at=which(y==2), labels=c(-2,2))
```
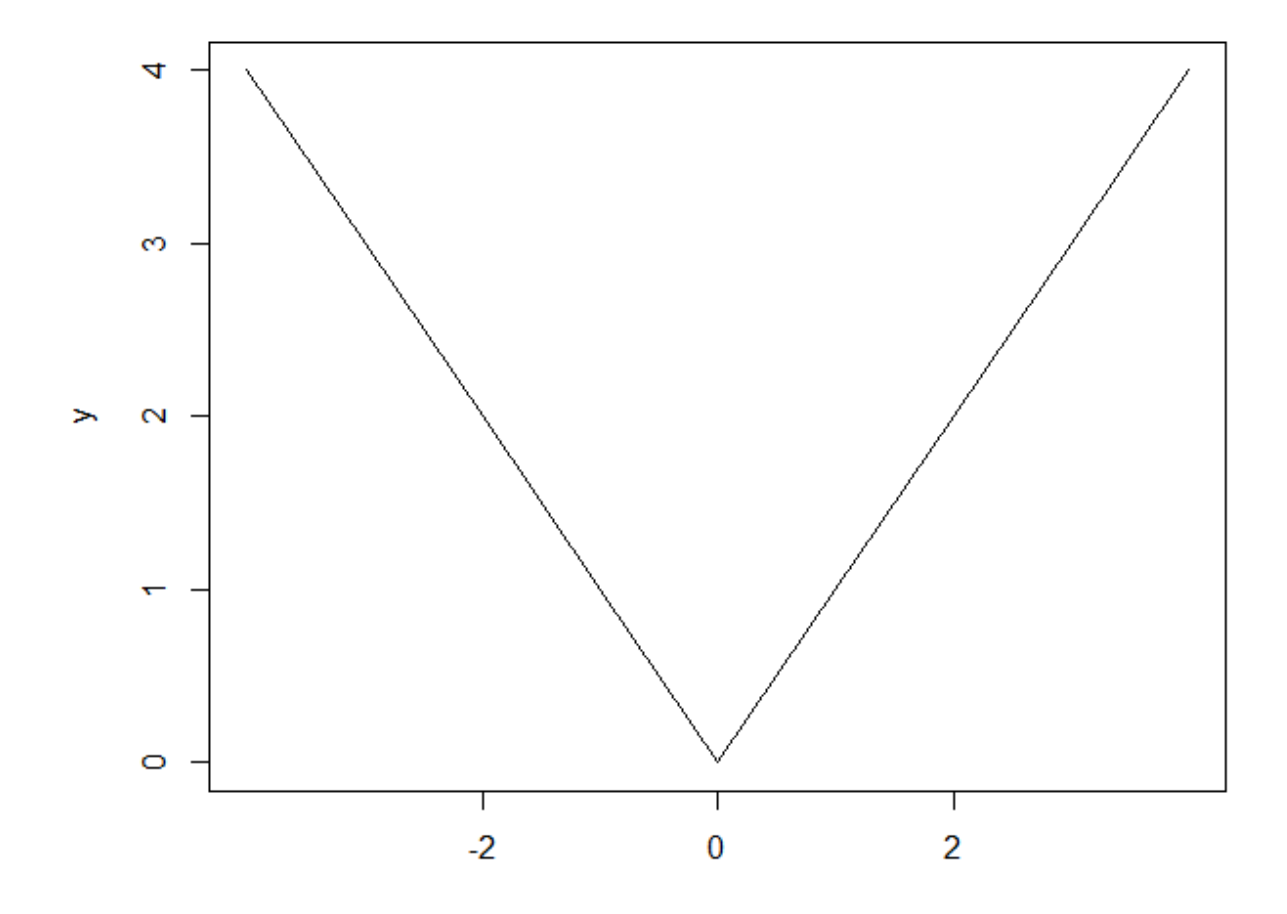

#### **Adding a Rug to a Plot**

# **12.1.11 Exporting Plots**

Some data to be plotted:

```
x <- rnorm(1000000)
y <- rnorm(1000000)
```
Preparing a PNG device attached to a file for plotting:

```
png("plot_export_demo.png", width=4, height=4, units="in", res=300)
par(mar=c(4,4,1,1))
```
Plotting the data:

```
plot(x,y,col=rgb(0,0,0,0.03), pch=".", cex=2)
```
Closing the device to finish the export:

```
> dev.off()
```
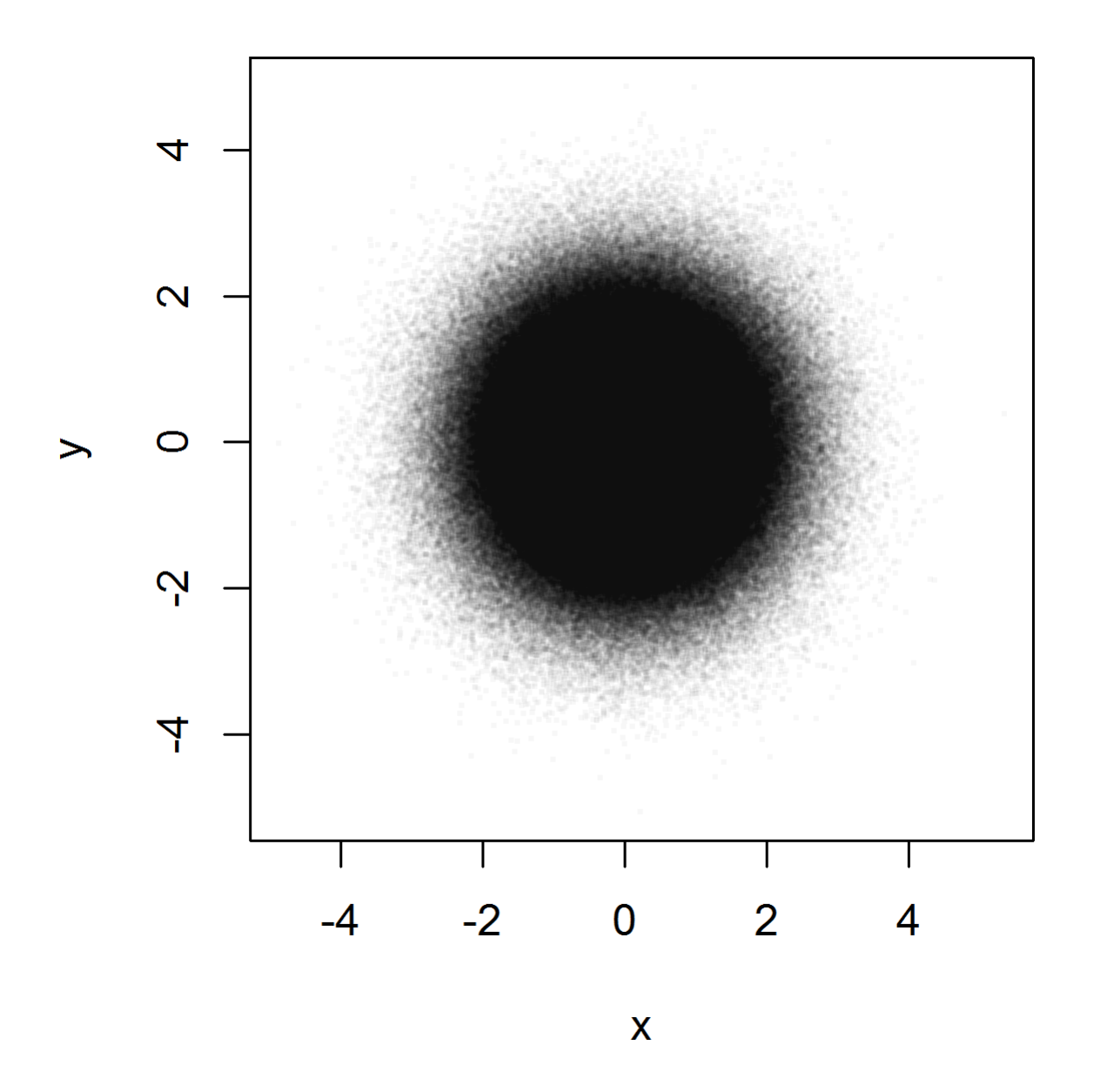

# **12.1.12 Heat Maps**

# **12.2 GGPlot2**

The grammar of graphics has following ideas:

- data set
- coordinate systems
- scales
- geometrical objects (points, lines, boxes, bars, etc.)
- aesthetics (size, color, transparency, etc.)
- facets

List of aesthetics

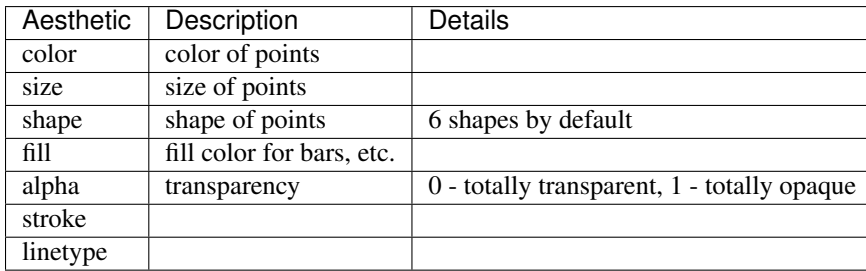

We will prepare a data set consisting of points from three noisy lines:

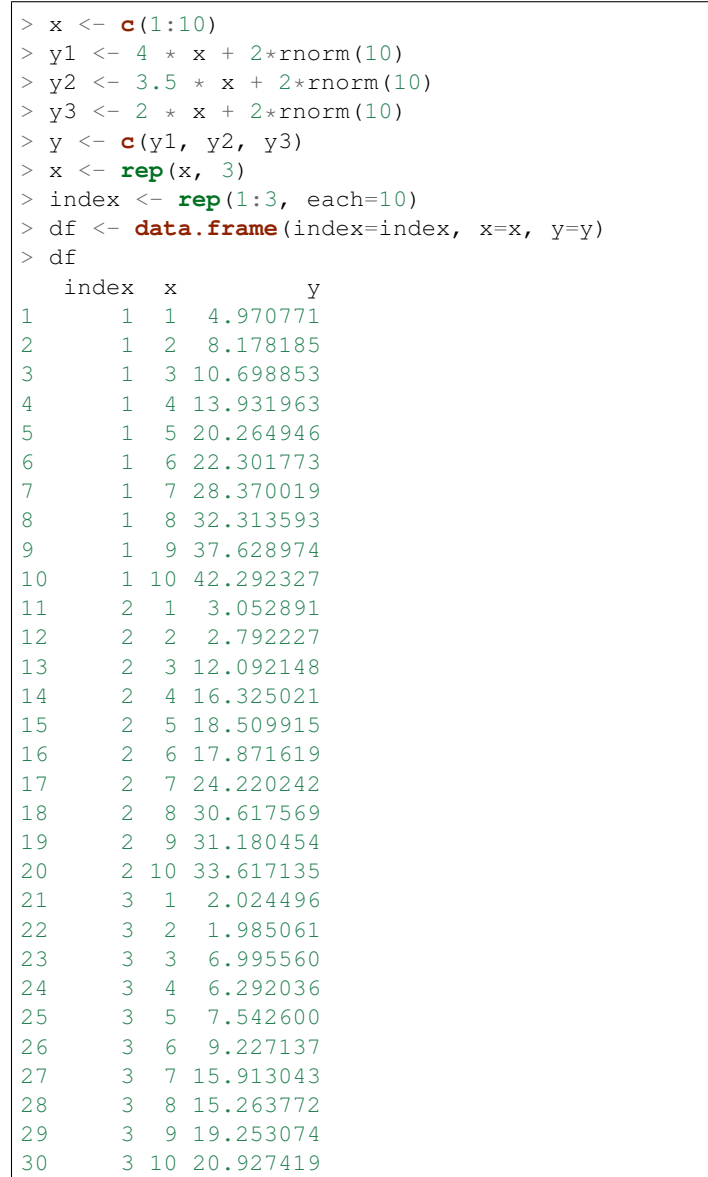

```
qplot(x, y, data=df)
```
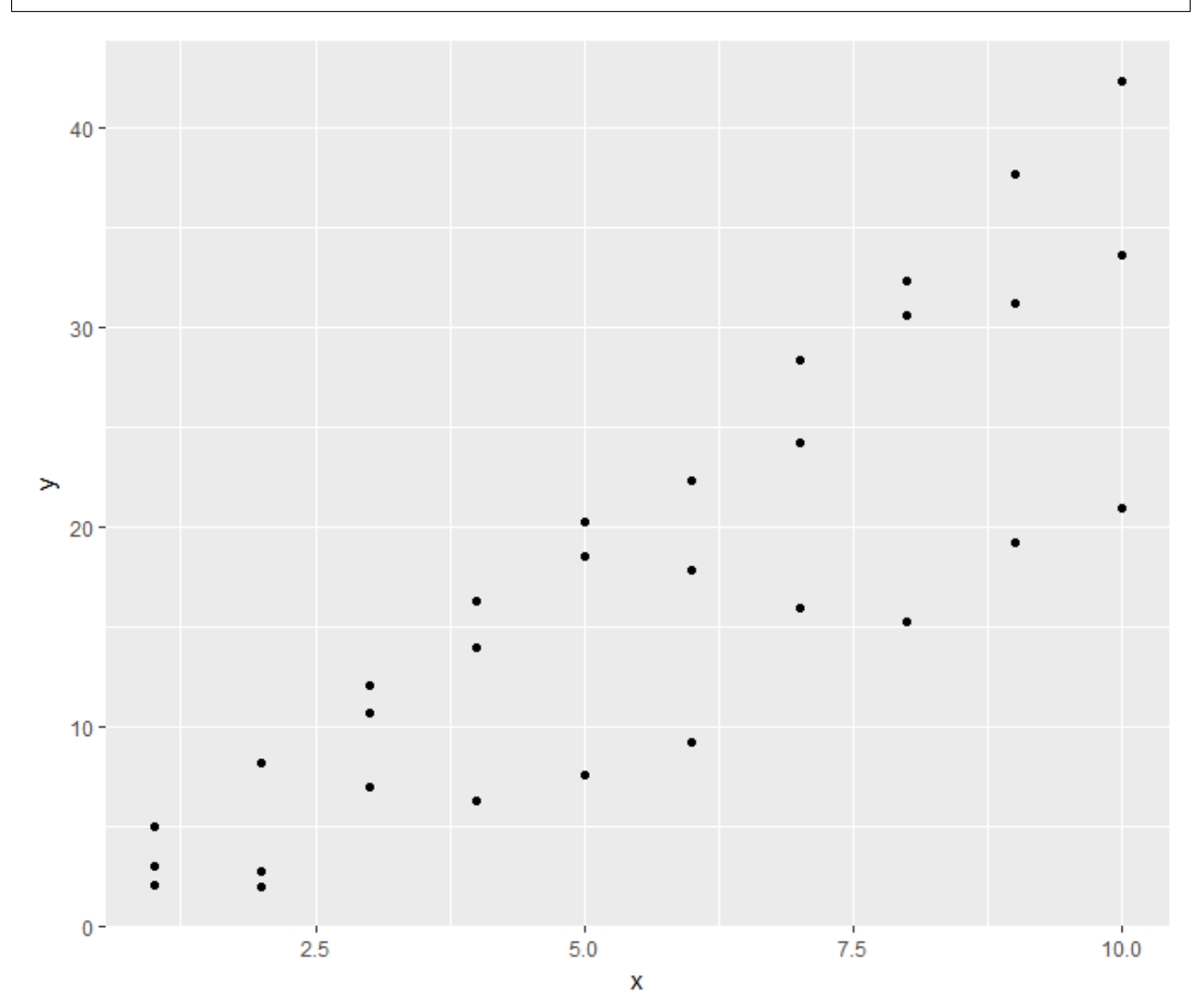

Plotting data from line 1 as a line:

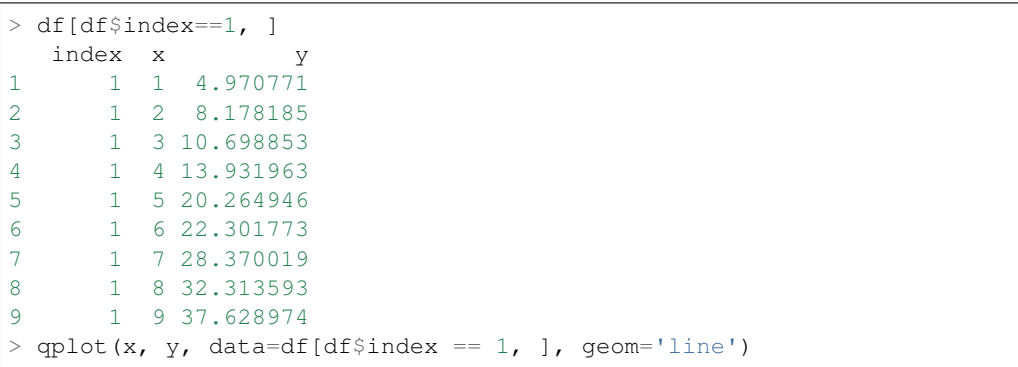

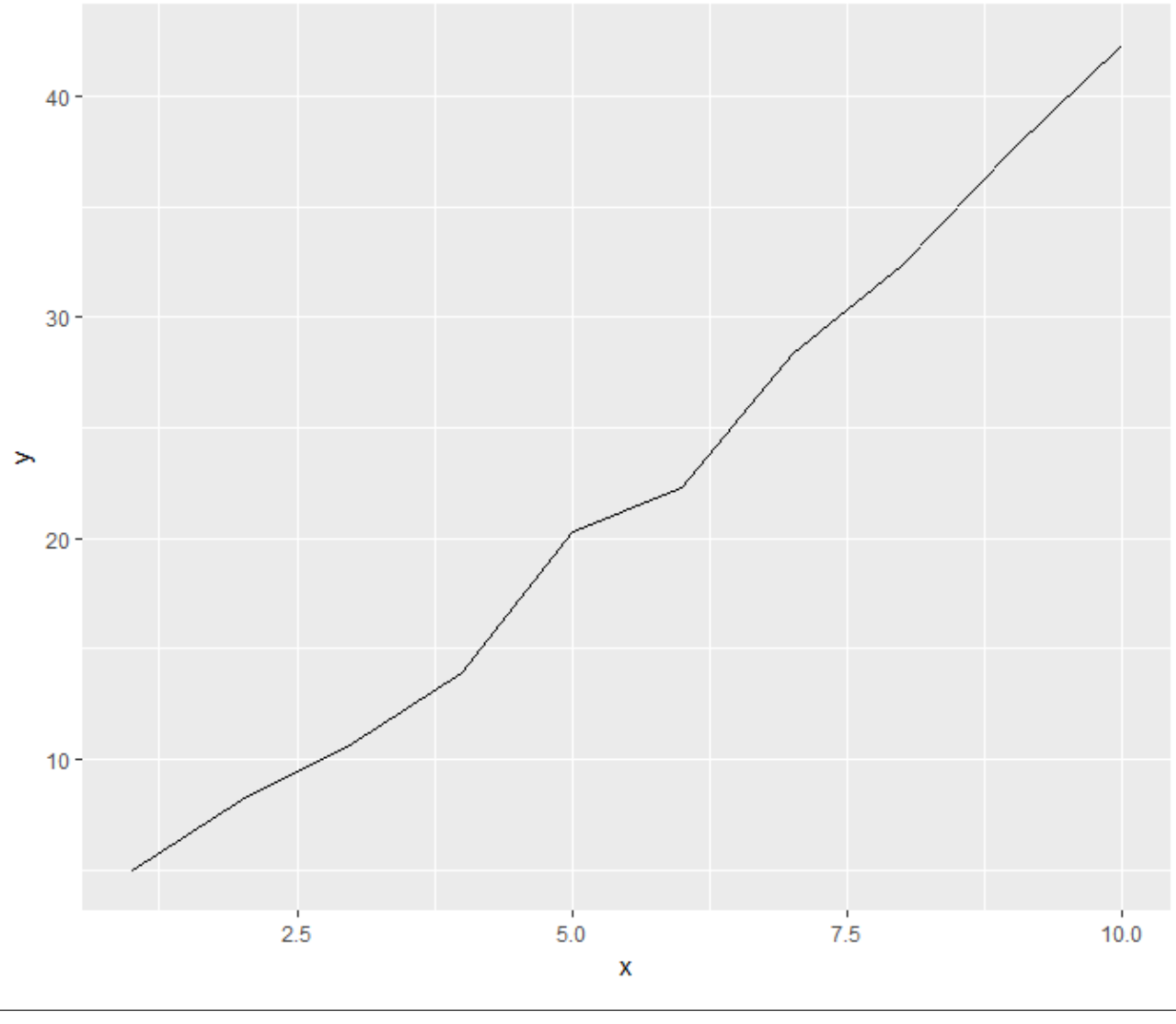

> qplot(mpg, hp, data=mtcars)

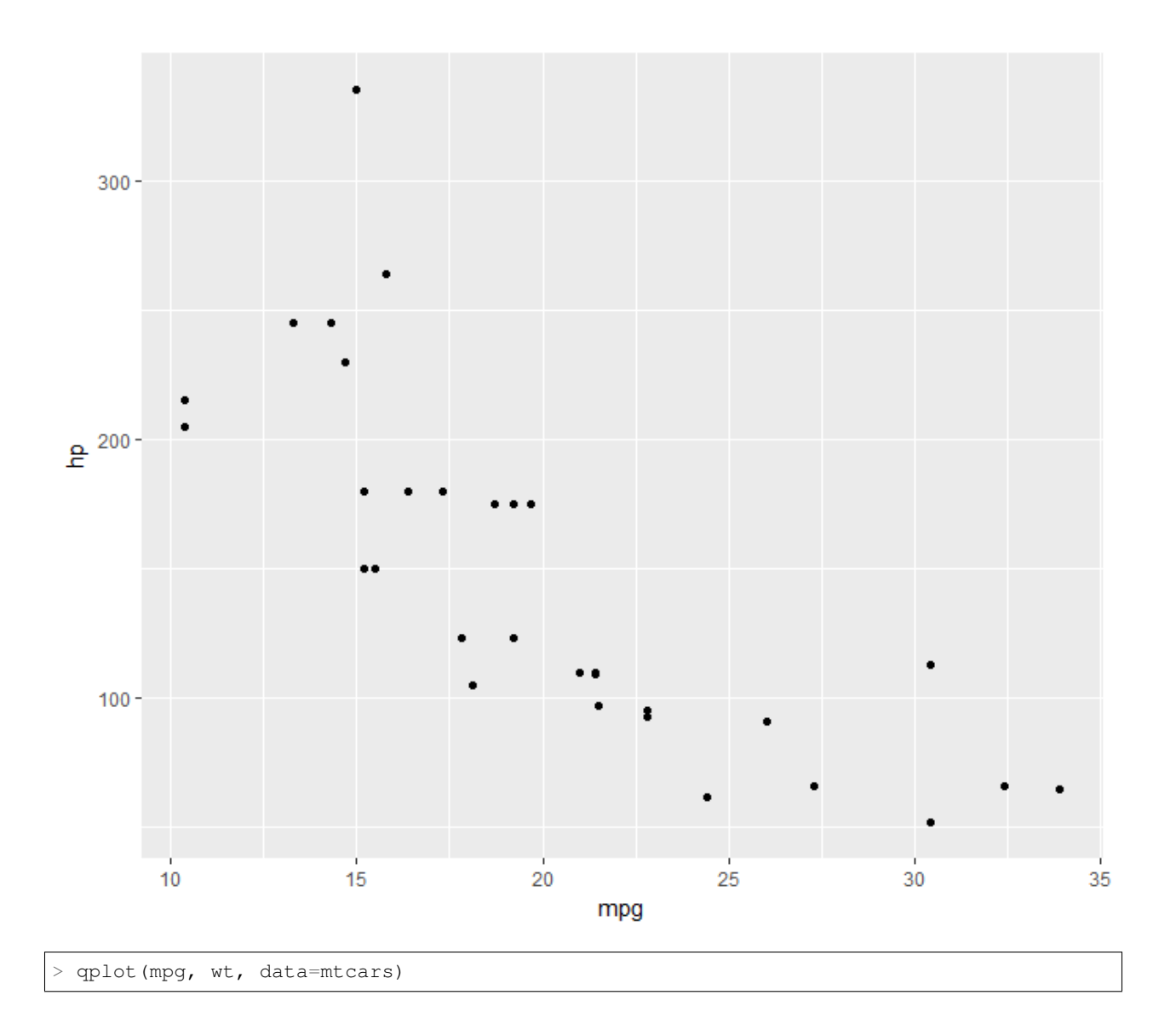

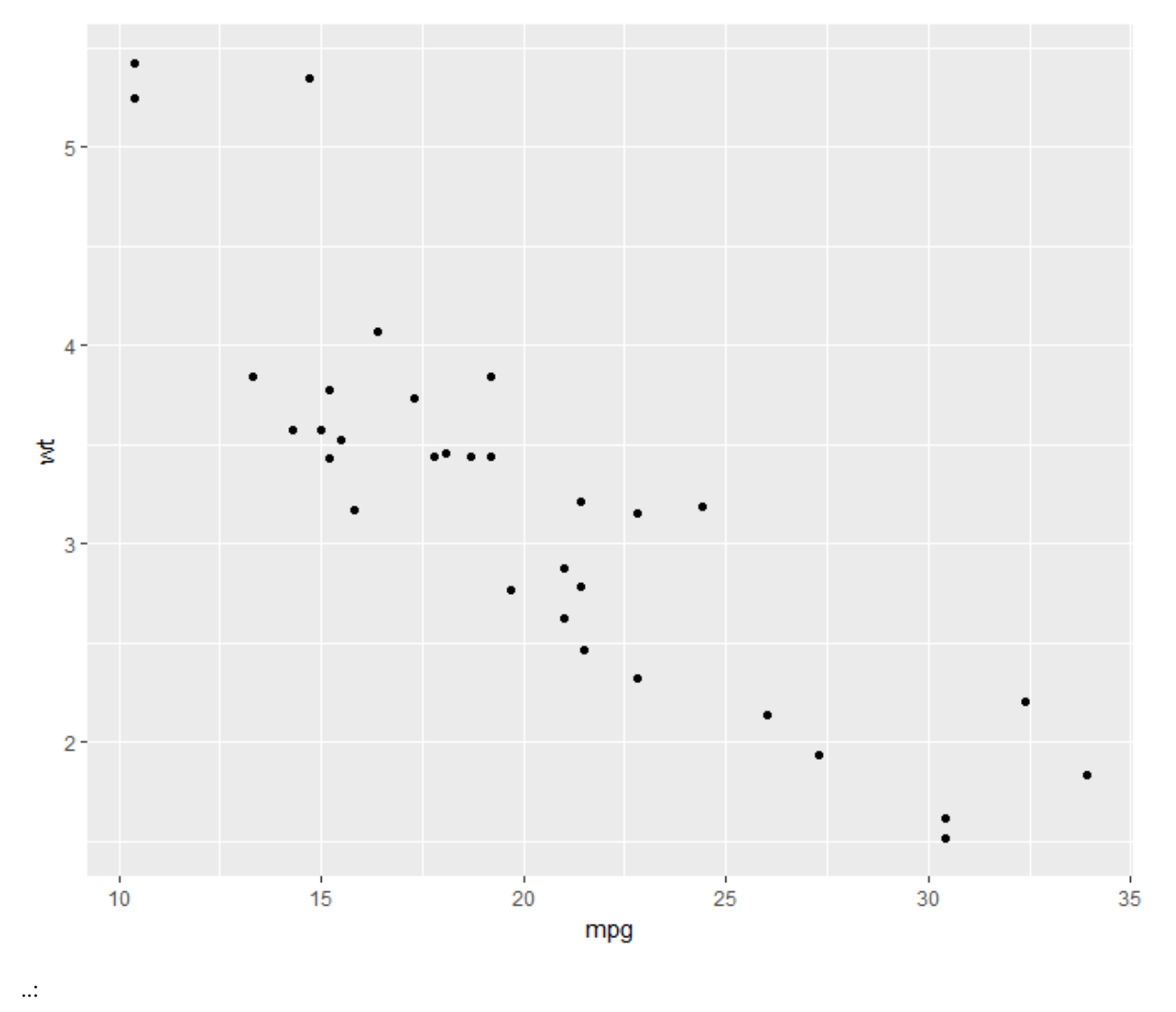

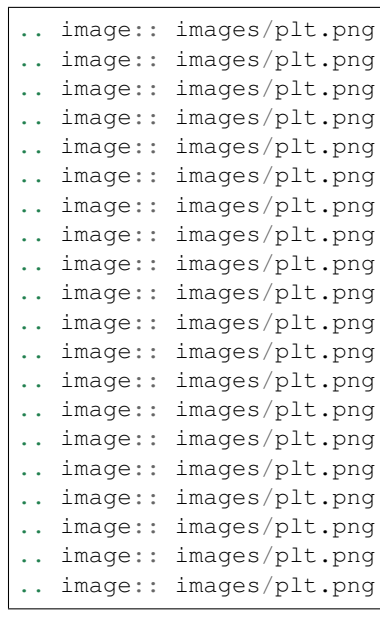

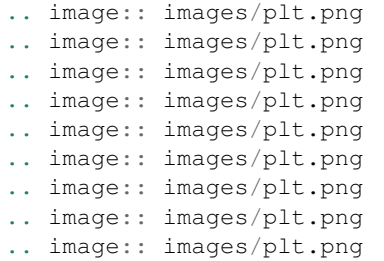

# **12.3 Special Charts**

## **12.3.1 Missing Data Map**

While doing exploratory data analysis, it is important to identify variables which have a lot of missing data.

Let's see the variation of missing data in air quality dataset:

```
> sapply(airquality, function(x){sum(is.na(x))})
 Ozone Solar.R Wind Temp Month Day
   37 7 0 0 0 0
```
Amelia library provides a function to visualize this:

```
> require(Amelia)
> mismap(airquality)
```
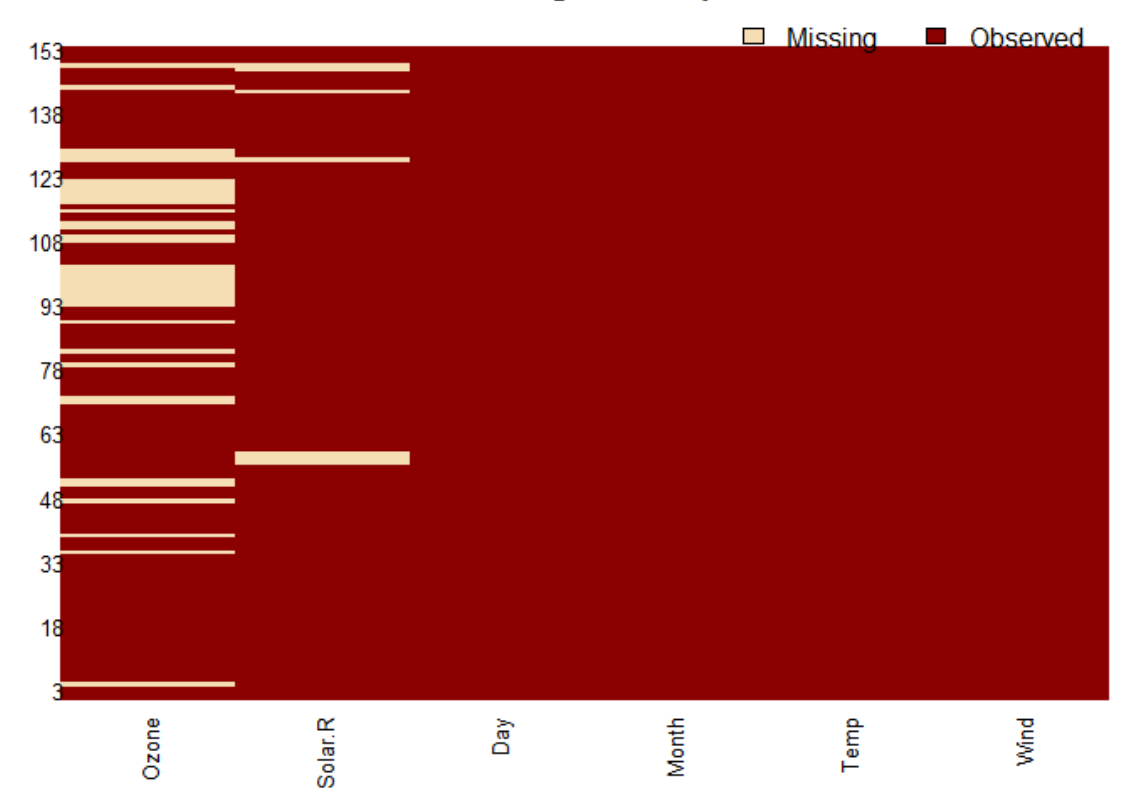

**Missingness Map** 

# **12.4 Parameters**

It is possible to ask user to hit return before drawing the next graphics on device.

To switch on the asking:

> par(ask=T)

To switch off asking:

> par(ask=F)

When we change a parameter, it is good to store the old value somewhere and restore it later:

```
> oldpar <- par(ask=T)
> oldpar
$ask
[1] FALSE
> par(oldpar)
```
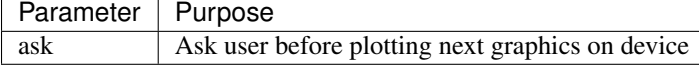

# CHAPTER 13

# **Optimization**

# **13.1 Minimization, Maximization**

The R function optimize can be used for both minimization and maximization. We start with discussing univariate functions.

### **13.1.1 Minimization**

A univariate function  $f(x)$  is to be minimized over an interval [a, b]. The value of the function  $f(x)$  at a particular value of x is called the objective. The minimization procedure will identify a point  $c \in [a, b]$  such that  $f(c)$  is lower than or equal to all other values of  $f(x) : x \in [a, b]$ . The minimization procedure will return:

- The objective value at the point of minimization
- The value of  $x$  at which the minimum is achieved.

Minimizing a function over a given interval:

```
> f \leftarrow function (x) {x^2}> f(2)[1] 4
> f(-2)[1] 4
> optimize(f, c(-2, 2))
$minimum
[1] -5.551115e-17$objective
[1] 3.081488e-33
> f <- function (x) { (x-1)^ 2}
> optimize(f, c(-2, 2))
$minimum
[1] 1
```

```
$objective
[1] 0
```
In the second case,  $f(x)$  is symmetrical around  $x = 1$ . It is possible to make this parameterized for  $x = a$ :

```
> f \leftarrow function (x, a) { (x-a)^ 2}> optimize(f, c(-10, 10), a=3)
$minimum
[1] 3
$objective
[1] 0> optimize(f, c(-10, 10), a=4)
$minimum
[1] 4
$objective
[1] 0
> optimize(f, c(-10, 10), a=5)
$minimum
[1] 5
$objective
[1] 0
```
# **13.1.2 Maximization**

Our function to be maximized:

 $> f \leftarrow function(x, a) \{ \sin(x-a) \}$ 

Maximization procedure:

```
> optimize(f, c(0, pi), a=pi/4, maximum = T)
$maximum
[1] 2.35619
$objective
[1] 1
> pi/4 + pi/2
[1] 2.356194
```
# **13.2 Least Squares**

The least squares problem  $y = Ax + e$ .

Computing the least squares (without an intercept term):

 $> A \le -$  **matrix**(**c**(1, 2, -1, 3, -6, 9, -1, 2, 1), nrow=3)  $> x \leftarrow c(1, 2, 3)$ 

```
> y <- A \frac{6}{9} \star \frac{6}{9} x
> lsfit(A, y, intercept=FALSE)
$coefficients
X1 X2 X3
1 2 3
$residuals
[1] 0 0 0
$intercept
[1] FALSE
$qr
$qt
[1] 9.797959 16.970563 6.928203
$qr
            X1 X2 X3
[1,] -2.4494897 7.3484692 -0.8164966
[2,] 0.8164966 8.4852814 0.0000000
[3,] -0.4082483 -0.9120956 2.3094011
$qraw[1] 1.408248 1.409978 2.309401
$rank
[1] 3
$pivot
[1] 1 2 3
$tol
[1] 1e-07
attr(,"class")
[1] "qr"
```
# CHAPTER 14

# Statistical Models

# **14.1 Linear Models**

# **14.1.1 Cooked-up Examples**

We start with a simple linear model  $y = 2x$ . We will generate some test samples containing pairs of  $(x, y)$  values. Our goal would be to train a simple linear model  $y = wx$  with the test data and estimate the value of w.

Let us prepare some test data:

 $> x < -1:10$  $> y \le -2*x$ 

Let us fit a model  $y \sim x$  meaning y is linearly dependent on x (with a possible bias term) as

 $y = wx + c$ 

The goal of fitting the model is to compute the weight coefficient  $w$  and the intercept or bias or offset term  $c$ :

 $>$  lmfit  $<-$  lm(y~x)

We can print the model:

```
> lmfit
Call:
lm(formula = y ~ \sim ~ x)Coefficients:
(Intercept) x
 2.247e-15 2.000e+00
```
The coefficients can be extracted separately:

```
> coefficients(lmfit)
(Intercept) x
2.246933e-15 2.000000e+00
```
The fitted y values for every value of x:

```
> fitted.values(lmfit)
1 2 3 4 5 6 7 8 9 10
2 4 6 8 10 12 14 16 18 20
```
This looks too good to be true. Let's add an intercept term and also introduce some noise:

```
> n <- length(x)
> e \le rnorm(n, sd = 0.1)
> y \le -2*x + 3 + e
```
Fitting the linear mode:

```
> lmfit <- lm(y~x)
> lmfit
Call:
lm(formula = y ~ x)Coefficients:
(Intercept) x
    2.933 2.008
```
The intercept value is very close to 3 and the weight is also pretty close to 2.

Let's compare the fitted values with actual values of y:

```
> fitted.values(lmfit)
     1 2 3 4 5 6 7 8
                                                                        \sim\leftrightarrow 9
4.941002 6.949160 8.957318 10.965476 12.973634 14.981792 16.989951 18.998109 21.
-00626710
23.014425
> \bar{Y}[1] 4.941495 6.895725 9.110955 10.874365 12.980755 14.998704 16.899220 19.066500
[9] 20.932681 23.076735
```
We can also see the residual values:

```
> residuals(lmfit)
       1 2 3 4 5 6
0.0004929328 -0.0534350207 0.1536365592 -0.0911108850 0.0071203406 0.0169111935
       7 8 9 10
-0.0907301344 0.0683915230 -0.0735859540 0.0623094450
```
Let's look at more complicated models.

A polynomial in x:

```
> v \le -3 + 4*x + 5 x^2 + \text{norm}(n, sd=0.1)> \ln \text{fit} < - \ln (y \sim 1 + x + I(x^2))> lmfit
```
```
Call:
lm(formula = y ~ \sim ~ 1 ~ + ~ x ~ + ~ I(x^2))Coefficients:
(Intercept) x I(x^2)
    2.945 3.965 5.005
```
Multiple sinusoidal variables:

```
> x <- sin(pi *seq(0, 2, by=0.05))
> y <- cos(pi *seq(0, 2, by=0.05))
> n <- length(x)
> z \le -2 + 3*x + 4*y + \text{norm}(n, sd=0.1)> lmfit <- lm(z~x+y)
> lmfit
Call:
lm(formula = z ~ x + y)Coefficients:
(Intercept) x y
     2.014 2.982 4.015
```
With just 41 samples, the estimate is pretty good.

Fitting without the intercept term:

```
> z < -2 + 3*x + 4*y + rnorm(n, sd=0.1)> 1m(z-0+x+y)Call:
lm(formula = z ~ 0 + x + y)Coefficients:
  x y
2.982 4.111
```
We note that the original formula had an intercept term. This had an undesired effect on the estimate of the weights of x and y.

Let us consider an example where the construction of z doesn't have an intercept term:

```
> z \le -3*x + 4*y + rnorm(n, sd=0.1)> lmfit <- lm(z~v) +x+y)
> lmfit
Call:
lm(formula = z ~ 0 + x + y)Coefficients:
   x y
3.003 3.984
> coefficients(lmfit)
      x y
3.003388 3.983586
```
We see that the weights of x and y are calculated correctly.

#### **Fitting on a data frame**

Let's explore the relationship between the mpg and disp variables in the mtcars dataset.

Attaching the dataset:

> **attach**(mtcars)

Exploring a polynomial dependency:

```
> lmfit <- lm(disp~1+mpg+I(mpg^2))
> lmfit
Call:
lm(formula = disp ~ 1 + mpg + I(mpg^2))Coefficients:
(Intercept) mpg I(mpg^2)
  941.2143 -53.0598 0.8101
```
Measuring the quality of estimation as ratio between residuals and fitted values:

```
> mean(abs(residuals(lmfit) / fitted.values(lmfit) ))
[1] 0.1825118
```
### **14.1.2 Cars Data Set**

cars dataset is shipped with R distribution. It captures the speed of cars vs the distance taken to stop the car. This data was recorded in 1920s. The data set consists of 50 records:

> **dim**(cars) [1] 50 2

Summary statistics:

```
> summary(cars)
    speed dist
Min. : 4.0 Min. : 2.00
1st Qu.:12.0 1st Qu.: 26.00
Median :15.0 Median : 36.00
Mean :15.4 Mean : 42.98
3rd Qu.:19.0 3rd Qu.: 56.00
Max. :25.0 Max. :120.00
```
Let us create a scatter plot of speed vs distance data:

> qplot(speed, dist, data=cars)

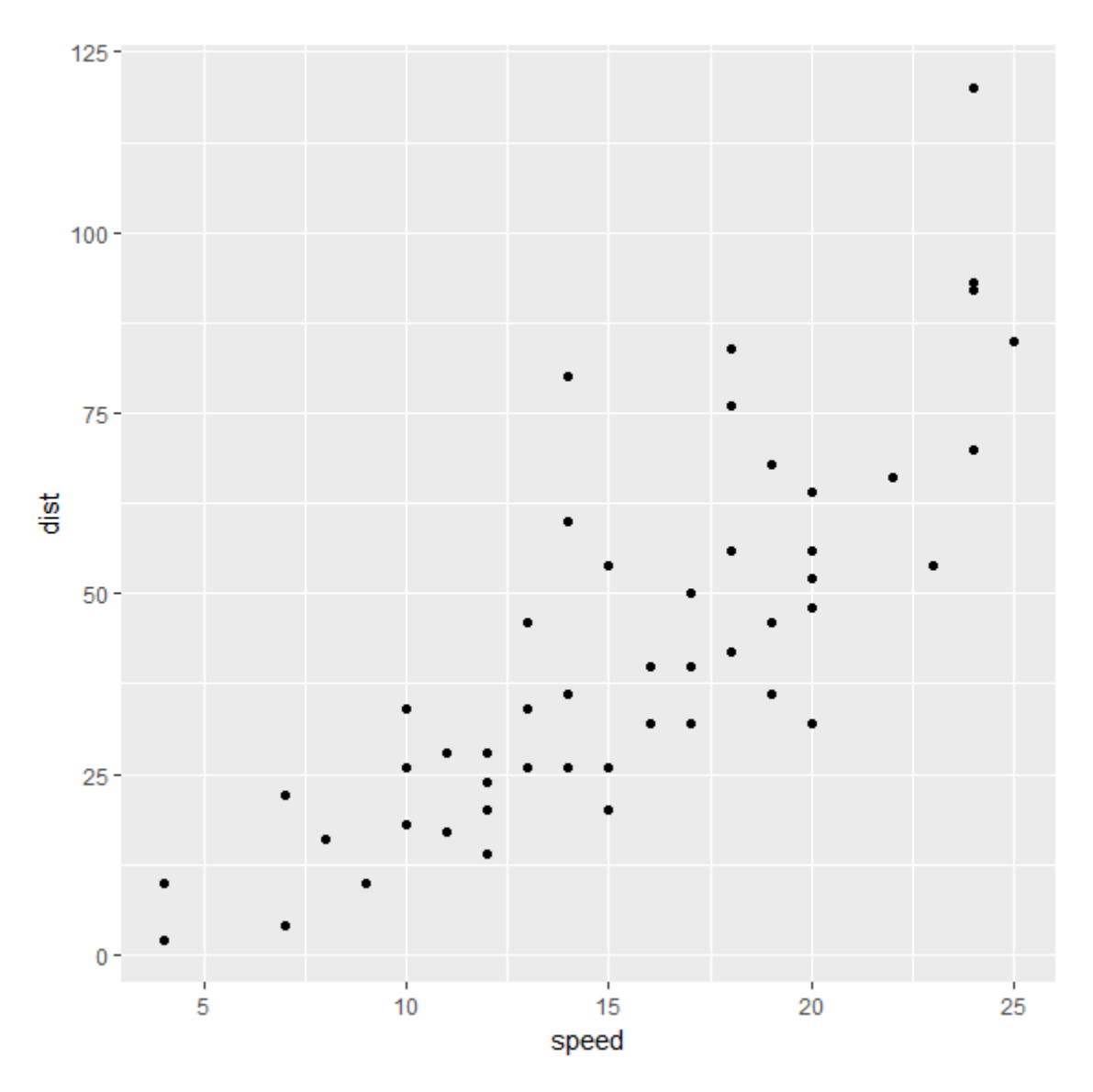

There appears to be a good correlation between speed and distance and the relationship appears to be quite linear. Let us verify the correlation between the two variables too:

```
> cor(cars)
         speed dist
speed 1.0000000 0.8068949
dist 0.8068949 1.0000000
```
Let us fit a linear model dist =  $a + b$  speed to this dataset:

```
> fit <- lm(dist~speed, data=cars)
> fit
Call:
lm(formula = dist ~ ~ ~ speed, data = cars)Coefficients:
(Intercept) speed
   -17.579 3.932
```
The fitted values for distance are:

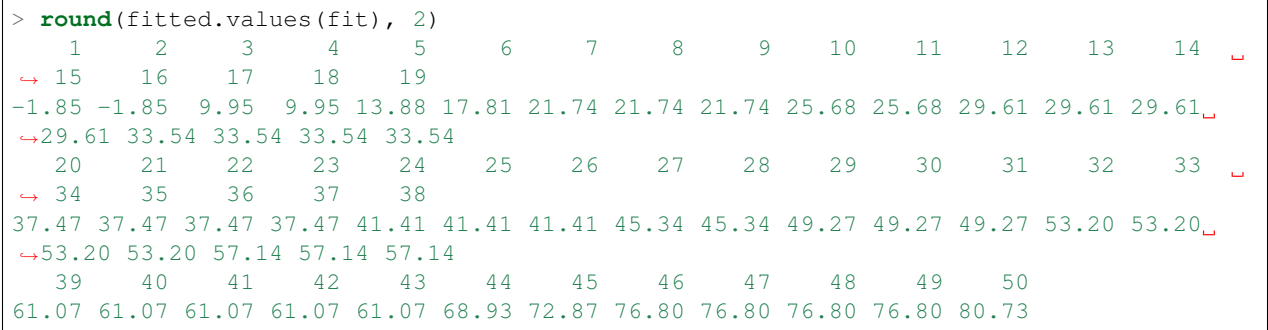

We can plot the fitted values as follows:

```
> ggplot(data=cars, mapping=aes(x=speed, y=dist)) + geom_point(shape=1) + geom_
˓→smooth(method='lm', se=FALSE)
```
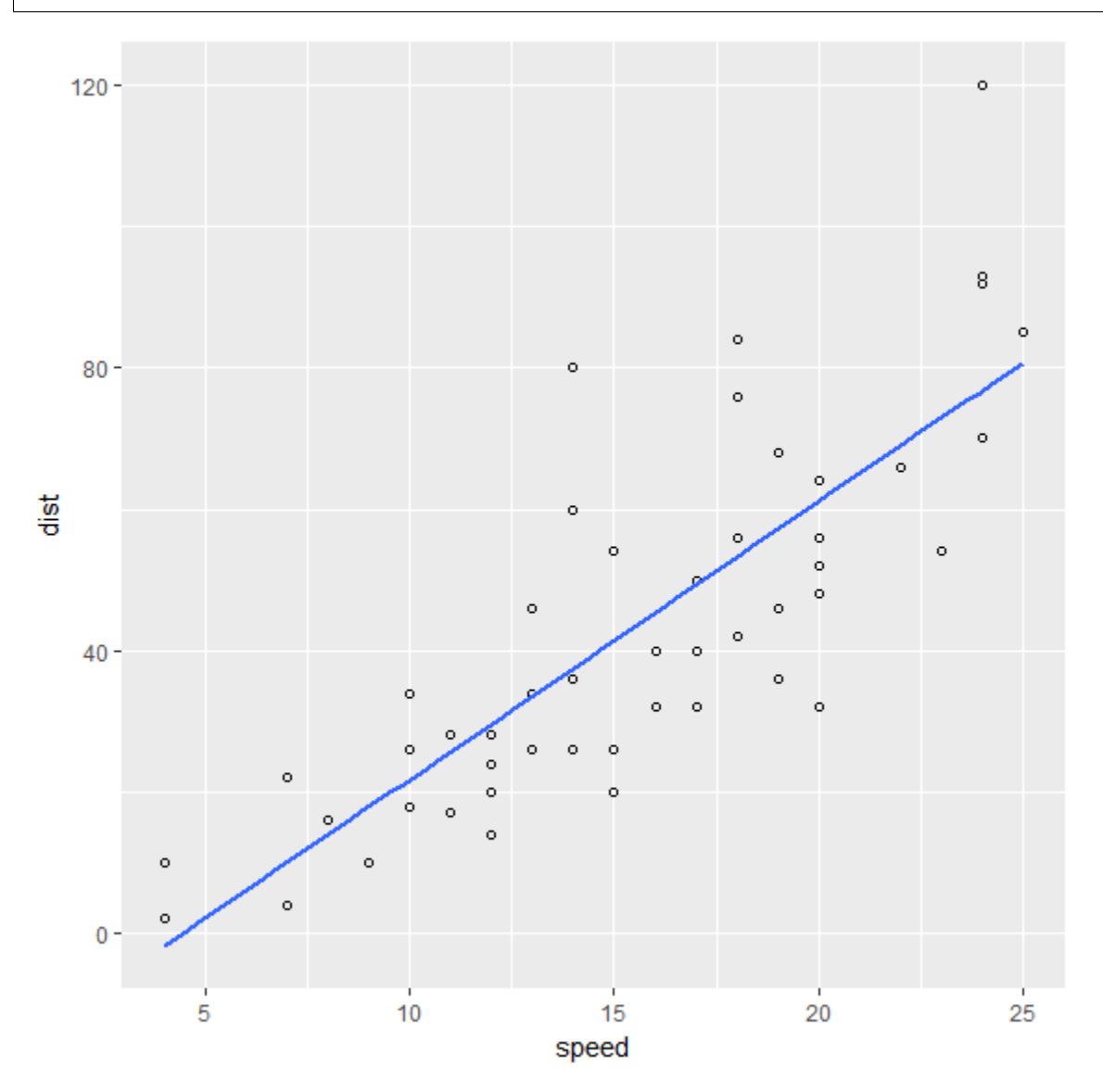

#### **Diagnostics**

We can print the summary statistics for the linear model as follows:

```
> fit.summary <- summary(fit); fit.summary
Call:
lm(formula = dist ~ ~ ~ speed, data = cars)Residuals:
  Min 1Q Median 3Q Max
-29.069 -9.525 -2.272 9.215 43.201Coefficients:
          Estimate Std. Error t value Pr(>|t|)
(Intercept) -17.5791 6.7584 -2.601 0.0123 *
speed 3.9324 0.4155 9.464 1.49e-12 ***
---
Signif. codes: 0 \rightarrow x * *' 0.001 \rightarrow x *' 0.01 \rightarrow ' 0.05 \rightarrow ' 0.1 \rightarrow ' 1Residual standard error: 15.38 on 48 degrees of freedom
Multiple R-squared: 0.6511, Adjusted R-squared: 0.6438
F-statistic: 89.57 on 1 and 48 DF, p-value: 1.49e-12
```
Several important statistics can be separated out.

#### R Squared:

```
> fit.summary$r.squared
[1] 0.6510794
```
#### Adjusted R Squared:

```
> fit.summary$adj.r.squared
[1] 0.6438102
```
F Statistic:

```
> fit.summary$fstatistic
  value numdf dendf
89.56711 1.00000 48.00000
```
The ggfortify library provides functions to let ggplot interpret linear models:

```
> install.packages("ggfortify")
> library(ggfortify)
```
We are now ready to plot the diagnostics for this model:

```
autoplot(fit)
```
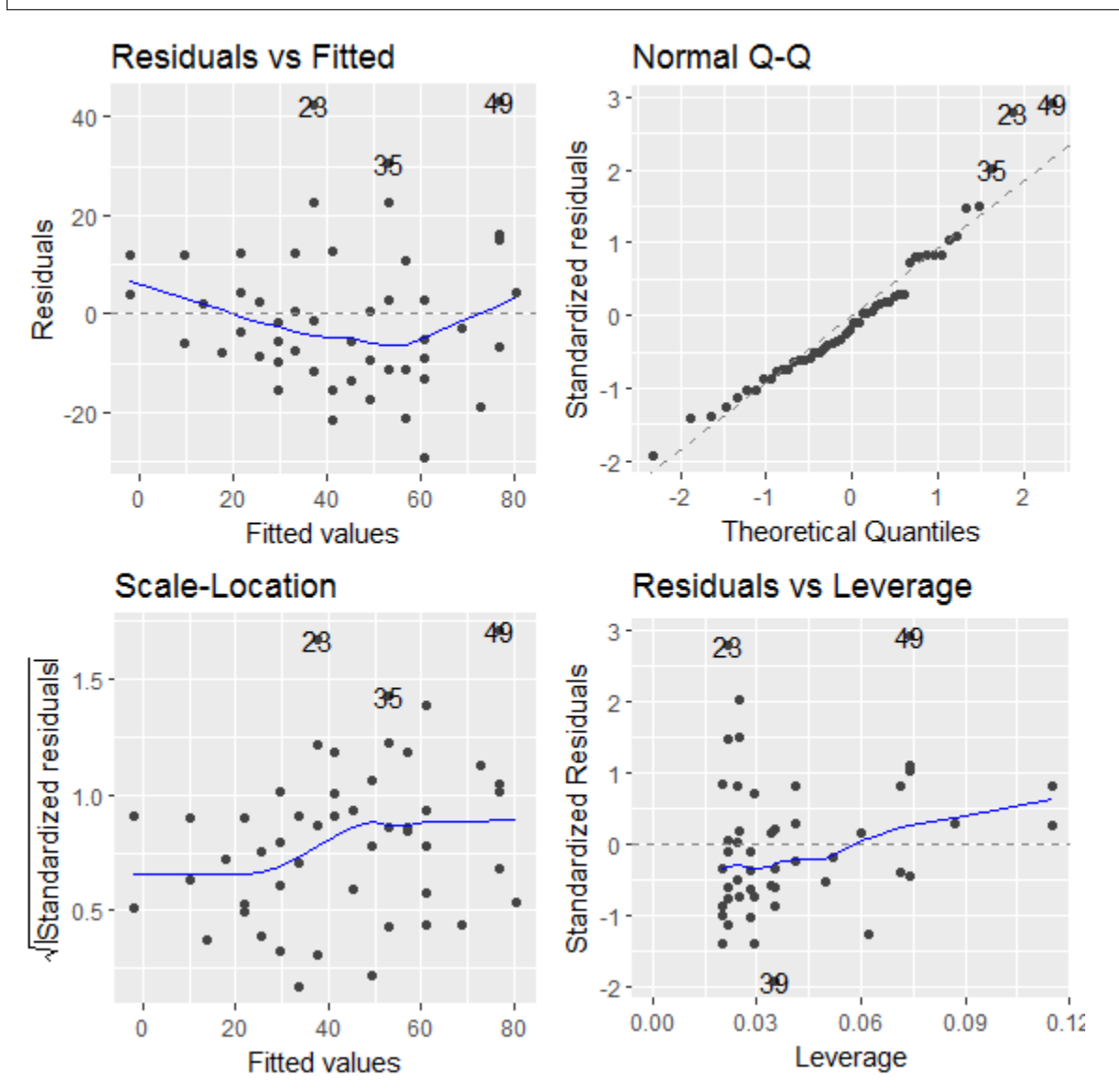

#### **14.1.3 Cats Data Set**

This data set is available in MASS package. The data set records body weight and heart weight for 144 cats along with their sex.

Loading the dataset:

```
> data(cats, package='MASS')
```
Variables in the data set:

```
> str(cats)
'data.frame': 144 obs. of 3 variables:
$ Sex: Factor w/ 2 levels "F","M": 1 1 1 1 1 1 1 1 1 1 ...
```
\$ Bwt: num 2 2 2 2.1 2.1 2.1 2.1 2.1 2.1 2.1 **...** \$ Hwt: num 7 7.4 9.5 7.2 7.3 7.6 8.1 8.2 8.3 8.5 **...**

Few rows from data set:

> **head**(cats) Sex Bwt Hwt F 2.0 7.0 F 2.0 7.4 F 2.0 9.5 F 2.1 7.2 F 2.1 7.3 F 2.1 7.6

Summary statistics:

```
> summary(cats)
Sex Bwt Hwt
F:47 Min. :2.000 Min. : 6.30
M:97 1st Qu.:2.300 1st Qu.: 8.95
     Median :2.700 Median :10.10
      Mean :2.724 Mean :10.63
      3rd Qu.:3.025 3rd Qu.:12.12
      Max. :3.900 Max. :20.50
```
Predicting the heart weight from body weight:

```
> fit \leq 1m (Hwt~Bwt, data=cats)
> fit
Call:
lm(formula = Hwt ~ wBwt, data = cats)Coefficients:
(Intercept) Bwt
   -0.3567 4.0341
```
Summary statistics for the fitted model:

```
> summary(fit)
Call:
lm(formula = Hwt ~ wBwt, data = cats)Residuals:
  Min 1Q Median 3Q Max
-3.5694 -0.9634 -0.0921 1.0426 5.1238
Coefficients:
          Estimate Std. Error t value Pr(>|t|)
(Intercept) -0.3567 0.6923 -0.515 0.607
Bwt 4.0341 0.2503 16.119 <2e-16 ***
---
Signif. codes: 0 \rightarrow x * *' 0.001 \rightarrow x *' 0.01 \rightarrow ' 0.05 \rightarrow ' 0.1 \rightarrow ' 1Residual standard error: 1.452 on 142 degrees of freedom
Multiple R-squared: 0.6466, Adjusted R-squared: 0.6441
F-statistic: 259.8 on 1 and 142 DF, p-value: < 2.2e-16
```
The t-value for intercept term is small. This is indicative that if body weight is 0, then heart weight will also be 0.

Let us check if including the sex of the cat provides any help in improving the model:

```
> fit2 <- lm(Hwt~Bwt+Sex, data=cats)
> fit2
Call:
lm(formula = Hwt ~ wBwt + Sex, data = cats)Coefficients:
(Intercept) Bwt SexM
    -0.4150 4.0758 -0.0821> summary(fit2)
Call:
lm(formula = Hwt ~\sim Bwt ~+ Sex, data = cats)Residuals:
  Min 1Q Median 3Q Max
-3.5833 -0.9700 -0.0948 1.0432 5.1016
Coefficients:
          Estimate Std. Error t value Pr(>|t|)
(Intercept) -0.4149 0.7273 -0.571 0.569
Bwt 4.0758 0.2948 13.826 <2e-16 ***
SexM -0.0821 0.3040 -0.270 0.788
---
Signif. codes: 0 \rightarrow x * *' 0.001 \rightarrow x *' 0.01 \rightarrow ' 0.05 \rightarrow ' 0.1 \rightarrow ' 1Residual standard error: 1.457 on 141 degrees of freedom
Multiple R-squared: 0.6468, Adjusted R-squared: 0.6418
F-statistic: 129.1 on 2 and 141 DF, p-value: < 2.2e-16
```
We note that the residual standard error has increased and the F statistic has decreased. We see that t-value for the sex parameter is very small. It doesn't add value to the model.

# CHAPTER 15

# **Clustering**

## **15.1 K-Means Clustering**

#### **15.1.1 Iris Data Set**

We will work with the iris dataset in this section. Our goal is to automatically cluster the measurements in the data set so that measurements from the same species fall into the same cluster. The species variable in the data set works as the ground truth. We will use the other variables to perform clustering.

Let us estimate the correlation between different variables and the species variable:

```
> cor(iris$Sepal.Length, as.integer(iris$Species), method='spearman')
[1] 0.7980781
> cor(iris$Sepal.Width, as.integer(iris$Species), method='spearman')
[1] -0.4402896
> cor(iris$Petal.Length, as.integer(iris$Species), method='spearman')
[1] 0.9354305
> cor(iris$Petal.Width, as.integer(iris$Species), method='spearman')
[1] 0.9381792
```
The correlations suggest that petal width and petal length are very strongly correlated with the species of the flower. We will use these variables for the clustering purpose.

Let us prepare the subset data frame on which clustering will be applied

> iris2 <- iris[, **c**("Petal.Length", "Petal.Width")]

We are ready to run the k-means clustering algorithm now:

```
> num_clusters <- 3
> set.seed(1111)
 result \leq kmeans(iris2, num_clusters, nstart=20)
```
We can see the centers for the 3 clusters as follows:

```
> result$centers
 Petal.Length Petal.Width
1 5.595833 2.037500
2 1.462000 0.246000
3 4.269231 1.342308
```
We can see the assignment of cluster to individual measurements as follows:

```
> result$cluster
 [1] 2 2 2 2 2 2 2 2 2 2 2 2 2 2 2 2 2 2 2 2 2 2 2 2 2 2 2 2 2 2 2 2 2 2 2 2 2 2 2 2
-2 2 2 2
[45] 2 2 2 2 2 2 3 3 3 3 3 3 3 3 3 3 3 3 3 3 3 3 3 3 3 3 3 3 3 3 3 3 3 1 3 3 3 3 3 1
˓→3 3 3 3
[89] 3 3 3 3 3 3 3 3 3 3 3 3 1 1 1 1 1 1 3 1 1 1 1 1 1 1 1 1 1 1 1 3 1 1 1 1 1 1 3 1
-1 1 1 1
[133] 1 1 1 1 1 1 3 1 1 1 1 1 1 1 1 1 1 1
```
Let us see how well the clustering has happened:

```
> table(result$cluster, iris$Species)
  setosa versicolor virginica
 1 0 2 46
 2 50 0 0
 3 0 48 4
```
6 measurements have been mis-clustered.

Within cluster sum of squares by cluster:

```
> result$withinss
[1] 16.29167 2.02200 13.05769
```
At times, it is useful to first center and scale each variable before clustering:

```
> iris3 <- scale(iris2)
> result <- kmeans(iris3, num_clusters, nstart=20)
> table(result$cluster, iris$Species)
   setosa versicolor virginica
 1 0 48 4
 2 50 0 0
 3 0 2 46
>
```
# CHAPTER 16

# **Utilities**

## **16.1 Date Time**

Current date and time:

```
> date()
[1] "Tue Oct 31 12:43:00 2017"
```
This is a character object.

Current date:

```
> Sys.Date()
[1] "2017-10-31"
```
This is a Date object.

Current time:

```
> Sys.time()
[1] "2017-10-31 12:44:11 IST"
```
Current time is a POSIXct object.

Following options are available in R for date time manipulation:

- Built-in as.Date function supports dates (but no time)
- chron library supports date and time but no time-zones
- POSIXct and POSIXlt classes provide support for time zone too.

Using asDate function:

```
> as.Date('1982-03-18')
[1] "1982-03-18"
> as.Date('1982/03/18')
```

```
[1] "1982-03-18"
> d <- as.Date('1982/03/18')
> typeof(d)
[1] "double"
> class(d)
[1] "Date"
> mode(d)
[1] "numeric"
```
The default format is YYYY-MM-DD where the separator can be changed.

Specifying a custom format:

```
> as.Date('18/03/1982', format='%d/%m/%Y')
[1] "1982-03-18"
```
The codes for the date format are listed in the table below.

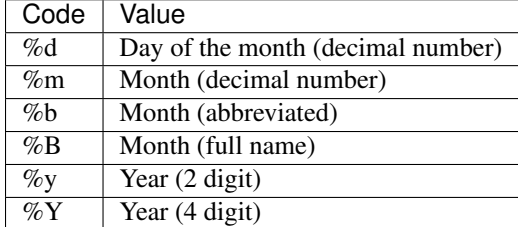

Number of dates since Jan 1, 1970:

```
> as.numeric(as.Date('1982/3/18'))
[1] 4459
```
Date arithmetic:

```
> d <- as.Date('1982/03/18')
> d
[1] "1982-03-18"
> d + 1[1] "1982-03-19"
> d + 30
[1] "1982-04-17"
> d - 1[1] "1982-03-17"
> d - 30[1] "1982-02-16"
```
Preparing a list of dates:

```
> d + seq(1, 10, by=3)
[1] "1982-03-19" "1982-03-22" "1982-03-25" "1982-03-28"
> d2 <- d + seq(1, 10, by=3)
```
Identifying corresponding weekdays:

```
> weekdays(d2)
[1] "Friday" "Monday" "Thursday" "Sunday"
```
Corresponding months:

```
> months(d2)
[1] "March" "March" "March" "March"
```
#### Corresponding quarters:

```
> quarters(d2)
[1] "Q1" "Q1" "Q1" "Q1"
```
# CHAPTER 17

# Object Oriented Programming

R provides multiple approaches to object oriented programming. In this chapter, we cover S3 and S4 classes. This chapter may be skipped on initial reading.

# **17.1 S3 Classes**

S3 system builds up on two concepts:

- A class attribute attached to an object
- Class specific implementation for generic methods

In the following, we provide an implementation of the generic method print for an object of class mylist:

```
print.mylist <- function(lst, ...){
  for (name in names(lst)){
      cat(name); cat(': '); cat(lst[[name]]); cat(' ')
  }
  cat('\n')
}
```
Now let us create a list object:

> l <- **list**(a=1, b=2, **c**=1:4)

Standard printing of list objects:

> l  $\sin$ [1] 1 \$b [1] 2 \$**c** [1] 1 2 3 4

Let us change the class of  $\perp$  now:

> **class**(l) <- 'mylist'

Print 1 will now pick the new implementation:

```
> print(l)
a: 1 b: 2 c: 1 2 3 4
> l
a: 1 b: 2 c: 1 2 3 4
```
#### **17.1.1 A Modified Gram Schmidt Algorithm Implementation**

The function below implements the Modified Gram Schmidt. While the algorithm implementation is straightforward and not important for the discussion in this section, look at the returned object. The function is returning a list object whose class has been set to mgs:

```
mgs <- function(X){
  # Ensure that X is a matrix
 X \leftarrow \texttt{as.matrix}(X)# Number of rows
 m \leftarrow \textbf{nrow}(X)# Number of columns
  n <- ncol(X)
  if (m < n) {
    stop('Wide matrices are not supported.')
  }
  # Construct the empty Q and R matrices
  Q <- matrix(0, m, n)
 R <- matrix(0, n, n)
  for (j in 1:n){
    # Pick up the j-th column of X
    v \leftarrow X[, \quad j]# compute the projection of v on existing columns
    if (j > 1) {
      for (i in 1:(j-1)){
        # pick up the i-th Q vector
        q \leftarrow Q[, i]\#cat('q: '); print(q)# compute projection of v on qi
        projection <- as.vector(q %*% v)
        #cat('projection: '); print(projection)
         # Store the projection in R
        R[i, j] <- projection
        # subtract the projection from v
        v <- v - projection * q
      }
    }
    # cat('v: ') ; print(v)
    # Compute the norm of the remaining vector
    v.norm <- sqrt(sum(v^2))
    # cat('v-norm: '); print(v.norm)
```

```
# Store the norm in R
 R[j,j] \leftarrow v.norm
  # Place the normalized vector in Q
 Q[\, , \, j] \leq v / v.norm
}
# Prepare the result
result <- list(Q=Q, R=R, call=match.call())
# Set the class of the result
class(result) <- 'mgs'
result
```
We can now provide implementations of generic methods for the objects returned by this object. For example, let us implement print for objects of type mgs:

```
print.mgs <- function(mgs){
 cat("Call: \n")
 print(mgs$call)
 cat('Q: \n')
 print(mgs$Q)
 cat('R: \n')
 print(mgs$R)
```
}

}

Let us compute the QR decomposition of a matrix using this algorithm:

```
> A \le - matrix(c(3, 2, -1, 2, -2, .5, -1, 4, -1), nrow=3)
> res <- mgs(A)
```
When we print the result object, print.mgs will be called:

```
> res
Call:
mgs(X = A)Q:[1] [2] [3][1,] 0.8017837 0.5901803 0.0939682
[2,] 0.5345225 -0.7785358 0.3288887
[3,] -0.2672612 0.2134695 0.9396820
R:
          \begin{bmatrix} 1 \end{bmatrix} \begin{bmatrix} 2 \end{bmatrix} \begin{bmatrix} 3 \end{bmatrix}[1,] 3.741657 0.4008919 1.6035675
[2,] 0.000000 2.8441670 -3.9177929
[3,] 0.000000 0.0000000 0.2819046
```
We can implement other (non-generic) methods for this class too:

```
mgs.q <- function(mgs){
 mgs$Q
}
mgs.r <- function(mgs){
mgs$R
}
mgs.x <- function(mgs){
 mgs$Q %*% mgs$R
}
```
Note that these methods don't verify that the object being passed is of class mgs.

# **17.2 S4 Classes**

# CHAPTER 18

# R Packages

# **18.1 Standard Packages**

The standard R distribution comes with following packages.

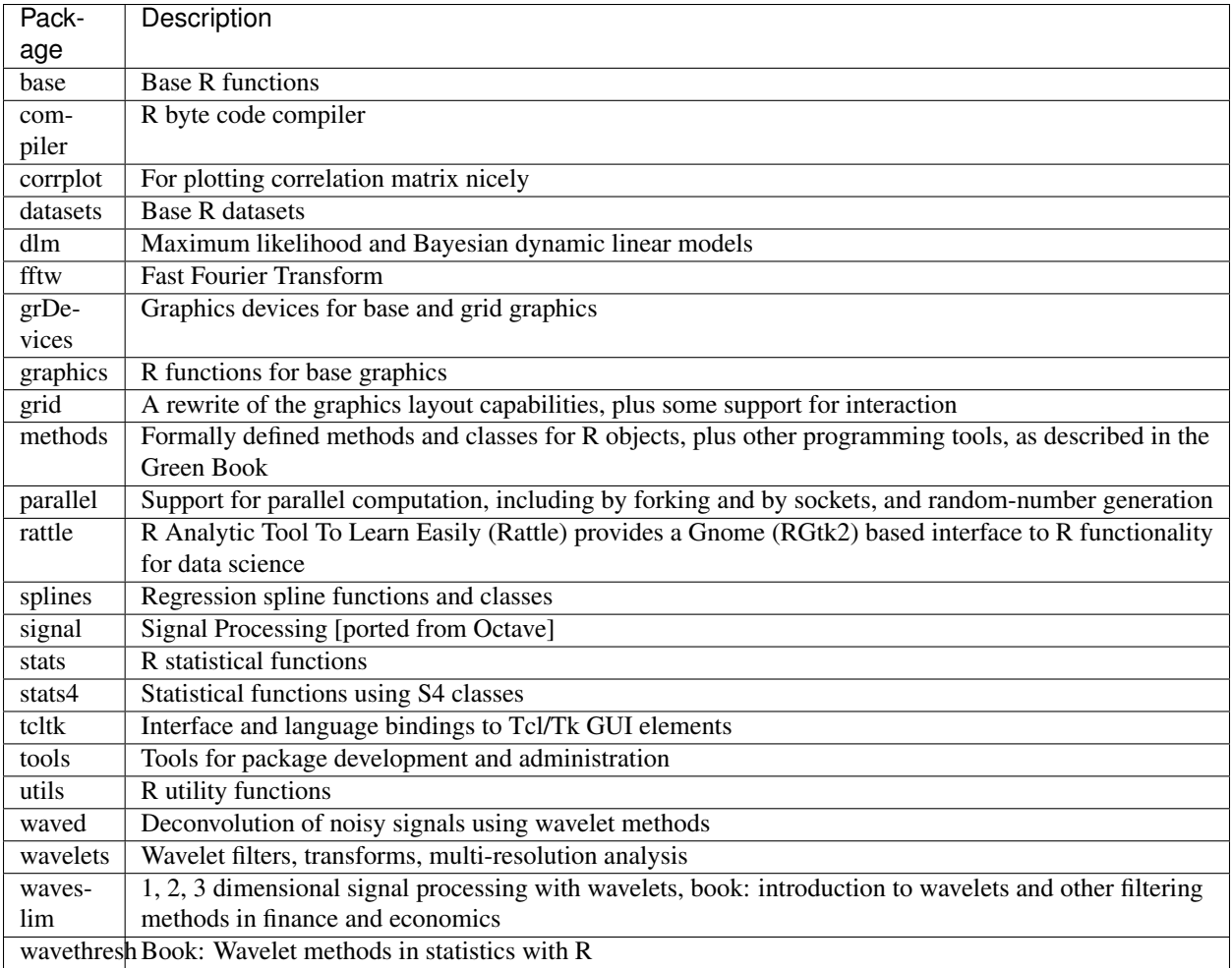

# **18.2 Contributed Packages**

This section lists some of the contributed packages which are useful in day to day R development work.

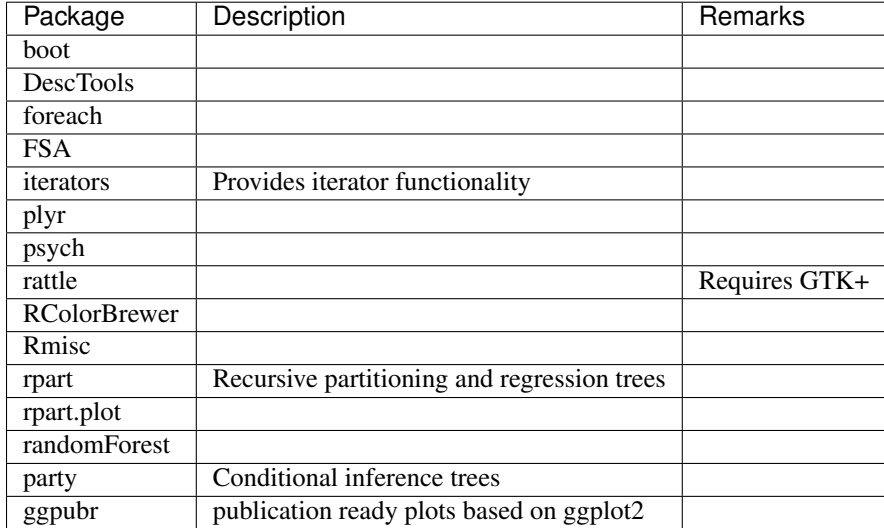

# CHAPTER 19

# Data Sets

## **19.1 Standard Data Sets**

R ships with a set of built-in datasets.

Viewing the list of datasets:

 $>$  data()

Loading a dataset:

> data(Orange)

Description of the dataset:

> ?Orange

Lets assign a generic name to this dataset:

> ds <- Orange

Seeing the first few rows of the dataset:

```
> head(ds)
 Tree age circumference
1 1 118 30
2 1 484 58
3 1 664 87
4 1 1004 115
5 1 1231 120
6 1 1372 142
```
Seeing the last few rows:

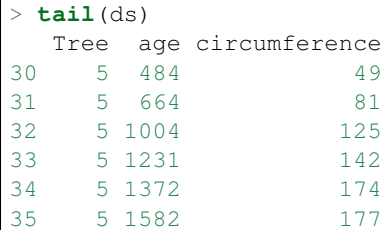

Number of records:

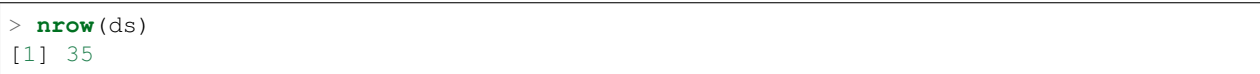

Sampling some random rows from the dataset:

```
> rows <- sample(nrow(ds), 10)
> rows <- sort(rows)
> ds[rows,]
 Tree age circumference
2 1 484 58
3 1 664 87
10 2 664 111
13 2 1372 203
14 2 1582 203
22 4 118 32
23 4 484 62
27 4 1372 209
29 5 118 30
31 5 664 81
```
dplyr library provides similar functionality to sample records:

```
> dplyr::sample_n(ds, 10)
 Tree age circumference
24 4 664 112
21 3 1582 140
18 3 1004
2 1 484 58
5 1 1231 120
30 5 484 49
19 3 1231 115
33 5 1231 142
15 3 118 30
25 4 1004 167
```
Finding the column names (variable names) in the dataset:

> **names**(ds) [1] "Tree" "age" "circumference"

Computing averages:

```
> mean(ds$age)
[1] 922.1429
> mean(ds$circumference)
[1] 115.8571
```
Computing variances:

```
> var(ds$age)
[1] 241930.7
> var(ds$circumference)
[1] 3304.891
```
Summary of the dataset:

```
> summary(ds)
Tree age circumference
3:7 Min. : 118.0 Min. : 30.0
1:7 1st Qu.: 484.0 1st Qu.: 65.5
5:7 Median :1004.0 Median :115.0
2:7 Mean : 922.1 Mean :115.9
4:7 3rd Qu.:1372.0 3rd Qu.:161.5
     Max. :1582.0 Max. :214.0
```
Finding class of each variable in the dataset:

```
> sapply(Orange, class)
$Tree
[1] "ordered" "factor"
$age
[1] "numeric"
$circumference
[1] "numeric"
```
This works better for other datasets like iris, mtcars:

```
> sapply(iris, class)
Sepal.Length Sepal.Width Petal.Length Petal.Width Species
  "numeric" "numeric" "numeric" "numeric" "factor"
> sapply(mtcars, class)
   mpg cyl disp hp drat wt qsec vs
                                                                      ى
˓→ am
"numeric" "numeric" "numeric" "numeric" "numeric" "numeric" "numeric" "numeric"
˓→"numeric"
   gear carb
"numeric" "numeric"
```
### **19.1.1 mtcars Data Set**

Loading:

> data("mtcars")

Basic info:

```
> nrow(mtcars)
[1] 32
> ncol(mtcars)
[1] 11
> head(mtcars)
```
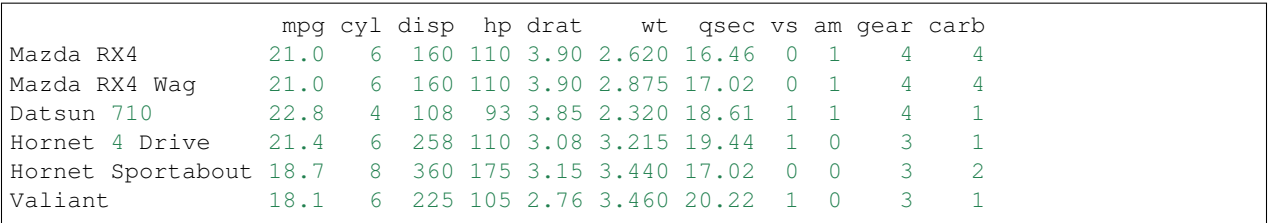

Summary:

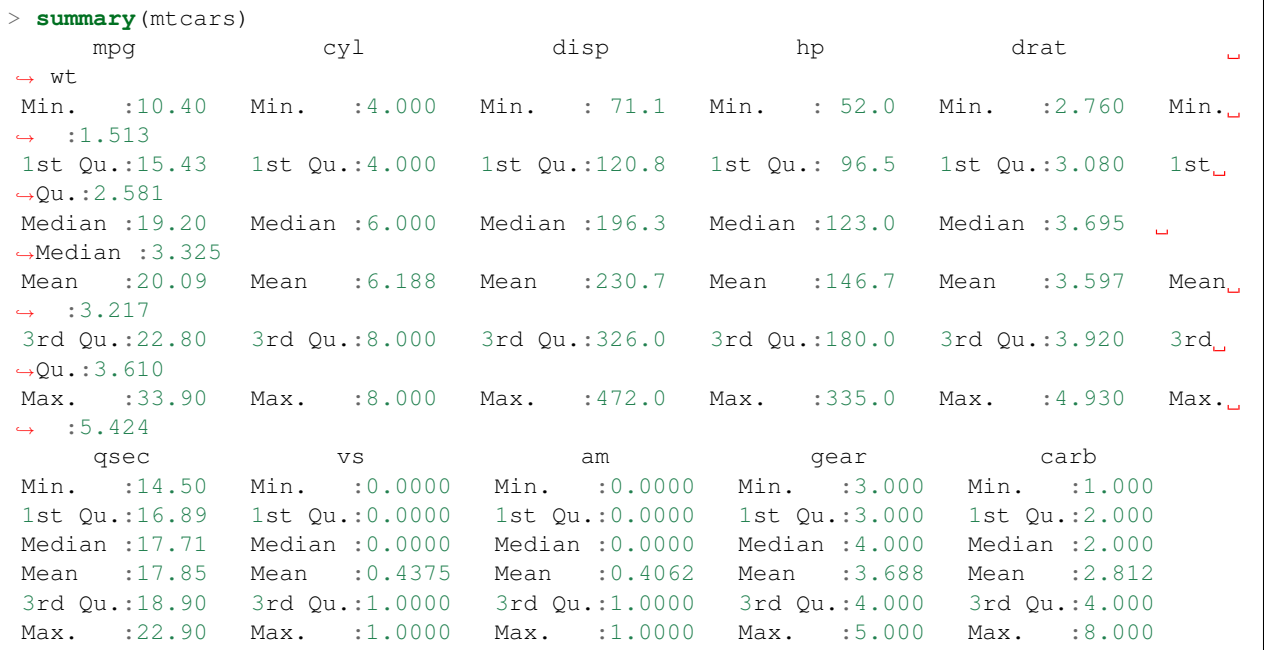

Scaling the variables:

> mtcars.scaled <- **scale**(mtcars)

Computing the covariance matrix:

> mtcars.scaled.cov <- cov(mtcars.scaled)

Identifying variable pairs with significant covariance:

```
> abs(mtcars.scaled.cov) > 0.8
     mpg cyl disp hp drat wt qsec vs am gear carb
mpg TRUE TRUE TRUE FALSE FALSE TRUE FALSE FALSE FALSE FALSE FALSE
cyl TRUE TRUE TRUE TRUE FALSE FALSE FALSE TRUE FALSE FALSE FALSE
disp TRUE TRUE TRUE FALSE FALSE TRUE FALSE FALSE FALSE FALSE FALSE
hp FALSE TRUE FALSE TRUE FALSE FALSE FALSE FALSE FALSE FALSE FALSE
drat FALSE FALSE FALSE FALSE TRUE FALSE FALSE FALSE FALSE FALSE FALSE
wt TRUE FALSE TRUE FALSE FALSE TRUE FALSE FALSE FALSE FALSE FALSE
qsec FALSE FALSE FALSE FALSE FALSE FALSE TRUE FALSE FALSE FALSE FALSE
vs FALSE TRUE FALSE FALSE FALSE FALSE FALSE TRUE FALSE FALSE FALSE
am FALSE FALSE FALSE FALSE FALSE FALSE FALSE FALSE TRUE FALSE FALSE
gear FALSE FALSE FALSE FALSE FALSE FALSE FALSE FALSE FALSE TRUE FALSE
carb FALSE FALSE FALSE FALSE FALSE FALSE FALSE FALSE FALSE FALSE TRUE
```
Relationship between miles per gallon and displacement:

> ggplot(mtcars) + geom\_point(mapping=aes(x=mpg, y=disp))

datasets/images/mtcars\_mpg\_disp.png

### **19.1.2 iris Data Set**

Loading:

> data("iris")

Basic info:

```
> nrow(iris)
[1] 150
> ncol(iris)
[1] 5
> head(iris)
Sepal.Length Sepal.Width Petal.Length Petal.Width Species
1 5.1 3.5 1.4 0.2 setosa
2 4.9 3.0 1.4 0.2 setosa
3 4.7 3.2 1.3 0.2 setosa
4 4.6 3.1 1.5 0.2 setosa
5 5.0 3.6 1.4 0.2 setosa
6 5.4 3.9 1.7 0.4 setosa
```
Summary:

```
> summary(iris)
 Sepal.Length Sepal.Width Petal.Length Petal.Width Species
Min. :4.300 Min. :2.000 Min. :1.000 Min. :0.100 setosa :50
1st Qu.:5.100 1st Qu.:2.800 1st Qu.:1.600 1st Qu.:0.300 versicolor:50
Median :5.800 Median :3.000 Median :4.350 Median :1.300 virginica :50
Mean :5.843 Mean :3.057 Mean :3.758 Mean :1.199
3rd Qu.:6.400 3rd Qu.:3.300 3rd Qu.:5.100 3rd Qu.:1.800
Max. :7.900 Max. :4.400 Max. :6.900 Max. :2.500
```
Unique species:

```
> table(iris$Species)
   setosa versicolor virginica
      50 50 50
```
## **19.1.3 ToothGrowth Data Set**

Loading:

> data("ToothGrowth")

Basic info:

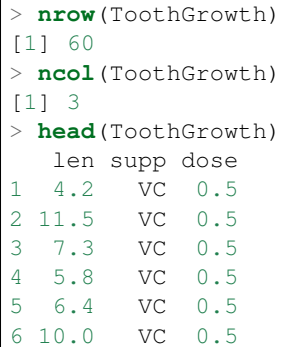

Summary:

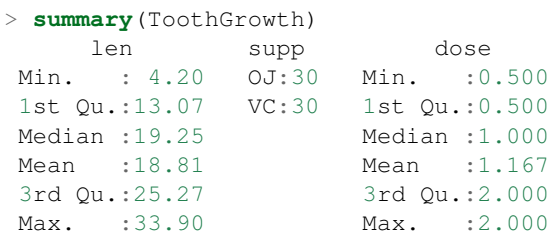

## **19.1.4 PlantGrowth Data Set**

#### Loading:

```
> data("PlantGrowth")
```
#### Basic info:

```
> nrow(PlantGrowth)
[1] 30
> ncol(PlantGrowth)
[1] 2
> head(PlantGrowth)
weight group
1 4.17 ctrl
2 5.58 ctrl
3 5.18 ctrl
4 6.11 ctrl
5 4.50 ctrl
6 4.61 ctrl
```
#### Summary:

```
> summary(PlantGrowth)
   weight group
Min. :3.590 ctrl:10
1st Qu.:4.550 trt1:10
Median :5.155 trt2:10
Mean :5.073
3rd Qu.:5.530
Max. : 6.310
```
### **19.1.5 USArrests Data Set**

Loading:

```
> data('USArrests')
```
Basic info:

```
> nrow(USArrests)
[1] 50
> ncol(USArrests)
[1] 4
> head(USArrests)
     Murder Assault UrbanPop Rape
Alabama 13.2 236 58 21.2
Alaska 10.0 263 48 44.5
Arizona 8.1 294 80 31.0
Arkansas 8.8 190 50 19.5
California 9.0 276 91 40.6
Colorado 7.9 204 78 38.7
```
Summary:

```
> summary(USArrests)
   Murder Assault UrbanPop Rape
Min. : 0.800 Min. : 45.0 Min. : 32.00 Min. : 7.30
1st Qu.: 4.075 1st Qu.:109.0 1st Qu.:54.50 1st Qu.:15.07
Median : 7.250 Median :159.0 Median :66.00 Median :20.10
Mean : 7.788 Mean :170.8 Mean :65.54 Mean :21.23
3rd Qu.:11.250 3rd Qu.:249.0 3rd Qu.:77.75 3rd Qu.:26.18
Max. :17.400 Max. :337.0 Max. :91.00 Max. :46.00
```
### **19.1.6 Titanic dataset**

It is a 4-dimensional array resulting from cross-tabulating 2201 observations on 4 variables.

The 4 dimensions are:

- 1. Class: 1st, 2nd, 3rd, Crew
- 2. Sex: Male Female
- 3. Age: Child Adult
- 4. Survived: No, Yes

```
> dim(Titanic)
[1] 4 2 2 2
```
### **19.1.7 Datasets in the datasets Package**

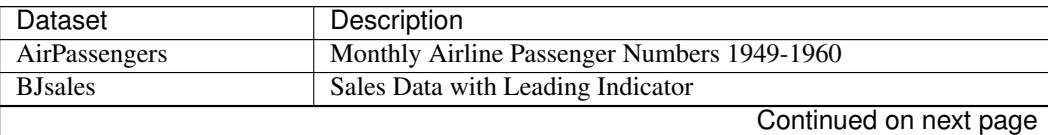

| Dataset                       | Description                                                     |
|-------------------------------|-----------------------------------------------------------------|
| <b>BJsales.lead</b> (BJsales) | Sales Data with Leading Indicator                               |
| <b>BOD</b>                    | <b>Biochemical Oxygen Demand</b>                                |
| $\overline{CO2}$              | Carbon Dioxide Uptake in Grass Plants                           |
| ChickWeight                   | Weight versus age of chicks on different diets                  |
| <b>DNase</b>                  | Elisa assay of DNase                                            |
| <b>EuStockMarkets</b>         | Daily Closing Prices of Major European Stock Indices, 1991-1998 |
| Formaldehyde                  | Determination of Formaldehyde                                   |
| HairEyeColor                  | Hair and Eye Color of Statistics Students                       |
| Harman <sub>23.cor</sub>      | Harman Example 2.3                                              |
| Harman <sub>74.cor</sub>      | Harman Example 7.4                                              |
| Indometh                      | Pharmacokinetics of Indomethacin                                |
| <b>InsectSprays</b>           | <b>Effectiveness of Insect Sprays</b>                           |
| JohnsonJohnson                | Quarterly Earnings per Johnson & Johnson Share                  |
| LakeHuron                     | Level of Lake Huron 1875-1972                                   |
| LifeCycleSavings              | Intercountry Life-Cycle Savings Data                            |
| Loblolly                      | Growth of Loblolly pine trees                                   |
| Nile                          | Flow of the River Nile                                          |
| Orange                        | <b>Growth of Orange Trees</b>                                   |
| OrchardSprays                 | Potency of Orchard Sprays                                       |
| PlantGrowth                   | Results from an Experiment on Plant Growth                      |
| Puromycin                     | Reaction Velocity of an Enzymatic Reaction                      |
| Seatbelts                     | Road Casualties in Great Britain 1969-84                        |
| Theoph                        | Pharmacokinetics of Theophylline                                |
| <b>Titanic</b>                | Survival of passengers on the Titanic                           |
| <b>ToothGrowth</b>            | The Effect of Vitamin C on Tooth Growth in Guinea Pigs          |
| <b>UCBAdmissions</b>          | Student Admissions at UC Berkeley                               |
| <b>UKDriverDeaths</b>         | Road Casualties in Great Britain 1969-84                        |
| <b>UKgas</b>                  | <b>UK Quarterly Gas Consumption</b>                             |
| <b>USAccDeaths</b>            | Accidental Deaths in the US 1973-1978                           |
| <b>USArrests</b>              | Violent Crime Rates by US State                                 |
| <b>USJudgeRatings</b>         | Lawyers' Ratings of State Judges in the US Superior Court       |
| <b>USPersonalExpenditure</b>  | Personal Expenditure Data                                       |
| <b>UScitiesD</b>              | Distances Between European Cities and Between US Cities         |
| <b>VADeaths</b>               | Death Rates in Virginia (1940)                                  |
| WWWusage                      | Internet Usage per Minute                                       |
| WorldPhones                   | The World's Telephones                                          |
| ability.cov                   | Ability and Intelligence Tests                                  |
| airmiles                      | Passenger Miles on Commercial US Airlines, 1937-1960            |
| airquality                    | New York Air Quality Measurements                               |
| anscombe                      | Anscombe's Quartet of 'Identical' Simple Linear Regressions     |
| attenu                        | The Joyner-Boore Attenuation Data                               |
| attitude                      | The Chatterjee-Price Attitude Data                              |
| austres                       | Quarterly Time Series of the Number of Australian Residents     |
| beaver1 (beavers)             | <b>Body Temperature Series of Two Beavers</b>                   |
| beaver2 (beavers)             | <b>Body Temperature Series of Two Beavers</b>                   |
| cars                          | Speed and Stopping Distances of Cars                            |
| chickwts                      | Chicken Weights by Feed Type                                    |
| $\cos 2$                      | Mauna Loa Atmospheric CO2 Concentration                         |
| crimtab                       | Student's 3000 Criminals Data                                   |
|                               | Continued on next page                                          |
|                               |                                                                 |

Table 19.1 – continued from previous page

| Dataset                | Description                                              |
|------------------------|----------------------------------------------------------|
| discoveries            | Yearly Numbers of Important Discoveries                  |
| esoph                  | Smoking, Alcohol and (O)esophageal Cancer                |
| euro                   | <b>Conversion Rates of Euro Currencies</b>               |
| euro.cross (euro)      | <b>Conversion Rates of Euro Currencies</b>               |
| eurodist               | Distances Between European Cities and Between US Cities  |
| faithful               | Old Faithful Geyser Data                                 |
| fdeaths (UKLungDeaths) | Monthly Deaths from Lung Diseases in the UK              |
| freeny                 | Freeny's Revenue Data                                    |
| freeny.x (freeny)      | Freeny's Revenue Data                                    |
| freeny.y (freeny)      | Freeny's Revenue Data                                    |
| infert                 | Infertility after Spontaneous and Induced Abortion       |
| iris                   | Edgar Anderson's Iris Data                               |
| iris3                  | Edgar Anderson's Iris Data                               |
| islands                | Areas of the World's Major Landmasses                    |
| Ideaths (UKLungDeaths) | Monthly Deaths from Lung Diseases in the UK              |
| lh                     | <b>Luteinizing Hormone in Blood Samples</b>              |
| longley                | Longley's Economic Regression Data                       |
| lynx                   | Annual Canadian Lynx trappings 1821-1934                 |
| mdeaths (UKLungDeaths) | Monthly Deaths from Lung Diseases in the UK              |
| morley                 | Michelson Speed of Light Data                            |
| mtcars                 | <b>Motor Trend Car Road Tests</b>                        |
| nhtemp                 | Average Yearly Temperatures in New Haven                 |
| nottem                 | Average Monthly Temperatures at Nottingham, 1920-1939    |
| npk                    | Classical N, P, K Factorial Experiment                   |
| occupationalStatus     | Occupational Status of Fathers and their Sons            |
| precip                 | Annual Precipitation in US Cities                        |
| presidents             | Quarterly Approval Ratings of US Presidents              |
| pressure               | Vapor Pressure of Mercury as a Function of Temperature   |
| quakes                 | Locations of Earthquakes off Fiji                        |
| randu                  | Random Numbers from Congruential Generator RANDU         |
| rivers                 | Lengths of Major North American Rivers                   |
| rock                   | <b>Measurements on Petroleum Rock Samples</b>            |
| sleep                  | <b>Student's Sleep Data</b>                              |
| stack.loss (stackloss) | <b>Brownlee's Stack Loss Plant Data</b>                  |
| stack.x (stackloss)    | <b>Brownlee's Stack Loss Plant Data</b>                  |
| stackloss              | Brownlee's Stack Loss Plant Data                         |
| state.abb (state)      | US State Facts and Figures                               |
| state.area (state)     | <b>US State Facts and Figures</b>                        |
| state.center (state)   | US State Facts and Figures                               |
| state.division (state) | US State Facts and Figures                               |
| state.name (state)     | <b>US State Facts and Figures</b>                        |
| state.region (state)   | <b>US State Facts and Figures</b>                        |
| state.x77 (state)      | US State Facts and Figures                               |
|                        |                                                          |
| sunspot.month          | Monthly Sunspot Data, from 1749 to "Present"             |
| sunspot.year           | Yearly Sunspot Data, 1700-1988                           |
| sunspots               | Monthly Sunspot Numbers, 1749-1983                       |
| swiss                  | Swiss Fertility and Socioeconomic Indicators (1888) Data |
| treering               | Yearly Treering Data, -6000-1979                         |
| trees                  | Girth, Height and Volume for Black Cherry Trees          |
|                        | Continued on next page                                   |

Table 19.1 – continued from previous page

| Dataset    | Description                                               |
|------------|-----------------------------------------------------------|
| uspop      | Populations Recorded by the US Census                     |
| volcano    | Topographic Information on Auckland's Maunga Whau Volcano |
| warpbreaks | The Number of Breaks in Yarn during Weaving               |
| women      | Average Heights and Weights for American Women            |

Table 19.1 – continued from previous page

#### **19.1.8 US states facts and figures**

Names of states:

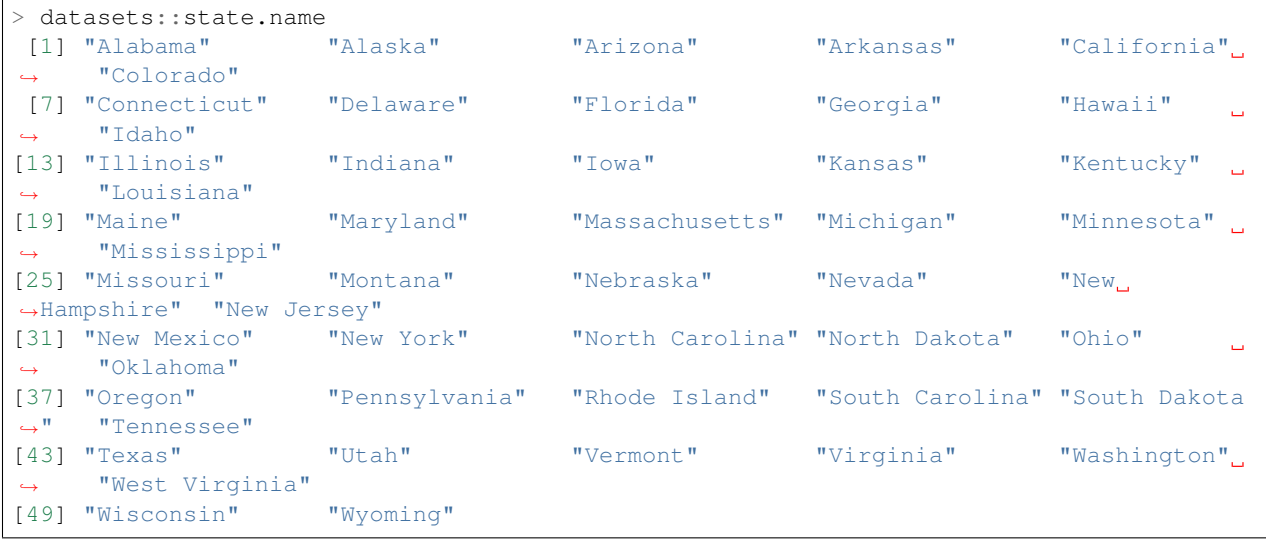

#### Abbreviations of states:

```
> datasets::state.abb
[1] "AL" "AK" "AZ" "AR" "CA" "CO" "CT" "DE" "FL" "GA" "HI" "ID" "IL" "IN" "IA" "KS"
\leftrightarrow"KY" "LA" "ME" "MD" "MA"
[22] "MI" "MN" "MS" "MO" "MT" "NE" "NV" "NH" "NJ" "NM" "NY" "NC" "ND" "OH" "OK" "OR"
˓→"PA" "RI" "SC" "SD" "TN"
[43] "TX" "UT" "VT" "VA" "WA" "WV" "WI" "WY"
```
Longitudes and latitudes:

```
> datasets::state.center
\hat{\triangledown} \mathbf{x}[1] -86.7509 -127.2500 -111.6250 -92.2992 -119.7730 -105.5130 -72.3573 -74.9841
\leftrightarrow -81.6850 -83.3736[11] -126.2500 -113.9300 -89.3776 -86.0808 -93.3714 -98.1156 -84.7674 -92.2724,
\leftrightarrow-68.9801 -76.6459
[21] -71.5800 -84.6870 -94.6043 -89.8065 -92.5137 -109.3200 -99.5898 -116.8510
\leftrightarrow-71.3924 -74.2336
[31] -105.9420 -75.1449 -78.4686 -100.0990 -82.5963 -97.1239 -120.0680 -77.4500.
\leftrightarrow-71.1244 -80.5056
[41] -99.7238 -86.4560 -98.7857 -111.3300 -72.5450 -78.2005 -119.7460 -80.6665
\leftrightarrow-89.9941 -107.2560
\frac{1}{2}y[1] 32.5901 49.2500 34.2192 34.7336 36.5341 38.6777 41.5928 38.6777 27.8744 32.3329
˓→31.7500 43.5648 40.0495
```

```
[14] 40.0495 41.9358 38.4204 37.3915 30.6181 45.6226 39.2778 42.3645 43.1361 46.3943
˓→32.6758 38.3347 46.8230
[27] 41.3356 39.1063 43.3934 39.9637 34.4764 43.1361 35.4195 47.2517 40.2210 35.5053
˓→43.9078 40.9069 41.5928
[40] 33.6190 44.3365 35.6767 31.3897 39.1063 44.2508 37.5630 47.4231 38.4204 44.5937
-43.0504
```
Divisions:

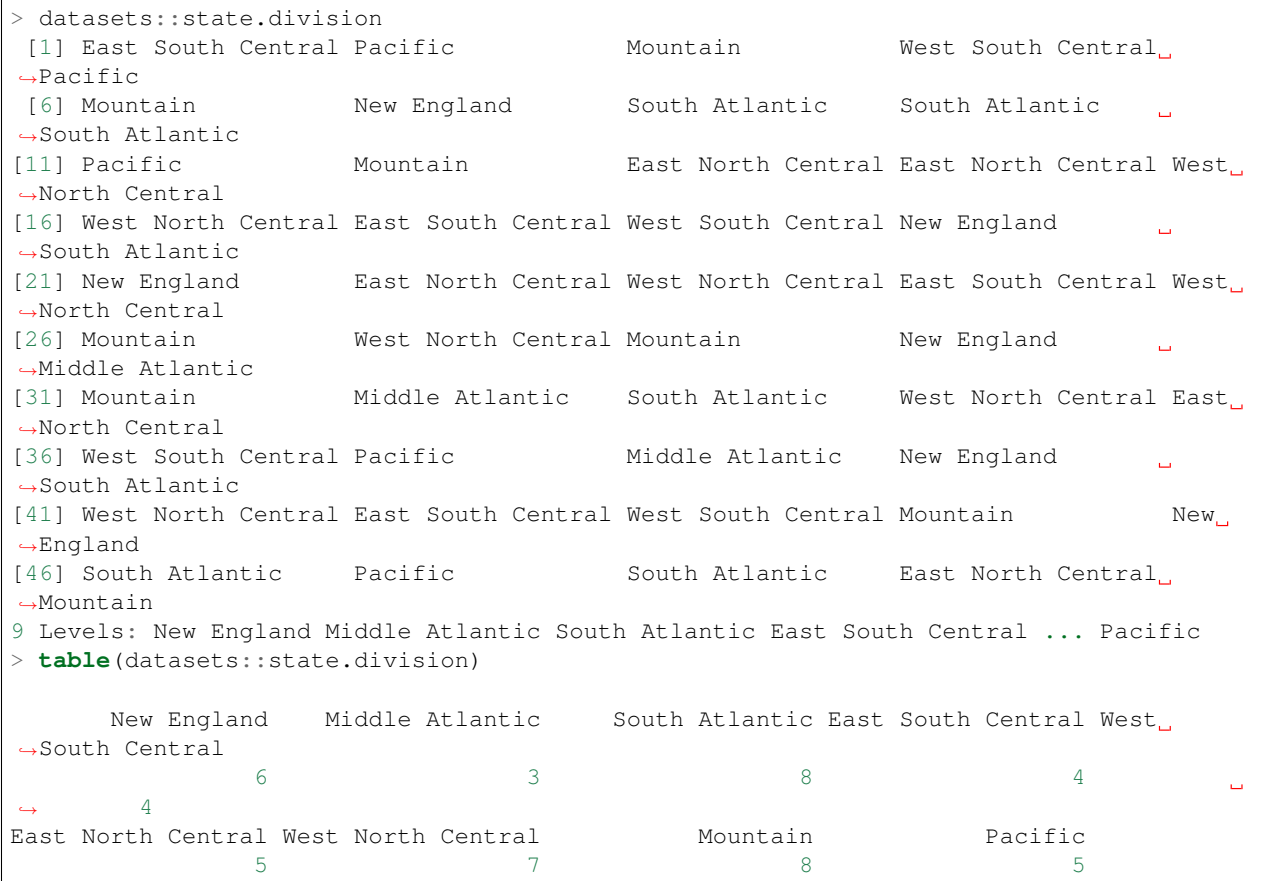

Area in square miles:

```
> datasets::state.area
[1] 51609 589757 113909 53104 158693 104247 5009 2057 58560 58876 6450
˓→83557 56400 36291 56290
[16] 82264 40395 48523 33215 10577 8257 58216 84068 47716 69686 147138
˓→77227 110540 9304 7836
[31] 121666 49576 52586 70665 41222 69919 96981 45333 1214 31055 77047
˓→42244 267339 84916 9609
[46] 40815 68192 24181 56154 97914
```

```
Regions:
```
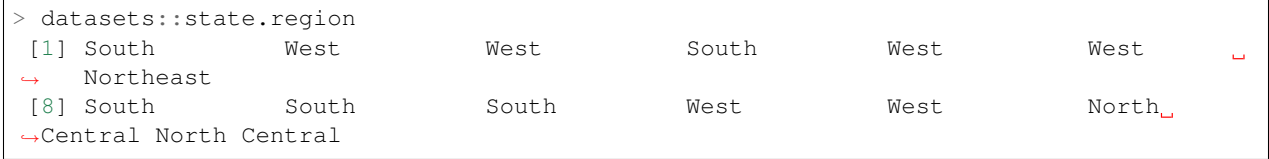

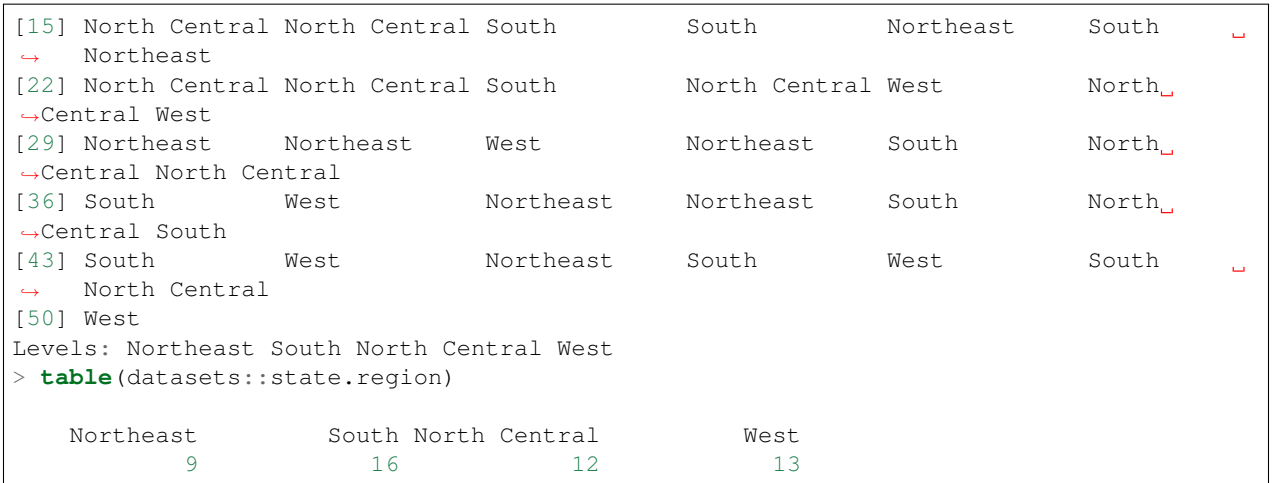

Several statistics for the states:

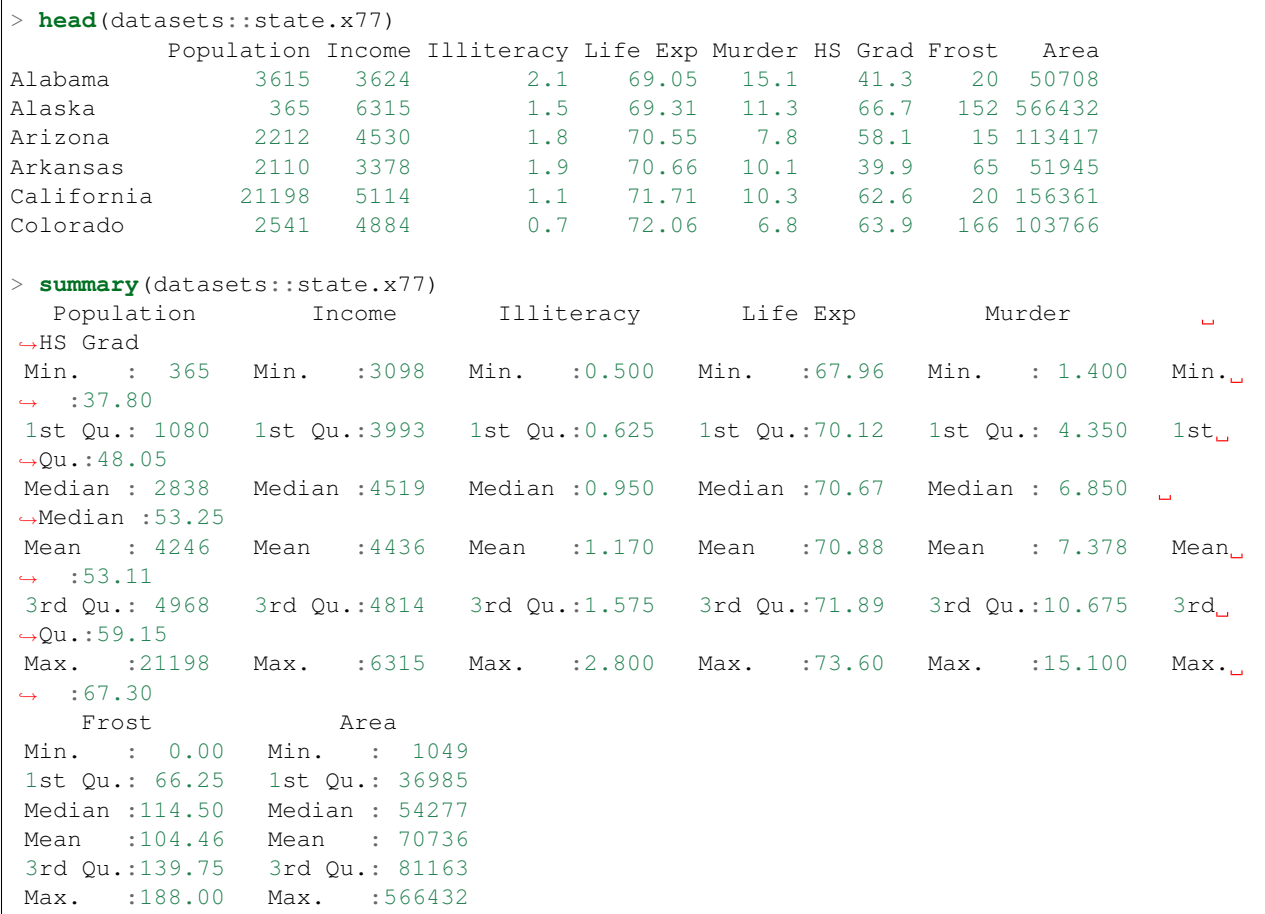

# **19.2 Public Data Sets**

1. [Datasets from the book: A Handbook of Small Data Sets](http://www.stat.ncsu.edu/research/sas/sicl/data/)

## **19.3 Small Data Sets**

These data sets have been picked up from [Datasets from the book: A Handbook of Small Data Sets](http://www.stat.ncsu.edu/research/sas/sicl/data/) .

#### **19.3.1 Germinating Seeds**

This dataset studies the effect of different amounts of water on germination of seeds.

- There are two experiments: one with covered boxes and one with uncovered boxes.
- Each experiment has four boxes.
- There are six levels of water (coded as level 1 to 6).
- Each box starts with 100 seeds.
- At the end of the experiment, the number of seeds germinating in the box.
- The columns in the data set represent water levels.
- The rows represent the box numbers.
- First four rows capture the results on uncovered boxes.
- Second four rows capture the results on covered boxes.
- One entry is missing in last row.

Following code shows how to read the data:

```
read.germinating.seeds <- function(){
    df \leq read.table('germin.dat', na.strings = '*')
   dfa <- df[1:4, ]dfb \leftarrow df[5:8, ]
    list(
        starting.seeds=100,
        uncovered.box.germination.data=dfa,
        covered.box.germination.data=dfb,
        water.levels=factor(1:6),
        boxes=factor(1:4)
        )
}
```
## **19.4 Test Data**

This section contains some simple vectors / matrices etc. useful for examples in this document.

#### **19.4.1 Matrices**

General

```
> matrix(c(1,1,1,3,0,2), nrow=3)
    [1, 1] [1, 2][1,] 1 3[2,] 1 0[3, 1 1> matrix(c(0,7,2,0,5,1), nrow=3)
```
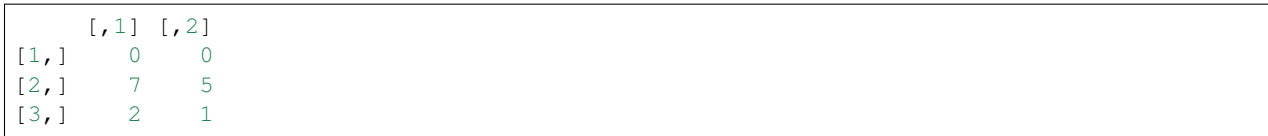

Permutation matrices:

```
> diag(3)[c(1,3,2), ]
     [1, 1] [2, 2] [3, 3]\begin{bmatrix} 1, \\ 1, \\ 2, \\ 1 \end{bmatrix} \begin{bmatrix} 1 & 0 & 0 \\ 0 & 0 & 1 \\ 1 & 0 & 0 \\ 1 & 0 & 1 \end{bmatrix}[2,] 0 0[3, 1 0 1 0> x \leftarrow c \left( 3, 4, 1, 2 \right)> diag(length(x))[x, ]
   [,1] [,2] [,3] [,4]
[1,] 0 0 1 0
[2,] 0 0 0 1[3, 1 1 0 0 0[4,] 0 1 0 0
```
Orthogonal matrices:

```
> diag(1,nrow=2)
  [1] [2][1, 1 1 0[2,] 0 1> theta <- pi/4; matrix(c(cos(theta), sin(theta), -sin(theta), cos(theta)), nrow=2)
       [1] [2][1,] 0.7071068 -0.7071068[2,] 0.7071068 0.7071068
```
Symmetric positive definite matrices:

```
> A <- matrix(c(5,1,1,3),2,2)
> A \,[1, 1] [1, 2][1,] 5 1
[2, 1 1 3]> eigen(A)$values
[1] 5.414214 2.585786
> A <- matrix(c(4, 12, -16, 12, 37, -43, -16, -43, 98), nrow=3)
> A[,1] [,2] [,3]
[1,] 4 12 -16
[2,] 12 37 -43
[3,] -16 -43 98
> eigen(A)$values
[1] 123.47723179 15.50396323 0.01880498
```
Upper triangular matrices:

```
> A <- matrix(c(2, 0, 0, 6, 1, 0, -8, 5, 3), nrow=3)
> A[1] [2] [73][1, 1 2 6 -8[2,] 0 1 5
[3,] 0 0 3
```
# CHAPTER 20

## **Tips**

This chapter contains some general tips for performing the data analysis. These are based on my own learnings, and will evolve over time.

## **20.1 Exploratory data analysis**

- Understand all the variables in their data set.
- Separate out factor variables and numerical variables.
- Distinguish between response variables and independent variables.
- Look at the histogram of numerical variables.
- If the histogram doesn't look normal, see if some data transformation can make the histogram look so.
- Look at the Pearson correlations between numerical variables. Categorize them between very weak, weak, moderate, strong, very strong correlations.
- Compute Spearman correlation between a factor variable with other numerical/factor variables.
- Compute factor-wise box plots of numerical variables. Examine them to see if the box plots for different levels of a factor are significantly different.

#### **Handling NA data**

- Make sure that you look at raw data and identify the patterns used for entering NA values. It can be NA, na, blank space, \*, etc.
- Count the number of NA entries in each column of data set.
- Identify variables with very high NA percentage. Consider if you should totally eliminate the variable from further data analysis.
- If there are very few NA entries, one approach can be to eliminate the corresponding rows.
- One way of filling NA values is by computing median / mean of the corresponding variable and using that value in all NA slots for that variable.
- Alternatively, one can use the non-NA entries in the variable and fit a linear / non-linear model for that variable from other variables which have good quality data. Then, one can use this model to predict the NA entries.
- Make sure that your data-set is cleaned of NA values before serious modeling is done.
# CHAPTER 21

## Kaggle

## **21.1 References**

1. [Titanic: Getting Started With R](http://trevorstephens.com/kaggle-titanic-tutorial/getting-started-with-r)

## CHAPTER 22

Indices and tables

- genindex
- search

#### Index

#### Symbols

\*, [4](#page-9-0) +, [4](#page-9-0) , [10](#page-15-0) -, [4](#page-9-0) ->, [5](#page-10-0) .libPaths(), [44](#page-49-0) /, [4](#page-9-0) =, [5](#page-10-0) [, [51](#page-56-0) \$ data frame, [31](#page-36-0) \$ list, [26](#page-31-0)  $%20$  $%20$ vector, [12](#page-17-0)  $%1\%$ , [4](#page-9-0) %%, [4](#page-9-0) %in%, [14](#page-19-0) %o%, [12](#page-17-0) &&, [39](#page-44-0) ^, [5](#page-10-0) ||, [39](#page-44-0) <-, [5](#page-10-0)  $<< -, 43$  $<< -, 43$ {}, [38](#page-43-0)  $[[]]$ list, [26](#page-31-0)

#### A

accessing matrix, [15](#page-20-0) acos, [48](#page-53-0) addition, [4](#page-9-0) aggregate, [106](#page-111-0) alist, [29](#page-34-0) anti-diagonal, [25](#page-30-0) aperm, [24](#page-29-0) append list, [27](#page-32-0)

apply, [50](#page-55-0) array, [22](#page-27-0) as.character, [47](#page-52-0) as.data.frame, [32](#page-37-0) as.integer, [47](#page-52-0) as.vector, [47](#page-52-0) asin, [48](#page-53-0) assign, [5](#page-10-0) atan, [48](#page-53-0) attach, [33](#page-38-0) attr, [46](#page-51-0) attributes, [46](#page-51-0)

#### B

backsolve, [72](#page-77-0) binning, [49](#page-54-0) box plot, [119](#page-124-0) boxplot, [119](#page-124-0) boxplot.stats, [121](#page-126-0) bw, [92](#page-97-0)

#### C

c list, [28](#page-33-0) cbind, [17](#page-22-0) characteristic value, [68](#page-73-0) characteristic value decomposition, [68](#page-73-0) characteristic vector, [68](#page-73-0) charts, [113](#page-118-0) choose, [82](#page-87-0) class, [46](#page-51-0) coercion, [47](#page-52-0) colMeans, [16](#page-21-0) colnames, [22](#page-27-0) colSums, [16](#page-21-0) data frame, [31](#page-36-0) column vector, [13](#page-18-0) concatenate list, [28](#page-33-0) contingency table, [104](#page-109-0)

continue, [40](#page-45-0) cor, [98](#page-103-0) cor pearson, [98](#page-103-0) spearman, [99](#page-104-0) cos, [48](#page-53-0) cov, [96](#page-101-0) covariance, [96](#page-101-0) cross product matrix, [21](#page-26-0) cumsum, [10](#page-15-0) cut, [49](#page-54-0)

#### D

data frame, [31](#page-36-0) data(), [159](#page-164-0) data.frame, [31](#page-36-0) datasets, [165](#page-170-0) det, [67](#page-72-0) detach, [33](#page-38-0) determinant, [67](#page-72-0) diag, [18](#page-23-0) diagonal, [18](#page-23-0) dim, [15](#page-20-0) division, [4](#page-9-0) dnorm, [87](#page-92-0) dot product, [12](#page-17-0) dplyr, [65](#page-70-0)

## E

edit, [63](#page-68-0) eigen value, [68](#page-73-0) eigen value decomposition, [68](#page-73-0) eigen vector, [68](#page-73-0) element wise operations matrix, [19](#page-24-0) empty, [11](#page-16-0) eval, [29](#page-34-0) example, [3](#page-8-0) exp, [48](#page-53-0) exponentiation, [5](#page-10-0) , [48](#page-53-0) exporting plot, [123](#page-128-0) eye, [17](#page-22-0)

#### F

factor, [29](#page-34-0) factorial, [81](#page-86-0) fivenum, [100](#page-105-0) fix, [63](#page-68-0) flow control, [38](#page-43-0) for, [39](#page-44-0) foreach, [41](#page-46-0) frame operator, [22](#page-27-0) function, [42](#page-47-0)

#### G

gamma, [81](#page-86-0) gaussian distribution, [87](#page-92-0) generalized transpose, [24](#page-29-0) generate levels, [30](#page-35-0) getwd, [57](#page-62-0) gl, [30](#page-35-0) gram matrix, [21](#page-26-0) Gram-Schmidt, [70](#page-75-0) grep, [62](#page-67-0) grepl, [62](#page-67-0) growing vector, [11](#page-16-0) gsub, [62](#page-67-0)

#### H

hazard function, [88](#page-93-0) head data frame, [159](#page-164-0) vector, [11](#page-16-0) help, [3](#page-8-0) hist, [116](#page-121-0)

#### I

identity, [17](#page-22-0) if, [38](#page-43-0) ifelse, [39](#page-44-0) index matrix array, [24](#page-29-0) indexing, [9](#page-14-0), [14](#page-19-0) inner product, [12](#page-17-0) install.packages(), [44](#page-49-0) integer division, [4](#page-9-0) inter quantile range, [100](#page-105-0) interleaving vector, [11](#page-16-0) IQR, [100](#page-105-0) iris, [163](#page-168-0) is.na, [45](#page-50-0) is.nan, [46](#page-51-0) is.qr, [71](#page-76-0) is.vector, [46](#page-51-0) iter, [41](#page-46-0) iterators, [41](#page-46-0)

#### K

kde, [92](#page-97-0) kernel density estimation, [92](#page-97-0) kurtosis, [101](#page-106-0)

#### L

lapply, [51](#page-56-0)

lchoose, [82](#page-87-0) least squares, [134](#page-139-0) letters, [49](#page-54-0) lexical scope, [43](#page-48-0) lfactorial, [81](#page-86-0) library $()$ , [44](#page-49-0) line vector, [13](#page-18-0) linear equation, [67](#page-72-0) linear model, [137](#page-142-0) list, [26](#page-31-0) lm(), [137](#page-142-0) ln, [48](#page-53-0) loadedNamespaces(), [44](#page-49-0) log, [48](#page-53-0) log-likelihood, [89](#page-94-0) log10, [48](#page-53-0) log2, [48](#page-53-0) logarithm, [48](#page-53-0) ls, [3](#page-8-0)

#### M

mad, [100](#page-105-0) mapply, [53](#page-58-0) matrix, [15](#page-20-0) , [46](#page-51-0) matrix inverse, [68](#page-73-0) matrix multiplication, [20](#page-25-0) max, [95](#page-100-0) mean, [16](#page-21-0) median, [95](#page-100-0) median absolute deviation, [100](#page-105-0) membership, [14](#page-19-0) min, [95](#page-100-0) missing data, [54](#page-59-0) missing values, [54](#page-59-0) mode, [46](#page-51-0) months, [49](#page-54-0) mtcars, [161](#page-166-0) multiplication, [4](#page-9-0) multiplication table, [12](#page-17-0)

#### N

na, [54](#page-59-0) na.fail, [55](#page-60-0) na.omit, [55](#page-60-0) names, [10](#page-15-0) list, [26](#page-31-0) ncol, [15](#page-20-0) nested for, [40](#page-45-0) next, [40](#page-45-0) normal distribution, [87](#page-92-0) normality test, [108](#page-113-0) nrow, [15](#page-20-0)

#### O

objects, [3](#page-8-0) ones, [17](#page-22-0) ordered factor, [29](#page-34-0) outer matrix, [22](#page-27-0) vector, [12](#page-17-0) outer product vector, [12](#page-17-0) outliers box plot, [121](#page-126-0)

#### P

package installation, [45](#page-50-0) par, [131](#page-136-0) paste, [59](#page-64-0) pearson correlation, [98](#page-103-0) pi, [49](#page-54-0) PlantGrowth, [164](#page-169-0) plot(), [122](#page-127-0) pmax, [96](#page-101-0) pmin, [96](#page-101-0) png, [123](#page-128-0) pnorm, [88](#page-93-0) print, [57](#page-62-0) prop.table, [104](#page-109-0)

## Q

qnorm, [88](#page-93-0) qr, [70](#page-75-0) qr decomposition, [70](#page-75-0) qr.Q, [70](#page-75-0) qr.qty, [71](#page-76-0) qr.qy, [70](#page-75-0) qr.R, [70](#page-75-0) qr.X, [70](#page-75-0) quadratic form, [21](#page-26-0) , [68](#page-73-0) quantile, [100](#page-105-0)

## R

range, [95](#page-100-0) rank, [67](#page-72-0) rbind, [17](#page-22-0) read.table data frame, [64](#page-69-0) recursion, [43](#page-48-0) recycling array, [24](#page-29-0) remainder, [4](#page-9-0) remove list, [27](#page-32-0) variable, [3](#page-8-0) rep, [13](#page-18-0)

repeat, [39](#page-44-0) resizing vector, [11](#page-16-0) reversing vector, [11](#page-16-0) rm, [3](#page-8-0) rnorm, [85](#page-90-0) row vector, [13](#page-18-0) rowMeans, [16](#page-21-0) rownames, [22](#page-27-0) rowSums, [16](#page-21-0) data frame, [31](#page-36-0) runif, [85](#page-90-0)

#### S

sample, [86](#page-91-0) sample\_n, [160](#page-165-0) sapply, [52](#page-57-0) scale, [101](#page-106-0) matrix, [16](#page-21-0) scaling, [101](#page-106-0) scan, [64](#page-69-0) scope, [43](#page-48-0) scripts, [45](#page-50-0) sd, [97](#page-102-0) search(), [44](#page-49-0) searching, [47](#page-52-0) sequence, [9](#page-14-0) set.seed, [85](#page-90-0) setwd, [57](#page-62-0) shapiro.test, [108](#page-113-0) sin, [48](#page-53-0) singular value, [69](#page-74-0) singular value decomposition, [69](#page-74-0) skewness, [101](#page-106-0) sort, [48](#page-53-0) sorting, [48](#page-53-0) source, [43](#page-48-0) spearman correlation, [99](#page-104-0) sqrt, [49](#page-54-0) square root, [49](#page-54-0) standard deviation, [97](#page-102-0) stem and leaf plot, [116](#page-121-0) stem(), [116](#page-121-0) step size, [9](#page-14-0) strip chart, [113](#page-118-0) strsplit, [61](#page-66-0) sub, [62](#page-67-0) subtraction, [4](#page-9-0) sum, [10](#page-15-0), [16](#page-21-0) summary, [95](#page-100-0) suspected outliers, [121](#page-126-0) svd, [69](#page-74-0)

#### T

t, [18](#page-23-0) table(), [104](#page-109-0) tail data frame, [159](#page-164-0) vector, [11](#page-16-0) tan, [48](#page-53-0) tapply, [103](#page-108-0) textConnection, [65](#page-70-0) tidyverse, [65](#page-70-0) ToothGrowth, [163](#page-168-0) trace, [67](#page-72-0) transpose, [18](#page-23-0) trigonometry, [48](#page-53-0) trimws, [62](#page-67-0) truncating, [11](#page-16-0) Tukey five number summary, [100](#page-105-0) two dimensional frequency table, [104](#page-109-0) type conversion, [47](#page-52-0) typeof, [46](#page-51-0)

### $\cup$

unclass, [47](#page-52-0) unique, [48](#page-53-0) unlist, [28](#page-33-0) US states, [168](#page-173-0) USArrests, [165](#page-170-0)

#### V

var, [96](#page-101-0) variance, [96](#page-101-0) vector, [9](#page-14-0)

#### W

which, [47](#page-52-0) while, [40](#page-45-0) working directory, [57](#page-62-0) write.table data frame, [64](#page-69-0)

### Z

zero mean unit variance, [101](#page-106-0) zeros, [17](#page-22-0)